ISSN 0392-8896

UNA PUBBLICAZIONE DEL GRUPPO EDITORIALE JACKSON

ANNO 4 N. 33<br>NOVEMBRE 1985 - L. 4.500 LA PRIMA RIVISTA EUROPEA DI SOFTWARE PER PERSONAL COMPUTER

**COMPUTER ART CON LO SPECTRUM** 

**BOGEY BOOGIE CON TI99/4A** 

**UN BUCO NELL'ACQUA PER MSX** 

**MUSIC EDITOR CON IL C 64** 

**TOTOCALCIO CON VIC 20** 

### **COSTRUISCI LA PRIMA BIBLIOTECA COMPLETA DI INFORMATICA PERSONALE**

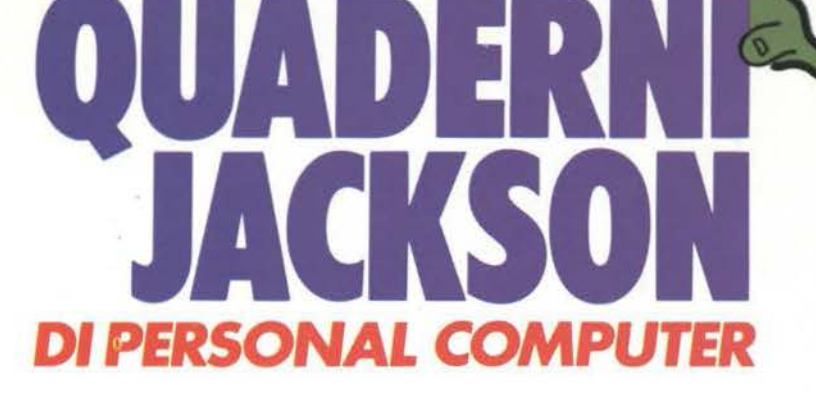

Volume per volume, settimana per settimana, tutti gli argomenti dell'informatica personale: da cosa significa " vivere col computer" al BASIC; dal COBOL al PASCAL e al più diffusi linguaggi e sistemi operativi (MS· DOS, CP/M, MSX ... ) Dall'hardware al software, dalla programmazione dei personal computer all'utilizzo dei più affermati pacchetti software: Multiplan, Visicalc, Lotus 1-2-3, Symphony dBase II, Wordstar ...

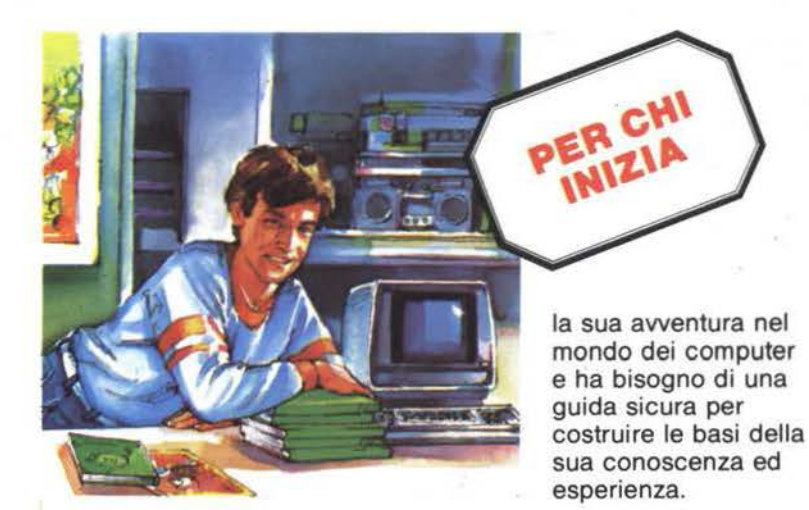

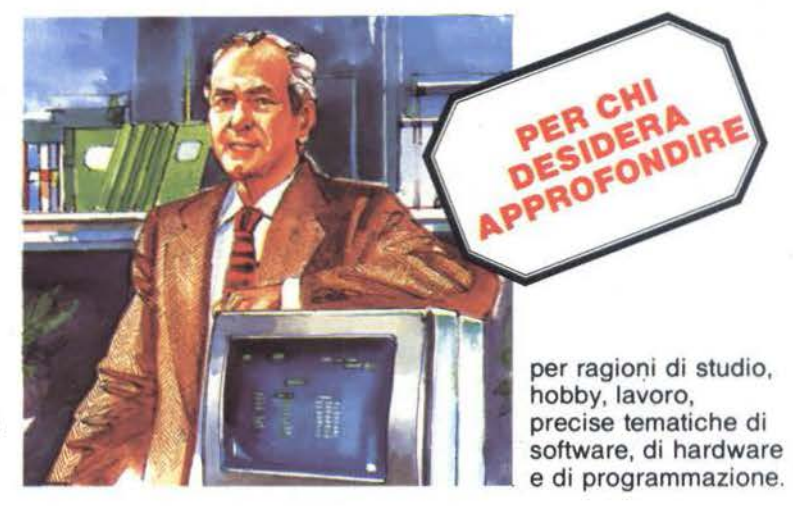

per esigenze professionali o culturali, un'organica Biblioteca di testi di base, scritti da esperti qualificati, coerente con un disegno editoriale di ampio respiro. IN EDICOLARI

an and

### **QUADERNI JACKSON DI** *PERSONAL* **COMPUTER**

'

Una Biblioteca di agili monografie, rivolta ad un vastissimo pubblico: appassionati, professionisti, studenti e tecnici. 30 Volumi pratici redatti con uno stile chiaro, competente, accurato ed essenziale.

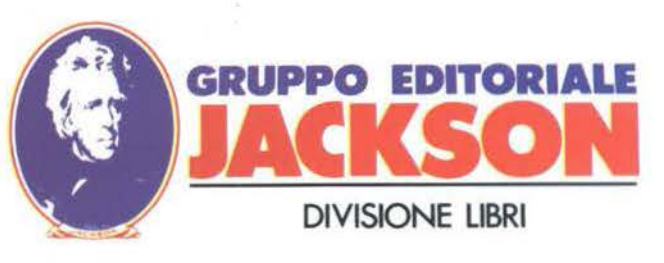

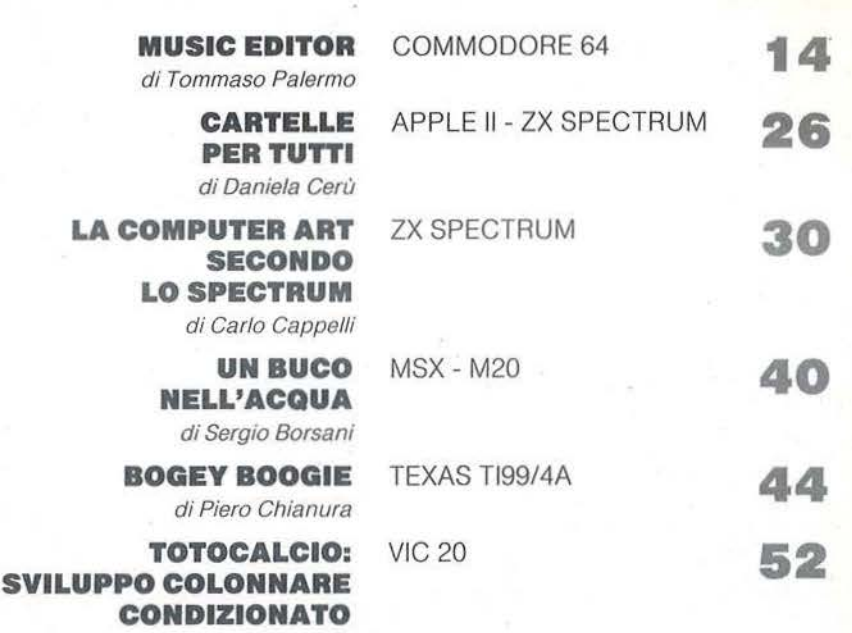

di Vincenzo Carnemolla

### RUBRICHE

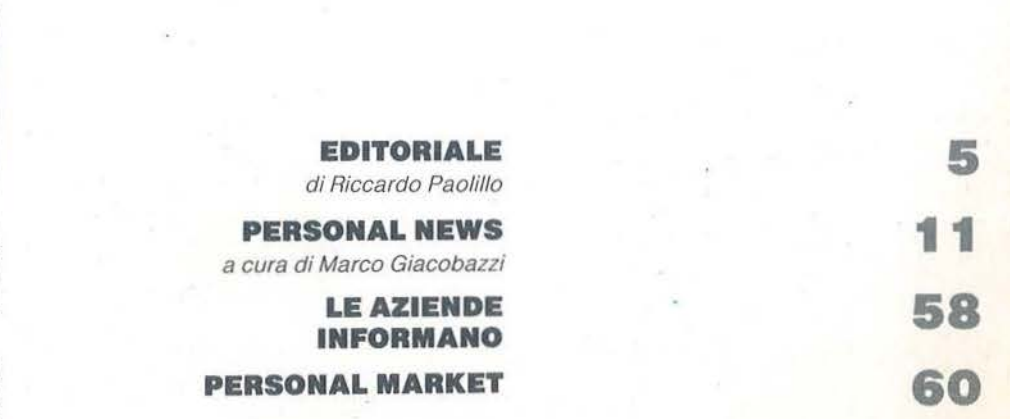

o -<br>-<br>a: e 8

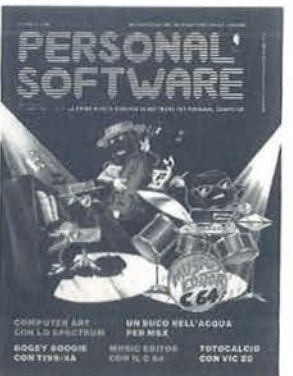

Questo mese: Music Editor C 64, tra jazz. rock e blues il Commodore non sfigura.

> ANN04 N.33 NOVEMBRE 1985

• BIBLIOTECA JACKSON • BIBLIOTECA JACKSON • BIBLIOTECA JACKSON • BIBLIOT

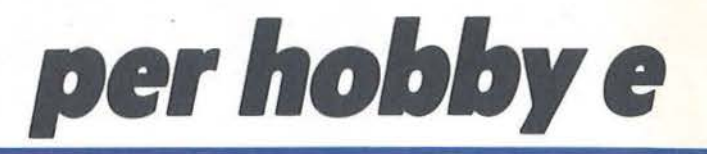

Il meglio di quel che c'è da leggere sull'Home Computer!

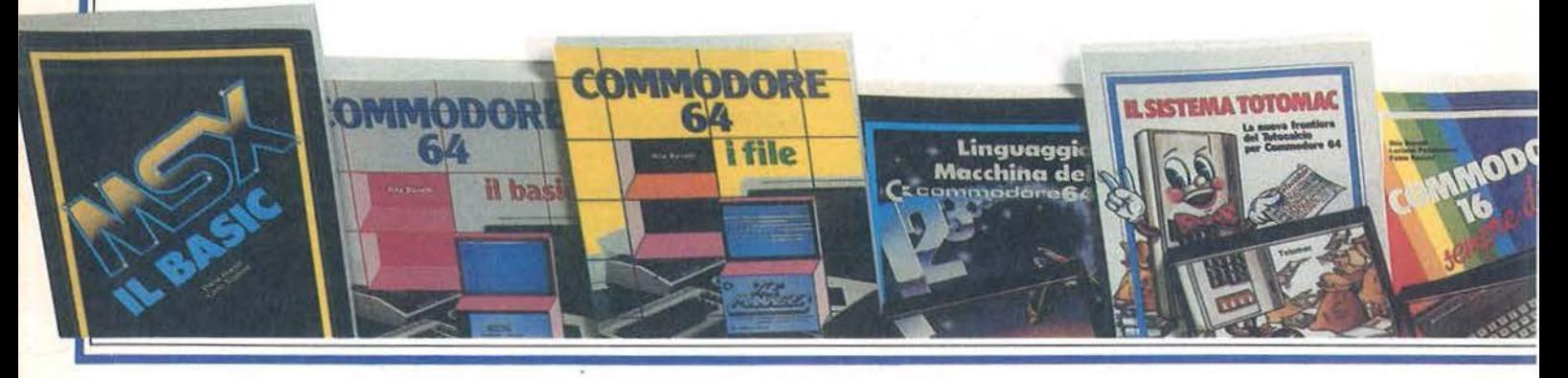

250 volumi per approfondire. dalle più diverse angolazioni, le tematiche legate al mondo del computer e della microelettronica.

Per ordinare i volumi preferiti utilizzare l'apposito modulo di conto corrente postale blu o il coupon.

### D. GIANNI - C. TOGNONI<br>MSX: Il BASIC

Il primo libro sul BASIC MSX: un testo didattico e un manuale di riferimento. 176 pagine.<br>Cod. 417 D · L. 20.500 / Abbonati L. 16.400

 $\|\mathbf{S}(t)\|$ 

### M. BENELFOUL

Giochi, trucchi e conti: 29 programmi per Vic 20 29 programmi pronti per gli usi più diversi, scritti nel BASIC Commodore. Con cassetta. 164 pagine. Cod. 553 D · L. 24.000 / Abbonati L. 19.200

R. BONELLI - D. GIANNI Alla scoperta del Vic 20 Per ali utenti BASIC del Vic, un libro che approfondisce anche l'hardware. 300 pagine. Cod. 338 D · L. 22.000 / Abbonati L. 17.600

F. FRANCESCONI - F. PATERLINI Voi e il vostro Commodore 64 Guida agevole e divertente alla programmazione in BASIC. Con tanti programmi testati. 240 pagine.<br>Cod. 347 D · L. 22.000 / Abbonati L. 17.600

### R. BONELLI

Commodore 64: il BASIC Il linguaggio BASIC chiarito ed esemplificato per chi impara a programmare. 316 pagine.<br>Cod. 348 D · L. 26.000 / Abbonati L. 20.800

#### **R. BONELLI** Commodore 64: i file

Per organizzare e gestire l'archivio dati su cassetta o disco, 5 programmi completi. 178 pagine.

Cod. 400 B · L. 17.000 / Abbonati L. 13.600 R. BONELLI

#### Commodore 64: la grafica e il suono

Come disegnare e produrre suoni con il computer. Con cassetta. 260 pagine. Cod. 409 B · L. 34.000 / Abbonati L. 27.200

### F. MENDE

Il grande libro dei giochi Programmi già pronti in BASIC Commodore e idee per crearne di nuovi. Con cassetta. 106 pagine. Cod. 408 D - L. 24.000 / Abbonati L. 19.200

C. KOSNIOWSKI

Matematica e Commodore 64 Tutte le funzioni matematiche del C64 informazioni e programmi dettagliati. Con cassetta. 160 pagine.<br>Cod. 570 D · L. 24.000 / Abbonati L. 19.200

M. GRACE

Adventure e Commodore 64 Misteri, magie, giochi di Adventure da inventare sul C64. Con cassetta. 252 pagine. Cod. 571 D · L. 35.000 / Abbonati L. 28.000

#### **D. LAWRENCE**

Il Linguaggio Macchina del Commodore 64 Tutto per costruire programmi in linguaggio<br>macchina e 14 nuovi comandi BASIC. Con cassetta. 208 pagine.<br>Cod. 572 D · L. 29.000 / Abbonati L. 23.200

### $\overline{\text{ECA}}$  ,IACKSON • BIBLIOTECA ,IACKSON • BIBLIOTECA ,IACKSON • BIBLIOTECA ,IACK

j w - -.J •• \_::,;;..:.-:.\_::;..\_ \_\_\_ - - <sup>~</sup>- •. -• lit-\_ ~--·'·~· ..... I-· - ... -~

# **per professione**

tuoi amici

 $\frac{1}{2}$  commodare 16

e PLUS<sub>4</sub>

*•Anche* i *non abbonati possono ordinare libri,* 

**TIME** 

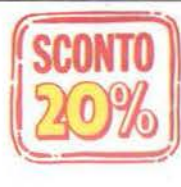

\* Anche i non abbonati possono ordinare libri,<br>naturalmente senza sconto alcuno.<br>**A CONTO** al 28-2-86, ad uno sconto del 20% su tutti i volumi.

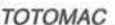

 $TOTOMAC$  P. WILLIAMS  $\parallel$  P. WILLIAMS  $\parallel$ Il Sistema Totomac: la nuova frontiera del **NOVITÀ** Ai confini dello Spectrum: applicazioni avanzate<br>Totocalcio per Commodore 64<br>Per fare esprimere allo Spectrum tutte le sue Programmi semplici per tentare scientificamente la fortuna al Totocalcio. Con cassetta. 128 pagine. Cod. 576 D · L. 24.000 / Abbonati L. 19.200 C. PRIGMORE

Cod. 573 D · L. 15.000 / Abbonati L. 12.000 R. RIGO

J. SCRIVEN - P. HALL Spectrum Tool: programmi di utilità grafica Commodore 64 a scuola<br>Una guida alla didattica con il C64: per studenti e BASIC e linguaggio macchina combinati per Una guida alla didattica con il C64: per studenti e insegnanti. 184 pagine. Cod. 574 D · L. 18.000 / Abbonati L. 14.400

Cod. 574 D · L. 18.000 / Abbonati L. 14.400 176 pagine.<br>D. LAWRENCE Cod. 554 D · L. 15.000 / Abbonati L. 12.000 Tecniche di programmazione  $E.$  DEESON

con il Commodore 64 Lo Spectrum a scuola Come programmare bene e con precisione, per Per studenti e insegnanti una guida alla didattica

U.G. BARZAGHI C. PRIGMORE<br>Statistica ad una dimensione **can be a community of the U.S. C. PRIGMORE** 

Statistica ad una dimensione La prima guida ai principi fondamentali della delle tecniche delle tecniche di programmazione di programmazion<br>statistica con calcolatore. 180 pagine.

Cod. 570 A · L. 17.000 / Abbonati L. 13.600

R. BONELLI - L. PAZZUCCONI - F. RACCHI MITA R. BONELLI - M. SPADA<br>Commodore 16: sempre di più Ancora più notizie, informazioni, conoscenze sul Guida fondamentale per impadronirsi di tecni<br>C16 e sul suo BASIC, Con cassetta, 320 pagine di programmazione veramente professionali. C16 e sul suo BASIC. Con cassetta. 320 pagine. di programmazione di programmazione con esserta professione professione di professione con esserta professione con esserta professione con esserta professione con esserta prof Cod. 427 B · L. 35.000 / Abbonati L. 28.000

Commodore 16: essenziali routine M. LORD<br>Le grandi capacità di programmazione del **Alla scoperta del BASIC Spectrum** Le grandi capacità di programmazione del **Alla scoperta del BASIC Spectrum**<br>Commodore 16. Con cassetta. 220 pagine. Tutto ciò che lo Spectrum può dare in un libro<br>Cod. 422 B · L. 29.000 / Abbonati L. 23.200 semplice ma evo Cod. 422 B · L. 29.000 / Abbonati L. 23.200

I tuoi amici C16 e Plus 4 \\\\~

Dai primi passi alla programmazione avanzata. 168 pagine.

Cod. 423 B · L. 16.000 /Abbonati L. 12.800

Per fare esprimere allo Spectrum tutte le sue<br>potenzialità. Con cassetta. 188 pagine.<br>Cod. 414  $B \cdot L. 28.000$  / Abbonati L. 22.400

扇

SPECTRUM

B. ALLAN<br> **Grafica e Commodore 64 Il BASIC in 30 ore per Spectrum**<br>
Per hobbisti, studenti, principianti, un vero corso<br>
Anche per non esperti, la grafica in alta **in intervalua di programmazione** "professionale". 362 pa Anche per non esperti, la grafica in alta di programmazione "professionale". 362 pagine.<br>
risoluzione sul C64. 152 pagine. <br>
Cod. 501 B · L. 40.000 / Abbonati L. 32.000 Cod. 501 B · L. 40.000 / Abbonati L. 32.000

usare tutte le potenzialità del calcolatore.

chiunque possiede e usa un C64. 176 pagine. con lo Spectrum. Con cassetta. 282 pagine.<br>Cod. 575 D · L. 16.500 / Abbonati L. 13.200 Cod. 579 D · L. 36.000 / Abbonati L. 28.80 Cod. 579 D · L. 36.000 / Abbonati L. 28.800

con il Commodore 64<br>
La prima guida ai principi fondamentali della delle tecniche di programmazione su ZX81. statistica con calcolatore. 180 pagine. 288 pagine.<br>Cod. 570 A · L. 17.000 / Abbonati L. 13.600 Cod. 547 B · L. 31.000 / Abbonati L. 24.800

Imparare a programmare con lo ZX Spectrum<br>Guida fondamentale per impadronirsi di tecniche

 $D.$  LAWRENCE D. LAWRENCE D. LAWRENCE

B. LLOYD ~~ Cod. 418 O · L. 34.000 /Abbonati L. 27.200'

#### G. BA/SIN/ - G.F. BAGLIONI Forth

Il Forth come linguaggio dei Personal Computer, oltre che scientifico e industriale. 160 pagine.<br>Cod. 527 B · L, 12.500 / Abbonati L. 10.000

M. SANGIORGIO ~'\,~ li Manuale del BASIC \\\\'1'

li BASIC di PC IBM, Appie, M20, MZ700,

Spectrum, ZX81, C64, VIC 20, Tl99/4A a confronto per una rapida conversione. 486 pagine.<br>Cod. 534 A · L. 45.000 / Abbonati L. 36.000 W. CARRIS

BASIC Atari

Per imperare presto e bene a programmare sui computer Atari. 192 pagine.

Cod. 540 H · L. 18.000 /Abbonati *L.* 14.400

R. BONELLI<br>Commodore 16 per te: BASIC 3.5

Per conoscere e impadronirsi del piccolo ma potente C16. Con cassetta. 294 pagine. Cod. 413 B · L. 35.000 / Abbonati L. 28.000

#### VIDEOBASIC

In 3 volumi, il modo più nuovo e divertente per imparare il BASIC, ma non solo il BASIC... con il computer come maestro. 640 pagine. 20 cassette.

(per VIC 20)

Cod. VBV001 • L. 200.000 /Abbonati *L.* 160.000 (per Commodore)

Cod. VBC002 · L. 200.000 /Abbonati L. 160.000 (per Spectrum)

Cod. VBS003 · L. 200.000 /Abbonati L. 160.000

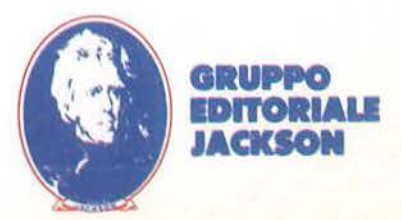

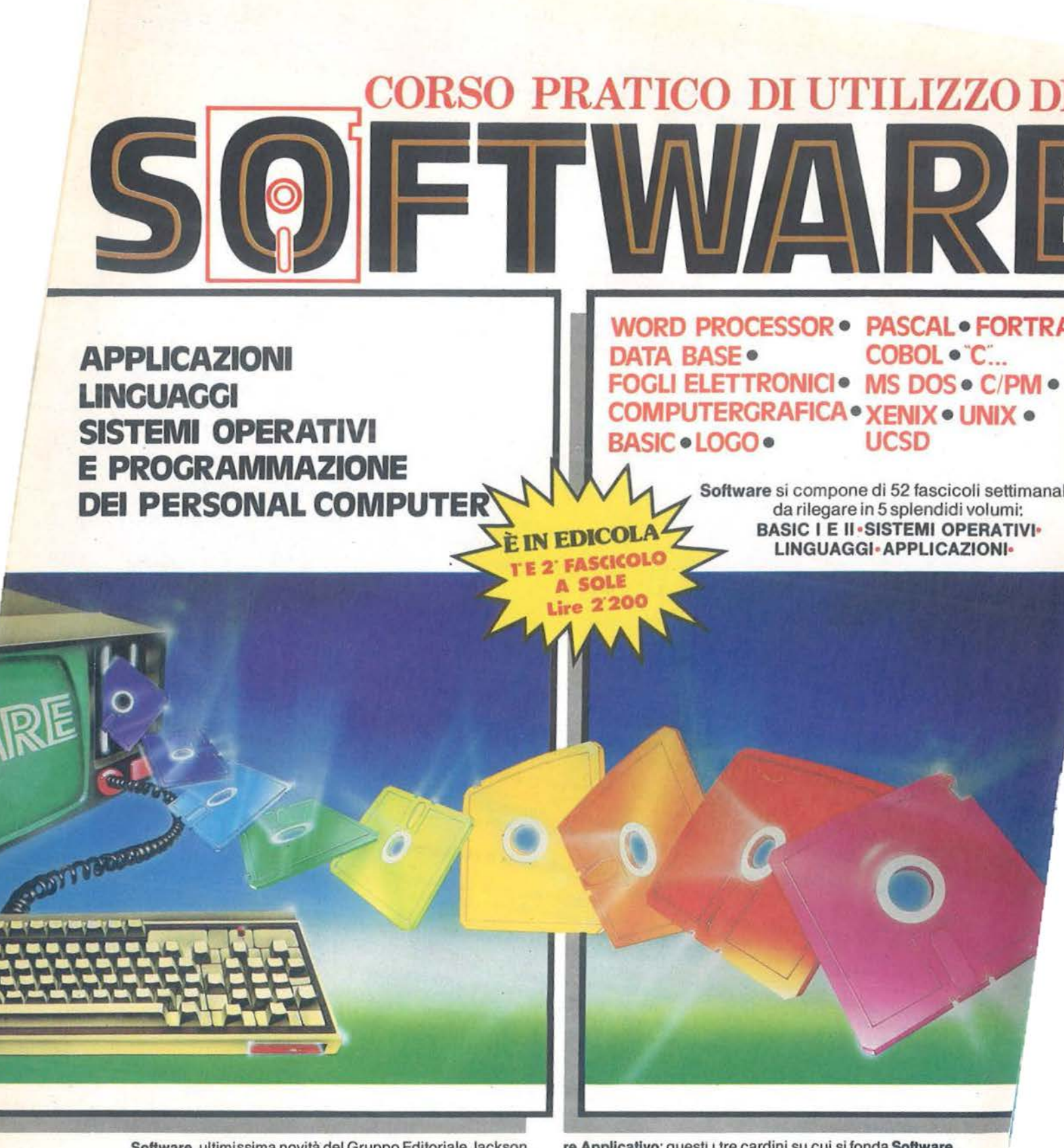

Software, ultimissima novità del Gruppo Editoriale Jackson, è la prima opera completa sulla programmazione del personal computer in 5 volumi.

Un'opera diversa e assai più approfondita rispetto a un semplice corso di Basic.

Se è vero, infatti, che il Basic fornisce un'utile chiave d'accesso al mondo della programmazione, è altrettanto vero che quest'ultima abbraccia un campo assai più vasto e complesso rispetto al popolare linguaggio.

Sistemi Operativi, Unguaggl di Programmazione, Softwa·

re Applicativo: questi i tre cardini su cui si fonda Software, che fornisce tutti gli strumenti teorici, ma soprattutto pratici, per acquisire la padronanza completa del persona! computer. Per risolvere, finalmente, i problemi legati all'uso pratico della macchina; per comprenderne le soluzioni applicative più idonee.

Ottimo per il principiante, che intende accedere al mondo delllnformatica dalla porta principale, ideale per chi desidera approfondirne la conoscenza e acquisire in tal modo una professionalità sempre maggiore.

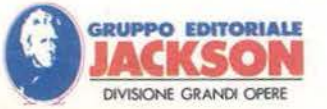

di Riccardo Paolillo

### *Noi e gli altri*

TT na recente ricerca di mercato effettuata su base nazionale offre lo spunto per alcune osservazioni sull'impatto che home e personal computer esercitano sulla società. L'obiettivo dell'indagine era quello di verificare il grado di conoscenza informatica del cittadino medio e la qualità del suo rapporto con le macchine. I risultati, a volte prevedibili, ma spesso insospettabili,

hanno messo in luce uno spaccato molto interessante soprattutto per chi, come molti di noi, tende a chiudere entro un microcosmo personale il proprio interesse per l'informatica.

In particolare è emerso come l'italiano sappia, almeno a grandi linee, cosa sia un elaboratore elettronico e sia consapevole che la sua diffusione porti a dei mutamenti, considerati per lo più positivamente, nella vita sociale.

I giudizi degli intervistati diventano più critici quando si tratta di affrontare altri aspetti della questione, come gli svantaggi legati alla diffusione dei computer e gli effetti negativi sui livelli occupazionali. Per quanto concerne i personal computer emerge una tendenza rispecchiata anche dài dati di mercato. Finita l'epoca del calcolatore visto come strumento alla moda *e* in certi casi addirittura status symbol, è rimasta la foltissima pattuglia di quelli che il calcolatore lo usano veramente.

Credo che chiunque si occupi seriamente di informatiça personale, non possa che essere d'accordo sul fatto che la fine del mito "persona! a tutti i costi e per tutti" costituisca una maturazione di un fenomeno comunque crescente. Infatti, campagne pubblicitarie ed informative spesso demagogiche, avevano finito per sortire effetti negativi quali una forma di antipatia verso il calcolatore da parte di alcuni utenti, soprattutto giovani, "costretti" ad usarlo.

Questo spostamento di tendenza, che noi consideriamo sicuramente positivo, è comunque servito a molti commentatori per dichiarare finito il persona!.

Sarebbe facile controbattere a simili precipitose conclusioni anche con le cifre, ma forse è più interessante osservare che tutti i fenomeni di massa, quale ormai è l'utilizzo del persona! computer, sono destinati ad essere analizzati in modo diverso: valutazioni tecniche serie sono spesso accompagnate da altre di "colore" se non scandalistiche.

Consoliamoci ricordando che alcuni di quelli che ora intonano requiem per il persona!, fino a poco tempo fa ne erano i più convinti assertori e ne cantavano pubblicamente le lodi. Cambia la musica, ma i suonatori....

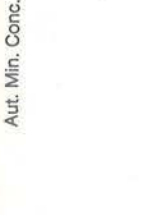

# **ABBONATI,** " **RISPARMIA, UNA PEUGEOT 205E1000**

14 riviste di elettronica, informatica, personal computer, 14 modi per vincere subito! Abbònati con il modulo di conto corrente e la cedola di abbonamento che troverai nell'inserto Jackson in questa rivista (e che comprende anche i singoli prezzi): parteciperai al grande Concorso Jackson '86 e potrai vincere ad estrazione una magnifica Peugeot 205 XR e uno splendido orologio Commodore (e in palio ce ne sono ben mille!) E in più l'abbonamento ti dà diritto fino al 28.2.86 anche al 20% di sconto su tutti i libri della Biblioteca Jackson: anche per questi troverai l'apposita cedola di commissione libraria nell'inserto Jackson.

**JACKSON FA LEGGE LEGGI JACKSON** 

Una selezione di riviste Jackson per il settore informatica e persona! computer:

Informatica Oggi abbonamento lire 40.000. L'informatica professionale: dall'elaborazione dati all'office automation.

Bit abbonamento lire 43.000. La prima rivista europea, la più famosa e autorevole in Italia, di persona! computer, software e accessori.

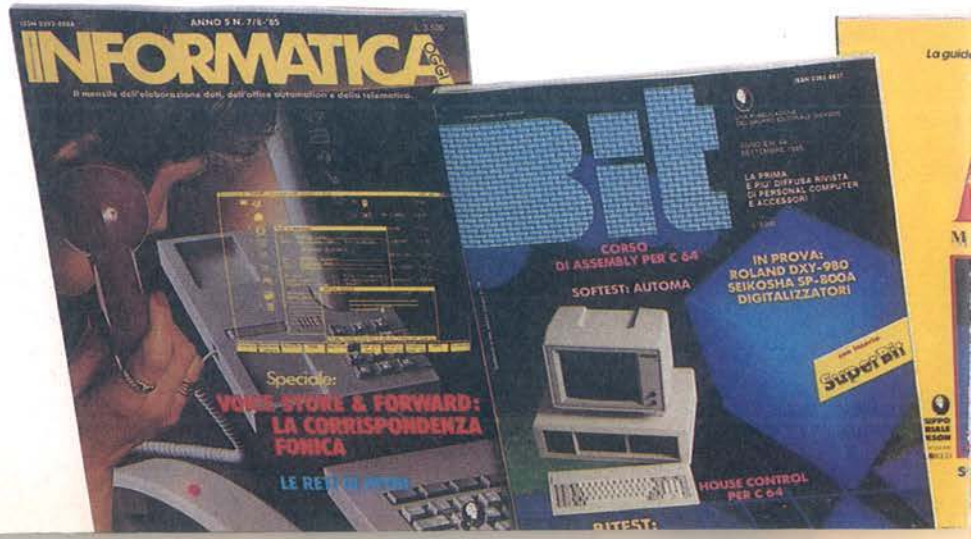

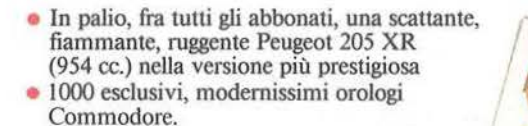

### **VINCI A 7VT77 I PARTECIPANTI QUESTA ESCLUSIVA AGENDA-DIZIONARIO/ OROLOGI COMMODOREI**

**PC Wortd Magazine** abbonamento lire 44.000. In collaborazione con PC World, la prima e unica rivista italiana dedicata ai personal computer IBM e compatibili.

**Peraonal·O** abbonamento lire 42.000. L'unica rivista Indipendente riservata agli utenti Olivetti.

**Medicai Computer** abbonamento lire 45.000. Una novità assoluta studiata appositamente per I medici: persona! computer, affari personali e tempo libero.

**Compuscuola** abbonamento lire 20.000. L'informatica nella didattica: problemi e prospettive nella prima rivista dedicata al computer nel mondo della scuola.

**GRUPPO EDnORIAU JACKSOll** 

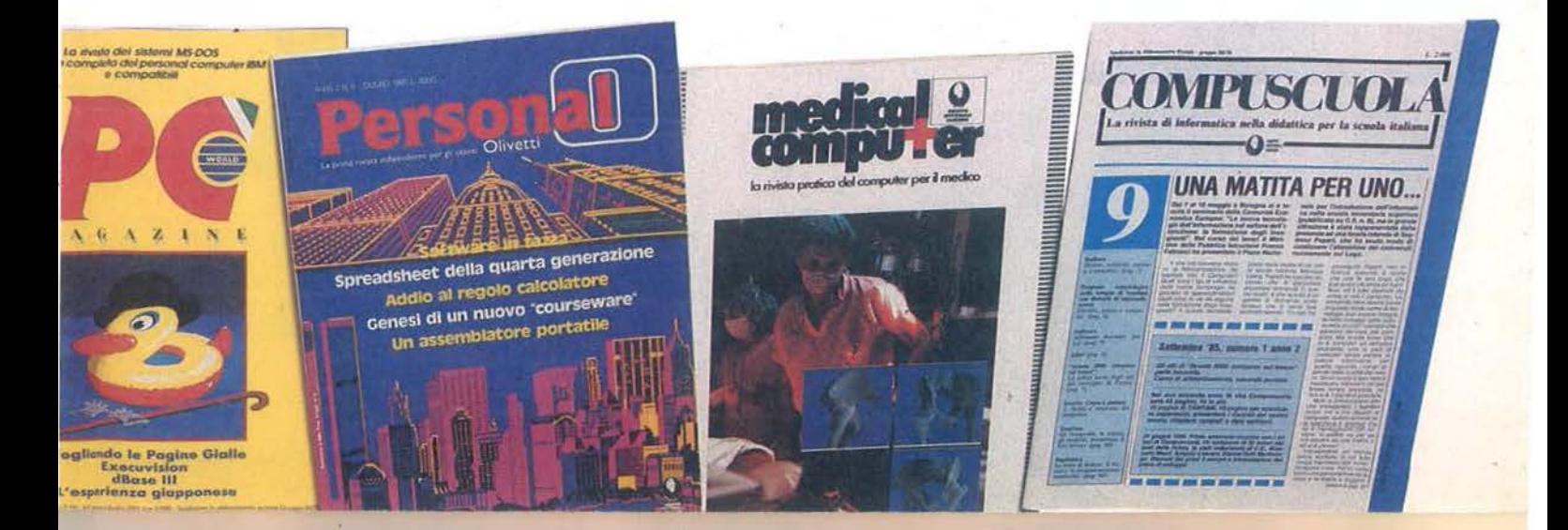

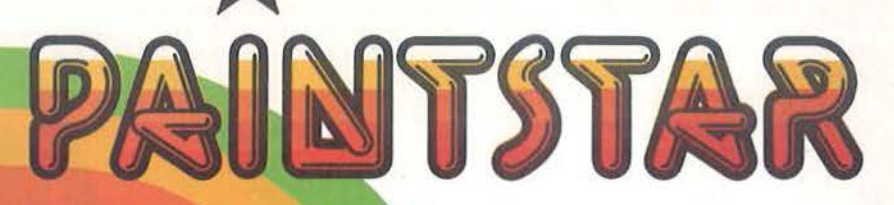

### **Paintstar colora le tue idee**

Paintstar rende facile creare immagini a color:!. sullo schermo dell'Apple II con 11 semplice uso di un joystick. Paintstar è comandato a icone, simili a quelle del Macintosh, e ti offre una completa scelta di comandi grafici, con risposta immediat sul video.

Puoi disegnare a mano libera, o usare linee, rettangoli, cerchi, ellissi. Puoi usare una penna od un pennello della forma e del colore desiderati.

### **Riesce meglio con Paintstar**

**Allto** 

Paintstar ti offre gli strumenti per disegnare con poco lavoro e molti risultati. Puoi spostare oggetti e copiarli. Puoi riempire aree del colore desiderato, oppure con un retino di tuo disegno. Puoi scrivere, usando caratteri dello stile preferito

E, naturalmente, puoi anche stampare il risultato del tuo lavoro, oltre a registrarlo su disco.

Paintstar ti dà molto con poco.

Paintstar è per Apple Ile e Ile. Richiede joystick.

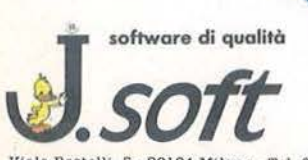

Viale Restelli, 5 · 20124 Milano · Tel. 02/683797-6888228-6880841-6880842-6880843

L'acquisto di software originale significa: garanzia di prodotto, possibilità di sostituzione anche nel caso di versioni aggiornate o di versioni nazionalizzate. Esigete sempre software originale.

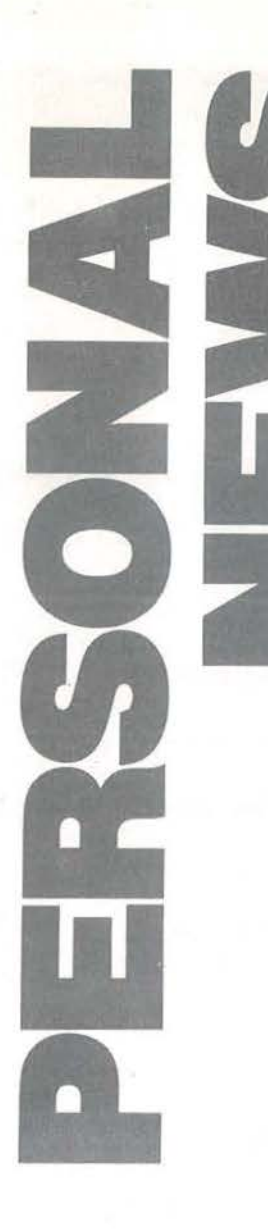

### Provatevi a perderlo...

a E. Levi & C., società specia-<br>lizzata nel campo dei piccoli og-<br>getti elettronici e delle macchi-<br>ne per ufficio, ha presentato allo<br>SMAU alcuni prodotti simpatici e degni di lizzata nel campo dei piccoli oggetti elettronici e delle macchine per ufficio, ha presentato allo SMAU alcuni prodotti simpatici e degni di una breve nota nella nostra rubrica. Molto particolare e divertente il portachiavi elettronico: grazie ad una sua logica interna può rispondere con un segnale acustico

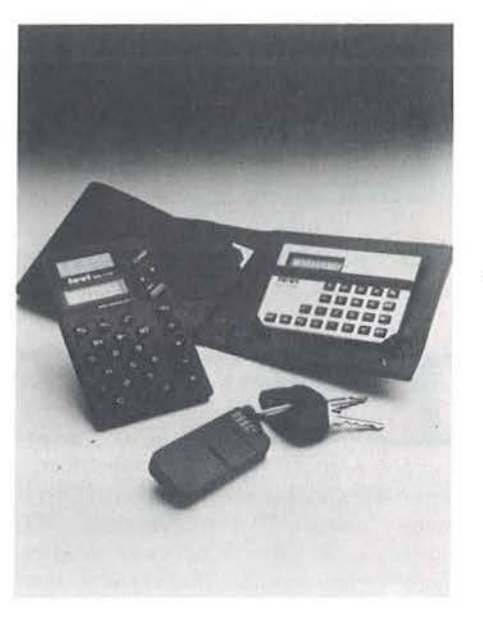

alla ricerca del padrone che l'ha smarrito. Basta battere le mani secondo un codice memorizzato e l'oggetto dimenticato in un cassetto, nascosto nelle tasche di una giacca, caduto a terra, lasciato sotto un cumulo di carte sul tavolo, emette il suo "bip-bip" per farsi ritrovare con facilità. Visto che siamo sotto Natale, fateci un pensierino: è l'ideale per genitori distratti o fratelli disordinati. Altro prodotto degno di menzione è la calcolatrice tascabile SB 110 con doppia alimentazione: solare, a celle fotovoltaiche, e tradizionale per sopperire ad eventuali carenze di luce senza alzare bandiera bianca.

E. *Levi* & *C. S.p.A.*  Via Giambellino, 11 *20146 Milano*  Tel. 02-4225977

### **Portatili Kaypro**

,\_\_\_\_\_ \_\_ \_\_,I I \_\_ \_

a Corporation californiana ha<br>
completato la serie dei suoi mi-<br>
cro sfornando una pattuglia di<br>
computer portatili operanti se-<br>
condo i due standard pre-MSX: CP/M e completato la serie dei suoi micro sfornando una pattuglia di computer portatili operanti se-MS-DOS. Per quanto riguarda le CPU a 8 bit, l'offerta si articola su tre modelli: il New Kaypro 2, con 1 floppy da 392 Kbyte, M-BASIC e WordStar compresi nel prezzo; il Kaypro 2X con 2 floppy e sei applicativi, ed il modello 10 con 1 floppy e 1 hard disk da 10 Mbyte, oltre a tutto il software di corredo. Caratteristiche comuni alle tre macchine sono: CPU Z80A a 4 MHz, 64 Kbyte di RAM, monitor da 9" antiriflesso con 25 righe da Bo colonne, risoluzione grafica 100 per 160 punti, tastiera con blocco numerico separato e 18 tasti funzione programmabili, 2 uscite seriali RS-232C

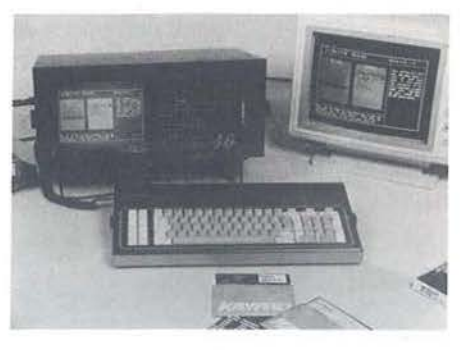

e 1 parallela Centronics; sistema operativo CP/M 2.2. Dimensioni: 38 per 46 per 20 cm; peso: 13 kg. Il software compreso nel prezzo del Kaypro 10 e del 2X include: The Word Plus, dBase Il con programma d'apprendimento, lnfoStar, MailMerge,

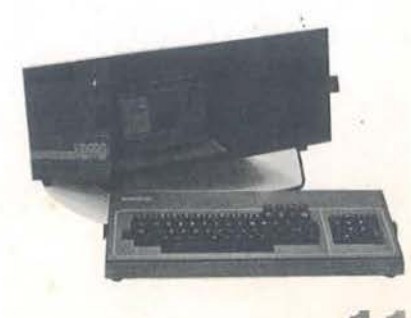

**11** 

### **PERSONAL NEWS**

CalcStar, C- ed S- BASIC e Term. In ambiente MS-DOS abbiamo invece il modello 16, trasportabile con eventuale hard disk incorporato, ed il Kaypro 2000, un portatile con schermo LCD da 25 righe ed un lettore di micro dischi da 3, 5" incorporati.

*KqJrpro E11rope*  P.O. BOX 22016 *6360 AA N11th The Netherlands* 

### **La biblioteca si adegua**

A Ila biblioteca Comunale Sor-un centro audio e video per i giovani. mani di Milano, una delle maggiori del capoluogo lombardo, è in funzione da qualche mese Realizzato da Philips, grazie ad un'iniziativa congiunta con l'Assessorato alla cultura del comune di Milano, il centro intende promuovere fra i giovani il diffondersi di una nuova cultura musicale e dell'immagine, fortemente caratterizzata in senso tecnologico, grazie all'uso di aggiornate apparecchiature. Tra queste il compact disc, registratori, videoregistratori ed il video-

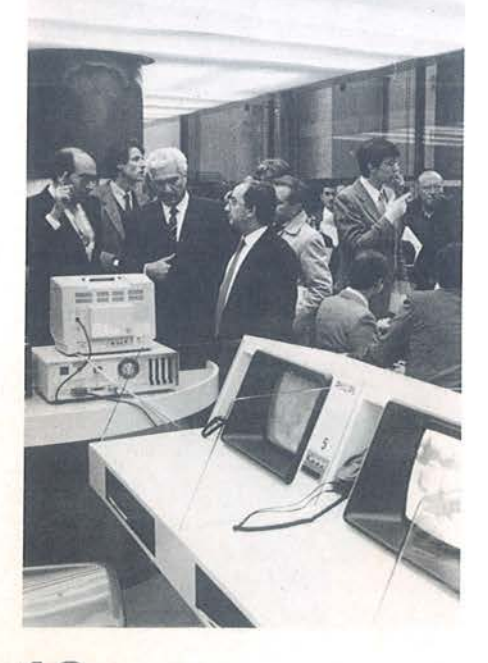

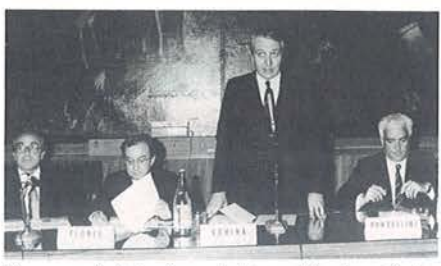

disco: un'attenzione tutta particolare è stata poi dedicata ai computer, con l'installazione di alcuni home MSX e dei persona! Philips. Il tutto, naturalmente, a disposizione dcl pubblico negli orari di apertura della biblioteca.

*SPC S.r.l. Corso Sempione*, 77 *20T49 Milano Te/. 02-3494447* 

### **Accessori Mastertronic**

a Mastertronic, da tempo attiva<br>
nel settore dei videogiochi per<br>
le macchine più diffuse, propo-<br>
ne ora anche una serie di acces-<br>
sori per computer La gamma di prodotti è le macchine più diffuse, propone ora anche una serie di accessori per computer. La gamma di prodotti è ampia e copre una serie di necessità degli utenti "casalinghi" e professionali. Mastershot è un joystick con telecomando, che consente di giocare fino a cinque metri di distanza dal micro; dotato di un dispositivo di alta precisione, è disponibile in tre versioni (Mastershot 1, 2 e 3) al prezzo di lire 15 . 500, 20.000 e 39.000 IV A inclusa. Il modello 3 presenta un meccanismo di autofuoco a ripetizione molto elevata. Il nastro pulirinnova Mastertronic costa 3.500 lire, è realizzato in fibre poliestere non abrasive e permette di rimuovere tutte le impurità depositate sulle testine del registratore durante l'uso. Master Disk è invece la proposta per chi usa i floppy: in confezioni da 10, costano 5 .900 lire l'uno. Per i più piccini è stata inaugurata la gamma di giochi didattici Mistertronic: una serie di game studiati per una fascia di utenti dai 6 agli 11 anni, che si propongono di aiutare i ragazzi ad imparare l'uso del computer divertendosi. I primi due titoli sono: "Make Music with Mistertronic" (per creare semplici brani musicali sul

Commodore 64) e "Type Rope" (una sfida per liberare la tastiera, accoppiando lettere e numeri).

Carla Caccia rp Via Podgora, 7 *20100 Milano*  Tel. 02-5455813

### **Commodore lancia i suoi Centri**

Imzionano ormai da qualche me-<br>
se i Commodore Computer Cen-<br>
ter, luoghi di incontro con la<br>
cultura informatica, distribuiti<br>
un po' in tutt'Italia. Anche questa mossa fa se i Commodore Computer Center, luoghi di incontro con la cultura informatica, distribuiti parte della strategia della filiale italiana della Commodore, che ha chiuso il suo anno fiscale fatturando qualcosa come z *5* 6 miliardi di lire, contro i 137 del precedente esercizio. In attesa di introdurre l'esaltante Amiga anche nel nostro Paese, la Commodore cerca di far fruttare al massimo la sua privilegiata posizione nel mercato, puntando al settore dei computer professionali. I due compatibili PC10 *e* PCzo, sono stati affiancati dal camaleontico C 128, con tre "anime" e dal C 900. Tornando ai Centri, diciamo che in essi l'offerta prevalente riguarda i corsi: ce n'è per tutti, principianti, praticoni ed esperti. Si va infatti dall'introduzione al BASIC (in due corsi), alla grafica (due livelli), dalla musica alla scrittura elettronica, dalla gestione archivi al Logo. Entro fine anno si prevede che saranno una cinquantina su tutto il territorio nazionale: iniziativa interessante e per il contenuto e per l'occasione di creare nuovi posti di lavoro (circa 300) per giovani. Da notare la presenza "volante" di Centri anche presso alcuni villaggi vacanze Valtur: per chi va in montagna a Mezzana (0463- 76170) o a Gressan (0165-521041) c'è la possibilità di unire il dilettevole. al ... dilettevole!

*Opinione Via Mora, 22 20T2J Milano Tel. 02-SJ73081* 

### **Software per il QL**

a Rebit Computer, divisione della GBC Italiana, ha introdotto una serie di prodotti complementari alla macchina basata sul 68000. Oltre ad una nutrita serie di manuadella G BC Italiana, ha introdotto una serie di prodotti complementari alla macchina basata sul li e di interfacce, sono presenti diversi compilatori ed interpreti. Assieme al lin-

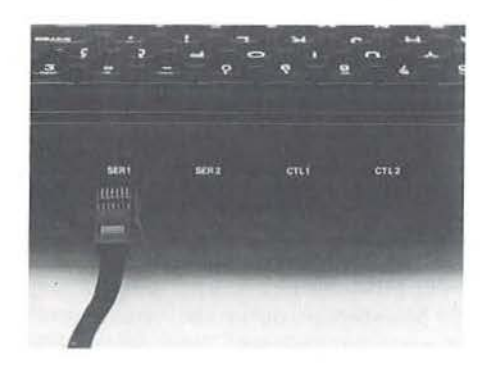

guaggio C ed all'Assembler, sono disponibili il Lisp, il Pascal ed il Forth, mentre ricordiamo che la GST ha sviluppato un sistema operativo alternativo al QDOS, il 68 K/OS, residente su una scheda da inserire nello slot di espansione. Per quanto riguarda i giochi, vale la pena di accennare a QL Chess della PSION, programma reduce dalla vittoria al campionato mondiale della specialità per microcomputer. È realizzato con video in alta risoluzione, l'animazione grafica è a tre dimensioni e prevede 28 livelli di gioco con circa 4.000 mosse di apertura, con varie funzioni di apprendimento e di aiuto in caso di errore. Sul versante hardware segnaliamo una stampante, la Seikosha SP 800 IQL, immediata-

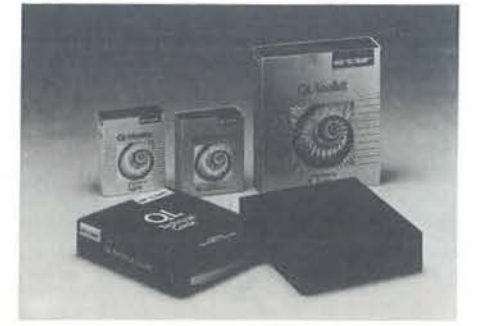

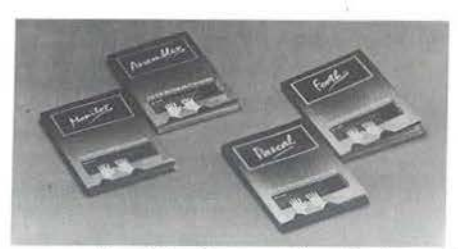

mente collegabile alla macchina, due lettori di dischi da 3,5" e un cavo di interfaccia per la porta seriale RS-2 32.

**Rebit Computer** *Viale Malleotli, 66 20092 Ci11isello Ba/1a1J10 (Ml) Te/. 02-618!301* 

### **Senza luce**

a Triumph-Adler, produttrice<br>
di macchine per scrivere, e per<br>
ufficio, mini e micro sistemi,<br>
amplia la sua gamma di calcoladi macchine per scrivere, e per ufficio, mini e micro sistemi, trici da tavolo e tascabili, presentando il modello L 1210 Solar, con display a 12 cifre. E una macchina a celle solari che funziona normalmente senza corrente; se però l'intensità della luce scende sotto 60 Lux, la L 121 o Solar commuta automaticamente sull'alimentazione di riserva, costituita da una batteria a stilo. Le funzioni aggiuntive previste sono: memoria a quattro tasti, casto percentuale e calcolo del margine di utile, cambio registri, radice quadrata, cambio del segno, shift a destra, arrotondamento per eccesso o per difetto, azzeramento singolo o totale.

### *Trù1111ph-Adler Italia S.p.A. Viale Monza, 263 20126 Milano Te/. 02-2J2J1*

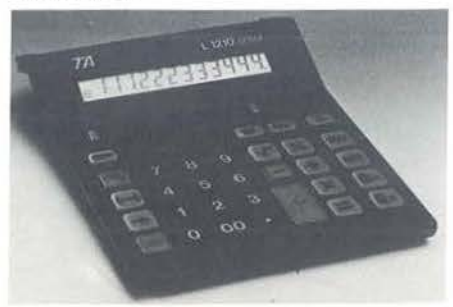

### **Novità Toshiba**

alla Casa giapponese un an-<br>
muncio interessante, anche se<br>
non porta con sè la nuova sigla<br>
MSX-2, già appannaggio di<br>
macchine presentate da altri produttori. Si nuncio interessante, anche se non porta con sè la nuova sigla MSX-2, già appannaggio di tratta del Toshiba HX-22, modello completamente riveduto e ampliato rispetto al precedente HX-10. Le novità riguardano la tastiera, ridisegnata, e la presenza di altra elettronica. Oltre alle prese per il televisore di casa ed un monitor videocomposito,

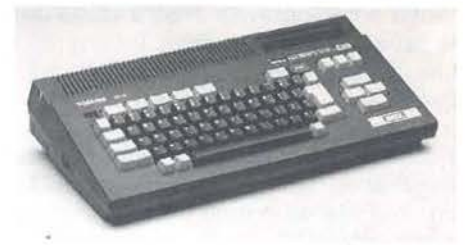

l'HX-21 dispone di un'uscita video RGB con connettore di tipo Scart, ideale per ottenere una migliore risoluzione cromatica. La ROM del nuovo Toshiba si estende per 64 Kbyte e comprende oltre al BASIC MSX un elaboratore di testi. All'accensione è possibile scegliere quale "ambiente" si intende utilizzare. È presente anche un'interfaccia seriale RS-2 3 2 ed il BASIC è stato opportunamente esteso per gestirla direttamente, senza richiedere nulla alla memoria utente che resta di 28 Kbyte e rotti. Per tutti i possessori di elaboratori MSX sprovvisti di quest'interfaccia, la Toshiba ha approntato una cartuccia che la comprende insieme alle estensioni del BASIC su ROM incorporata. Come ultima novità di rilievo, segnaliamo la presenza di un secondo slot di espansione, piazzato sul retro della macchina: è l'ideale per l'inserimento delle cartucce più ingombranti. Un altro annuncio Toshiba in ambiente MSX riguarda la stampante a trasferimento termico HXP-560, economica e silenziosa, capace di una velocità massima di 45 caratteri al secondo.

*Melchioni S.p.A. Via* P. *Col/ella, }7 2013J Milano Te/. 02-J7941* 

a caratteristica originale del<br>
music Editor che vi presentia-<br>
mo consiste nell'essere un ge-<br>
neratore di programmi BASIC<br>
musicali. Cioè: un brano musicale può Music Editor che vi presentiamo consiste nell'essere un generatore di programmi BASIC essere, attraverso questo programma, scritto, corretto, modificato e registrato sotto forma di file su cui poter continuare le operazioni di lettura e scrittura; ma può anche, al termine del lavoro di creazione, essere trasformato in un programma il cui unico compito consiste nel suonare il brano in questione, rendendone così più facile e rapida l'archiviazione e l'ascolto.

Il lavoro di scrittura e correzione non potrà però essere effettuato sul brano così trasformato, a meno che non se ne sia conservata la registrazione anche in forma di file. È previsto l'uso a scelta del registratore o del disk drive. Tutte le routine del programma sono architettate in BASIC, così anche la routine di trasformazione che opera direttamente sulla struttura interna del programma BASIC, cambiando alcuni Token e scrivendo con la Poke all'interno dello stesso. La scelta del BASIC non crea eccessivi problemi di velocità, salvo per il fatto che manca una espressa routine per l'inserimento di note all'interno del brano (questa funzione. in caso di estrema ne-

### **Music Editor**

Generiamo programmi musicali sfruttando le ottime caratteristiche sonore del C 64

### di Tommaso Palermo

cessità, si può comunque simulare con l'uso accorto della opzione Ricopio); per quel che riguarda l'esecuzione, ogni nota richiede almeno 1/20 di secondo: se ciò non consente passaggi particolarmente acrobatici, è comunque sufficiente a riprodurre quasi ogni tipo di brano musicale. I 38.911 byte sono sfruttati al massimo: si può lavorare su composizioni lunghe fino a 2.968 note per ognuna delle tre voci.

### ma musicale, è pertanto importantissimo trascriverle esattamente come si presentano, pena il mancato funzionamento della routine di trasformazione, comprendendo quindi la cornicetta di asterischi delle Rem iniziali {che poi, come nell'esempio del listato 2, potrà essere usata per inserire il titolo del brano). Come punto di riferimento per la corretta trascrizione della parte iniziale del programma, si può usare il Return della linea 46, il cui Token (di valore 142) si

gnazione a variabili dei registri del SID, routine di esecuzione e definizione delle voci) sono la base del futuro program-

### Il **programma**

Le linee da 1 a 46 (intestazione, asse-

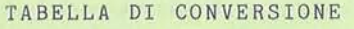

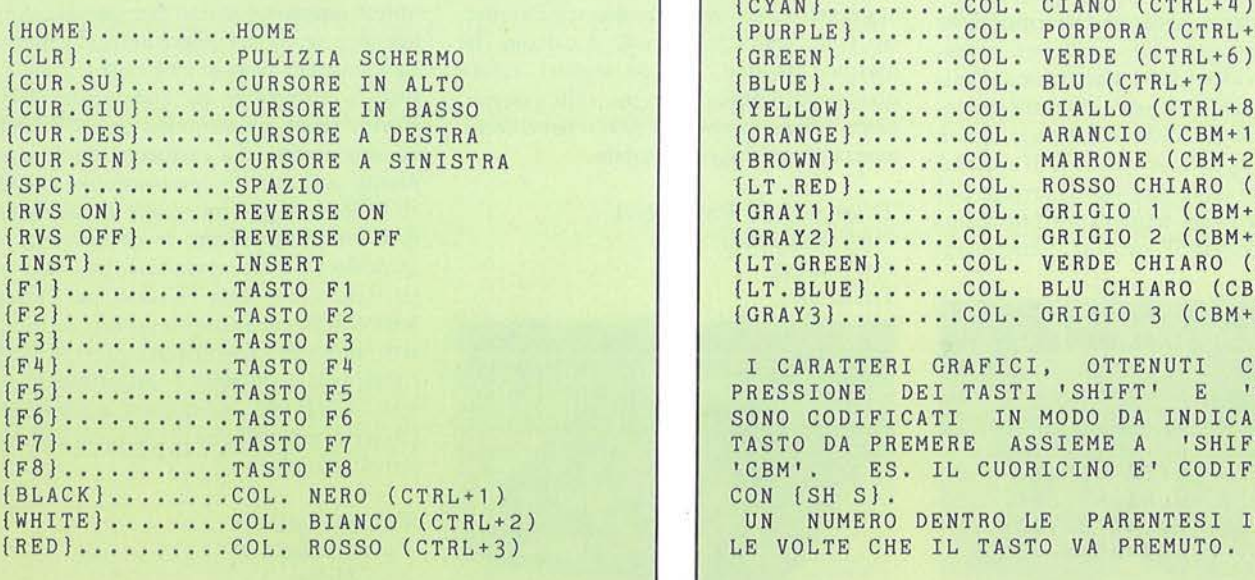

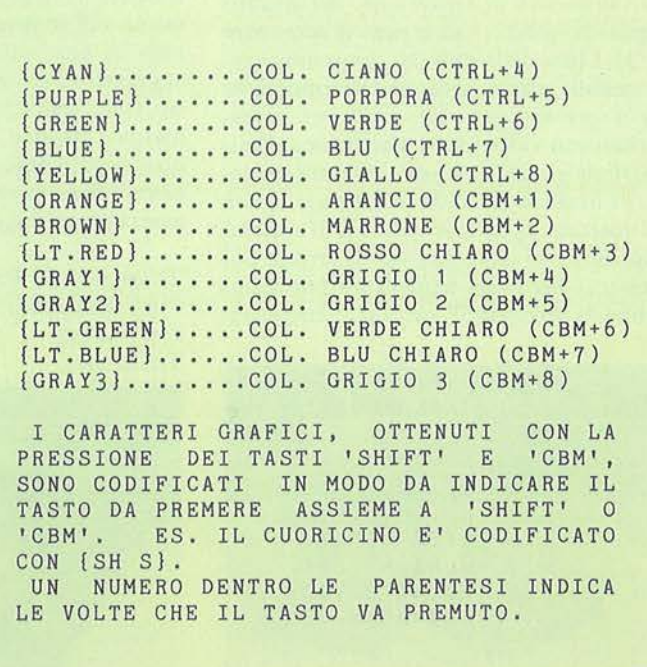

Music Editor

### **COMMODORE 64** <sup>j</sup>

#### **Listato 1** - Il **programma principale.**

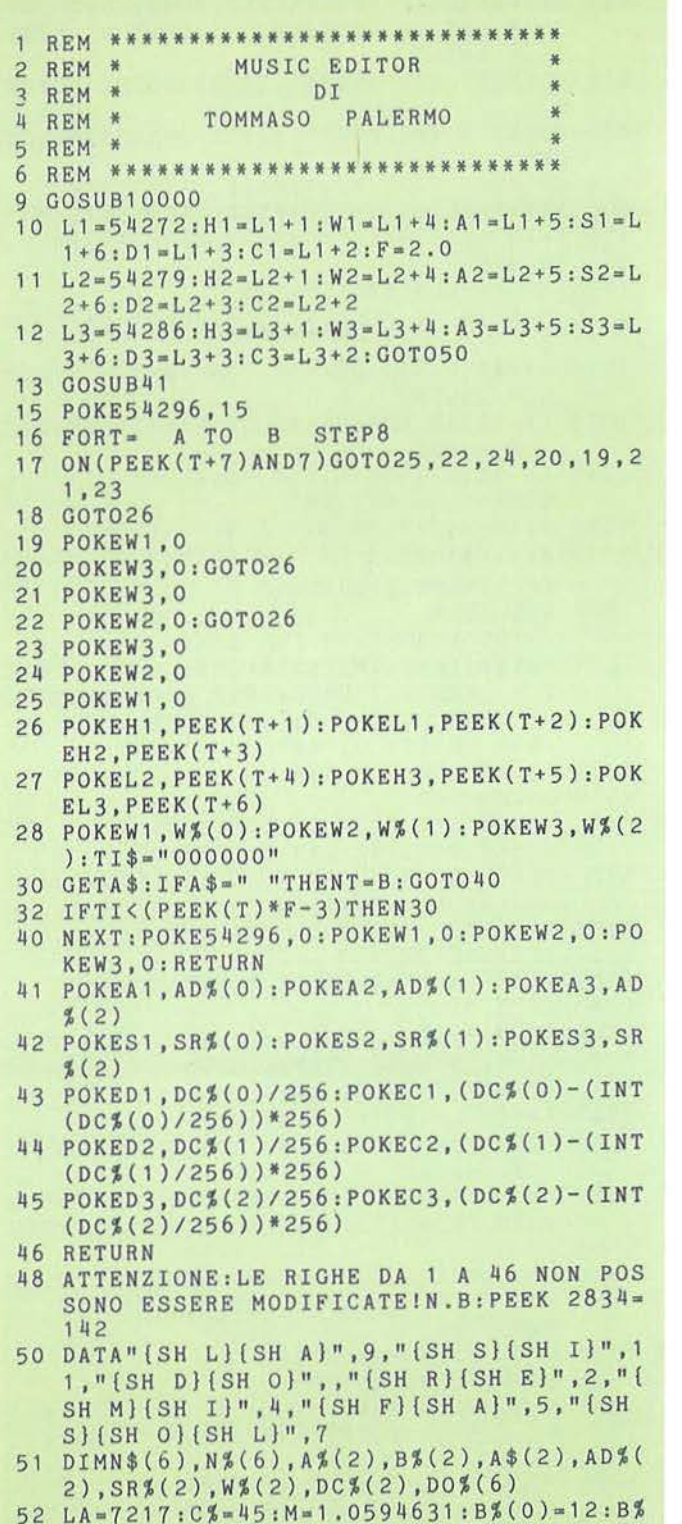

 $(1)=19:B*(2)=26:Z*=CHR*(0)$ 

- 55 FORI•OT06:READN\$(I),N%(I):NEXT 56 FORI•OT07:A%•I\*12:GOSUB1110:DO(I)•FF:
- NEXT 57 DEFFNA(X)=(X-14336)/8:DEFFNB(X)=X\*8+1 4336
- 60 LL% 0:IN• 14344:PRINTCHR\$(14)
- $75 FORT = 0TO2: AD$(T) = 12:SR$(T) = 12:W$(T) = 3$ 3:DC%(T)•O:NEXT:GOSUB41
- 80 PRINT" {CLR} {4 CUR.GIU} {RVS ON} {SH A} {RVS OFF) {SH I}NIZIO LAVORO":PRINT"{ 2 CUR .GIU} {RVS ON} {SH B} {RVS OFF} {S H C)ARICAMENTO MUSICA":
- 85 PRINT"{2 CUR.GIU} {RVS ON}(SH C}{RVS OFF} {SH D}EFINIZIONE VOCI"
- 87 PRINT" { 2 CUR. GIU} {RVS ON} {SH D} {RVS OFF} (SH S}UONA MUSICA (3 CUR.GIU}":G OSUB5000
- 90 IFA\$•"A"THENPRINT"(CLR}(8 CUR.GIU}":G OT01300
- 91 IFA\$="B"THENPRINT" {CLR}": GOT02200
- 92 IFA\$="D"THENB=FNB(LL%):A=14344:GOSUB1 5 95 IFA\$•"C"THENPRINT"(CLR}(7 CUR.GIU}":G
- OSUB2490

99 GOT080

- 150 A=IN:B=IN:GOT015
- 190 ZZ%•FNA(IN):IFZZ%>2968THENPRINT:PRIN T"MEMORIA ESAURITA!":GOT0 1300
- 200 PRINTZZ%:POKEIN+7,0
- 210 PRINT" {CUR.SU} "TAB(8) " {CBM +} {3 SPC}  ${4 \text{ CUR.SIN}}$   $", : T$ = " "$
- 220 GOSUB5000
- 230 IFASC(A\$) 20THENPRINT:GOT0210
- 240 IFASC(A\$)>47ANDASC(A\$)<58THENPRINTA\$
- $"[CBM +] [CUR.SIN]"; : T$ = T$ + A$ : GOTO265$
- 250 IF(ASC(A\$)•130RASC(A\$)•32)ANDT\$<>""T HEN270
- 252 IF(ASC(A\$)=130RASC(A\$)=32)ANDT\$=""TH ENT\$=STR\$(PEEK(IN-8)): PRINT" {CUR.SIN }"T\$:GOT0280
- $255$  IFA\$="{F1}"ANDT\$=""THENT\$="48":PRINT T\$:GOT0280
- 257 IFA\$ = " [F3] "ANDT\$ = " "THENT\$ = " 24" : PRINT T\$:GOT0280
- 260 IFA\$="{F5}"ANDT\$=""THENT\$="12": PRINT T\$:GOT0280
- 262 IFA\$="{F7}"ANDT\$=""THENT\$="6":PRINTT \$:GOT0280
- 264 GOSUB750:GOT0220
- 265 IFLEN(T\$)<3THEN220
- 270 PRINTCHR\$(32)
- 280 T%•VAL(T\$):IFT%>255THENGOSUB750:GOTO 210
- 300 I•O:POKEIN+7,PEEK(IN+7)AND254:GOSUB5 OO:IFFLTHENPOKEIN+7 , PEEK(IN+7)0R1
- 310 IFASC(A\$)•20THENPRINT" ":GOT0210
- 320 IFA\$•"{CLR)"THENPRINT:GOT0489
- 350 1•1 :POKEIN+7,PEEK(IN+7)AND253:GOSUB5

### Seguito Ilstato 1.

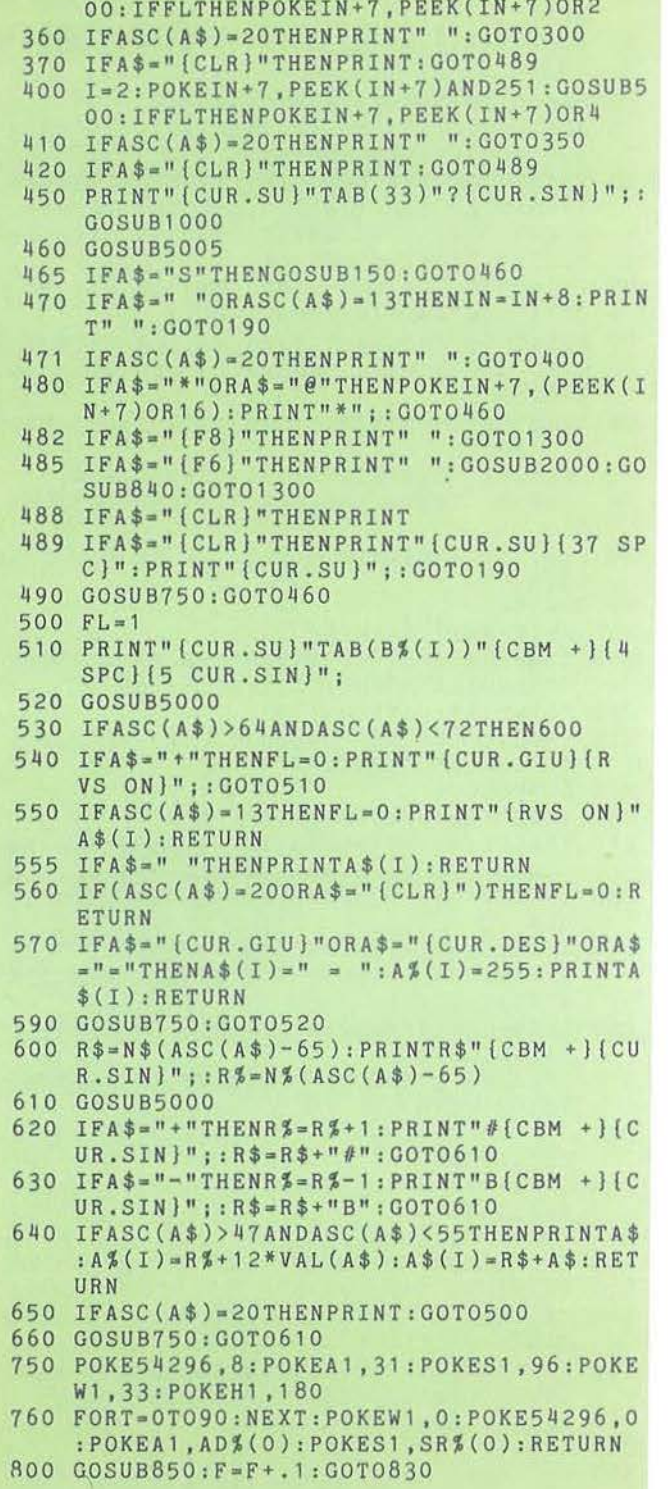

 $\epsilon$ 

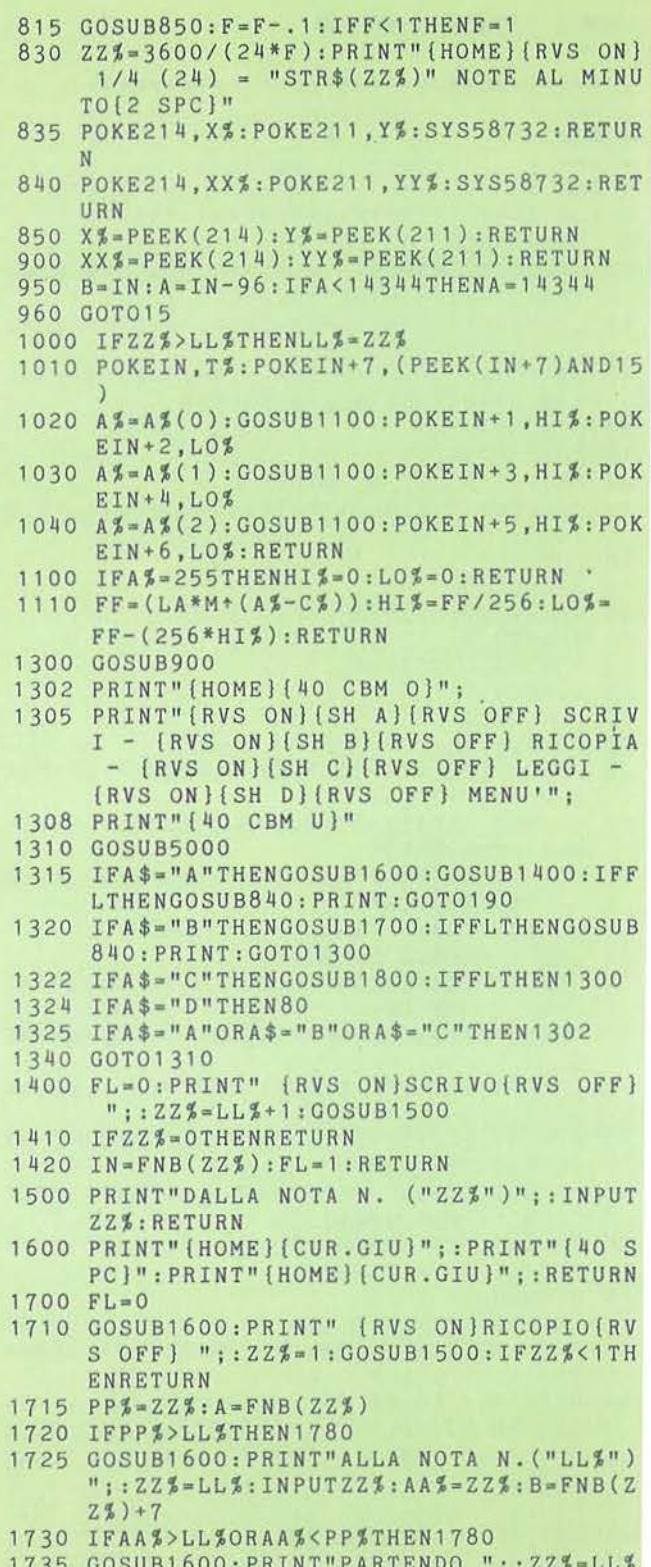

 $\tilde{\alpha}$ 

Music Editor

### **COMMODORE 64**

### Seguito listato 1.

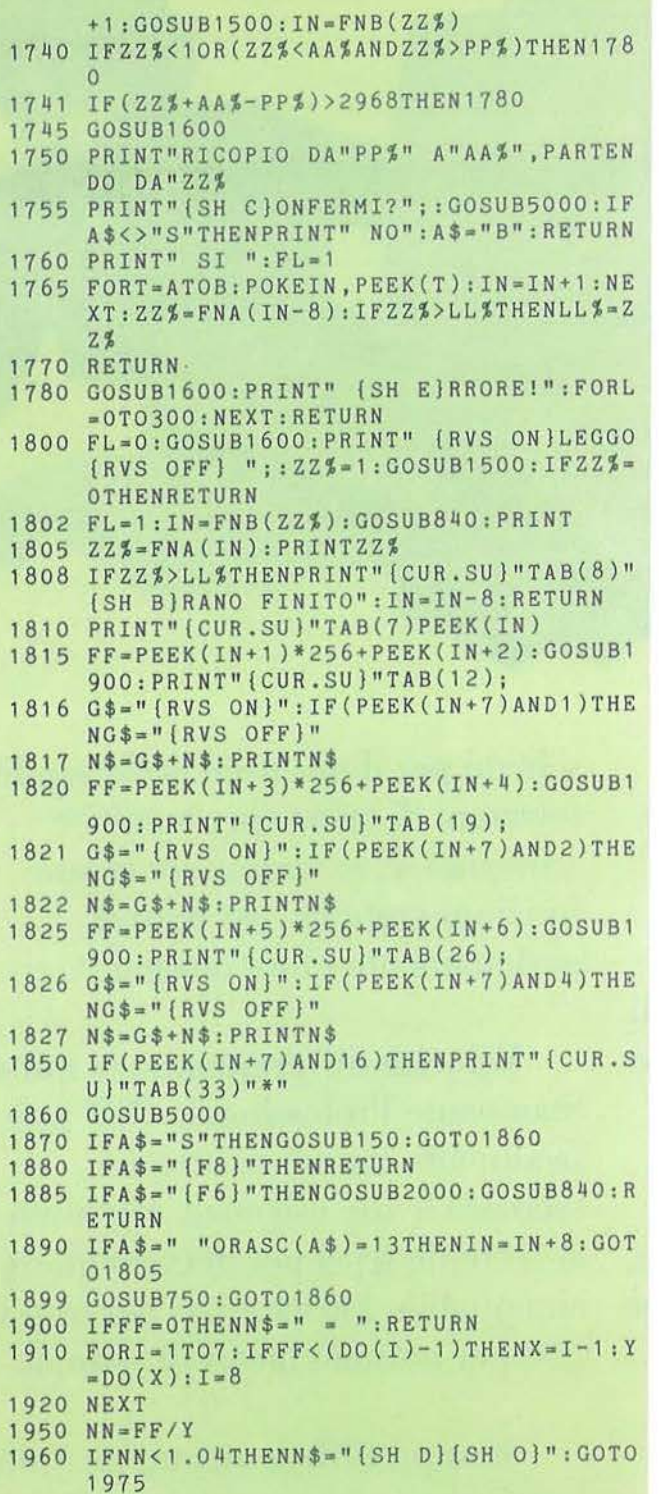

# Novità firmate Jackson.

Le Novità Jackson puoi acquistarle in via Mascheroni 14 a Milano e in tutte le migliori librerie.

 $\sim$   $H$   $H_0$ 

**EDITORIALS** 

**JACKSON** 

La biblioteca che fa testo.

**FROGRAMM FER** 

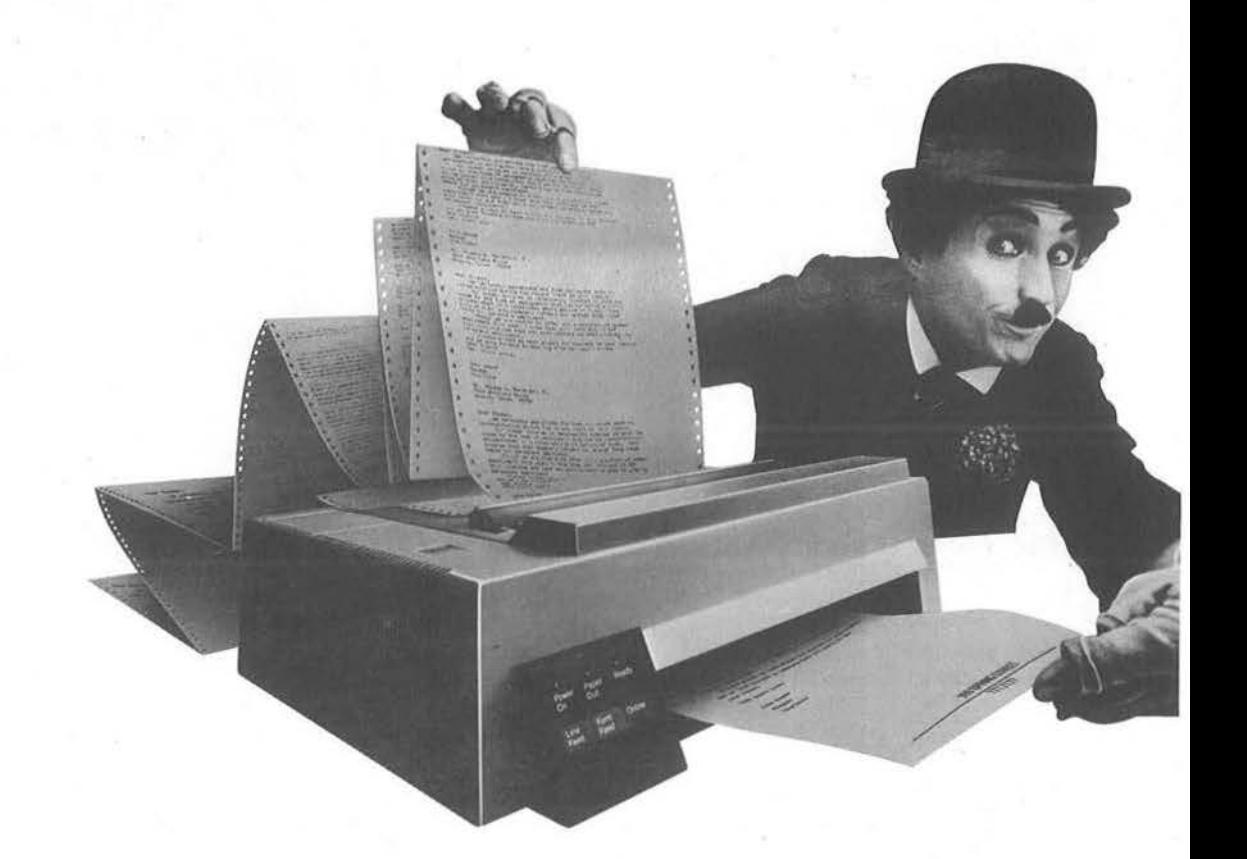

La nuova Stampante Professionale IBM 4201 è stata studiata proprio per il Personal Computer IBM: è così piccola da stare su qualsiasi scrivania e da andar bene per qualunque tasca, e ti consentirà di sfruttare al massimo le grandi potenzialità della parola scritta.

È infatti una stampante versatile, ad alta velocità e dalle caratteristiche tecniche molto avanzate. Ecco cosa può fare:

Funzioni differenziate: è in grado di stampare note e rapporti per segretarie, memo per dirigenti, schemi per il direttore delle vendite, relazioni di lavoro per tecnici e scienziati. E se vuoi usare le sue funzioni grafiche, riprodurrà perfettamente i tuoi disegni.

Velocità differenziata: la nuova Stampante Professionale IBM può facilmente cambiare velocità secondo le tue esigenze. 40 caratteri al secondo {cps) per documenti di alta qualità, 100 caratteri per testi e 200 per normali lavori di stampa.

Stampa differenziata: tre "modi testo" che producono fino a 18 combinazioni di stili di stampa. Puoi scegliere fra un'ampia gamma

### Da oggi c'è una nuova stampante per il tuo Personal Computer IBM.

di caratteri e di simboli, che ti permettono di lavorare in molte delle lingue europee, utilizzando anche particolari simboli tecnici. Puoi perfino creare un alfabeto fatto da te, con tutti i simboli che ti servono per il tuo lavoro.

Alimentazione differenziata per la carta: la Stampante Professionale utilizza sia moduli continui che fogli singoli. Ma, diversamente da altre stampanti, non devi cambiare il cassetto per la carta tutte le volte che cambi etto per<br>mbi<br>|

formato. Infatti, c'è una fessura nella

'-

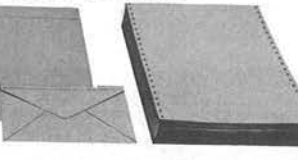

parte anteriore, attraverso la quale puoi introdurre carta da lettere e buste, per avere stampe immediate.

E infine il prezzo.

Il costo di acquisto e di esercizio di questa stampante IBM è proporzionale alle sue dimensioni: molto ridotto.

Se vuoi avere più informazioni, vai dal Concessionario IBM Personal Computer (gli indirizzi sono sulle Pagine Gialle). E un vero esperto.

Per consulenza o acquisti, puoi anche rivolgerti al Negozio IBM Centromilano o al tuo Rappresentante JBM.

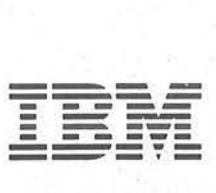

. .,

deve trovare nella locazione 3070; se dunque facendo una Peek a 3070 (come suggerito dalla linea 48 di commento) si dovesse trovare un valore diverso da 142. sarebbe un segnale di errore nella trascrizione delle linee precedenti.

Dalla linea 50 alla 99 si trova la definizione delle variabili dell'editor e la presentazione del menu. Da notare, nella linea 52. la variabile "la", su cui viene accordata l'intera scala musicale, e la variabile "c%", che indica la posizione relativa del La3 rispetto al DoO. Cambiando questi due valori si può "intonare" diversamente l'intero programma. Il valore di "m" (1,0594631, cioè la radice dodici di due) esprime il rapporto fisso dell'intervallo tra un semitono e l'altro nella scala musicale. L'input dei dati in fase di scrittura è gestito dalle linee da 190 a 660, ma la trascrizione vera e propria delle note in memoria viene effettuata dalla routine che parte dalla riga 1000, e, in particolare dalla formula che si trova a 1110, che utilizza appunto le suddette variabili.

Tra la linea 750 e la 960 trovano posto alcune subroutine di utilità, tra cui l'unica Sys del programma che, indirizzata alla routine Plotr del sistema operativo,

permette di simulare un'istruzione Print At, che viene utilizzata unicamente per memorizzare la posizione del cursore quando questo viene spostato nelle righe alte dello schermo, adoperate come "area messaggi".

A 1300 il programma accede quando viene richiamato il secondo menu, cioè le opzioni di lavoro. La prima, Scrivo, fa passare dalla subroutine 1400 (dove viene scelta la nota da cui scrivere) e quindi dà il controllo all'area di programma da 190 in poi. La seconda, Ricopio, è collocata tra le linee 1700 e 1780. La terza, Leggo, ha inizio da 1800

### **Seguito listato 1.**

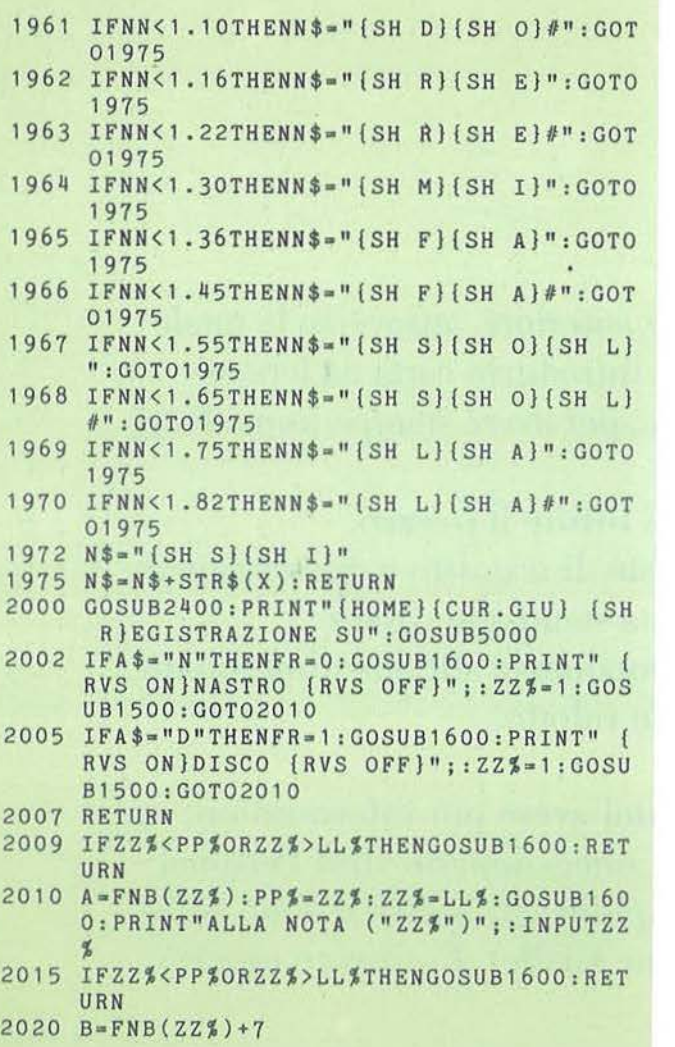

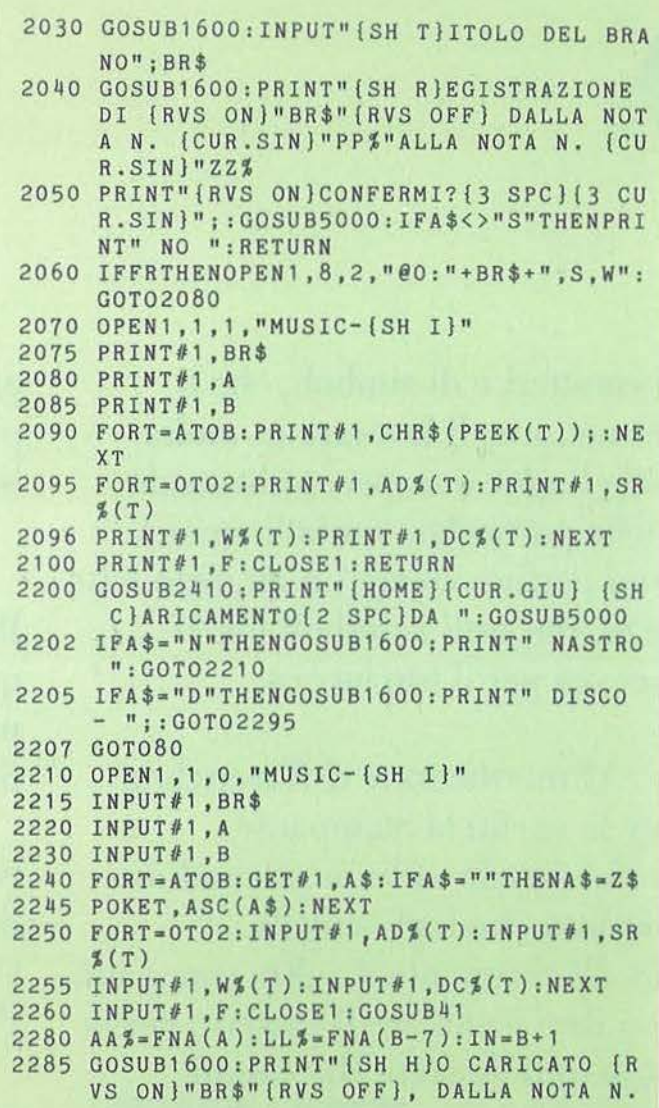

**Music Editor** 

### **COMMODORE 64**

ed utilizza un procedimento empirico che risulta, in BASIC, più veloce di una routine in grado di simulare il procedimento inverso a quello utilizzato per trascrivere i valori delle note; il ciclo della linea 1910 provvede infatti a riconoscere l'ottava a cui appartiene la nota, che viene individuata quindi, tra le linee 1950 e 1975, in base al rapporto tra la propria frequenza con quella del Do corrispondente.

Tra le linee 2000 e 2490 sono collocate le routine di registrazione e caricamento dei file generati, delle quali si può dire che sono congegnate per ottenere la

massima compattezza nella scrittura dei dati e, soprattutto nel caso che si usi il registratore a cassette, la massima velocità nel caricamento *e* salvataggio degli stessi. I valori numerici delle note vengono infatti inseriti e quindi letti sotto forma di codici ASCII (vedi righe 2090 e 2240-2245).

Da 2500.a 2870 trova posto la routine di definizione delle voci (vedi manuale, per un uso corretto); da 3000 ha invece inizio la fondamentale routine di trasformazione. Dopo aver trascritto i nuovi valori e "pokato" a 3072 e 3073 i due zeri che indicano la fine del nuovo programma BASIC, il programma lancia con dei codici di Return inseriti nel buffer della tastiera, un ciclo che ricopia i valori della musica nelle locazioni successive a questo nuovo programma BA-SIC *e* provvede ad aggiornare i puntatori alle variabili: l'intera operazione è sotto gli occhi dell'utente.

Da 5000 a 5050 c'è la routine che gestisce tutte le Get del programma; la subroutine di 10000 (richiamata dalla linea 9) crea un'area protetta per la musica e riserva circa 2 Kbyte alle variabili alzando i puntatori alla fine del programma. Solitamente si utilizza il proce-

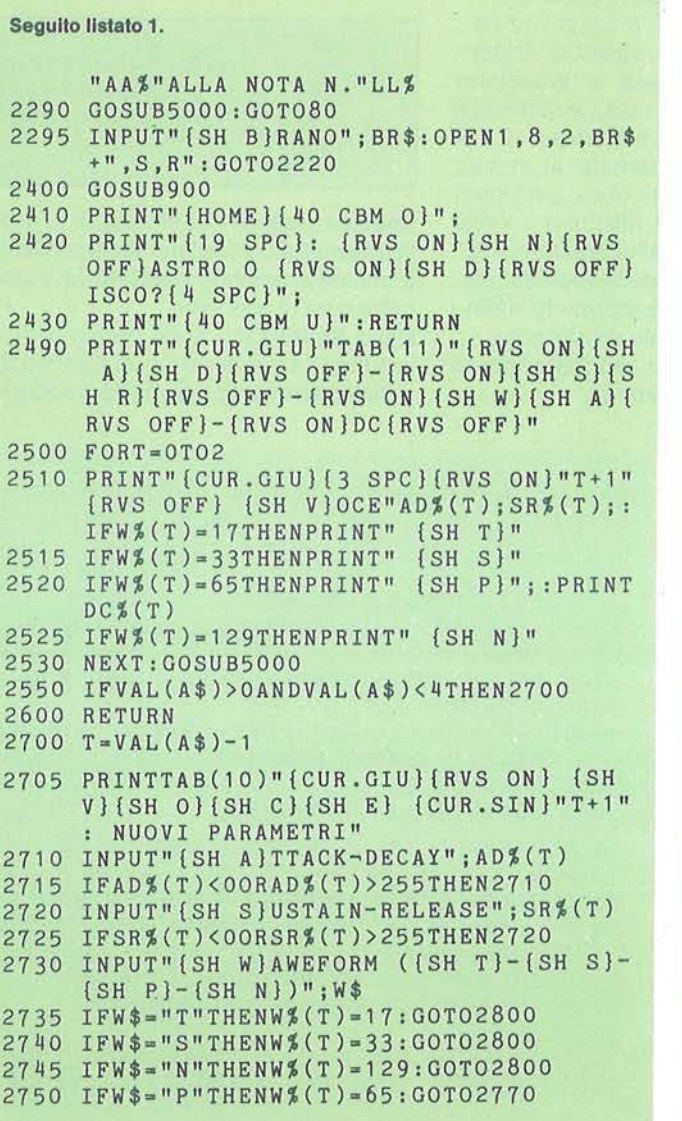

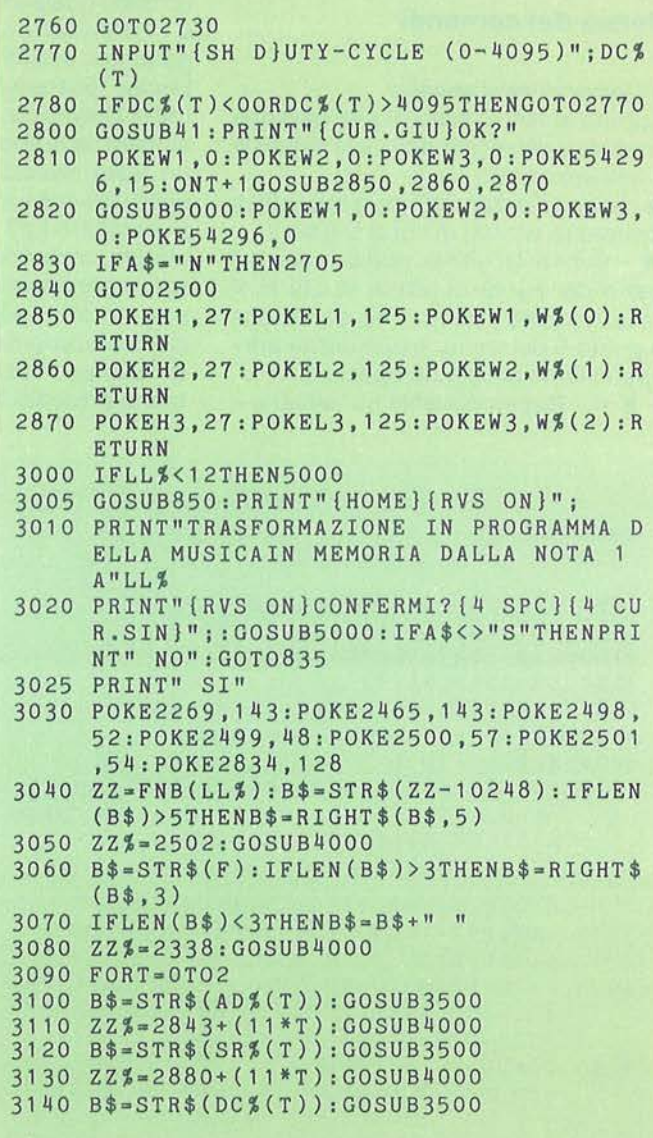

dimento contrario, viene cioè abbassato il top della memoria operando sulla locazione 56, ma ciò non avrebbe permesso di far funzionare il ciclo adoperato per la trasformazione del programma, dal momento che la variabile impiegata verrebbe cancellata dal ciclo stesso, con conseguente blocco del calcolatore. L'unico inconveniente della soluzione adottata consiste nel fatto che il programma non può essere correttamente registrato dopo che questa routine viene richiamata. Per superarlo è sufficiente disattivarla durante la eventuale trascrizione del programma, o comunque effettuarne una copia prima del Run.

### **Elenco dei comandi**

### **1)** Comandi sempre validi

(Eccetto le fasi di esecuzione, gestione del drive o del registratore, e le richieste di numero nota).

**F2 -** Suona il brano dall'inizio al punto di scrittura (o lettura) in cui ci si trova.

**F4** - Suona le ultime dodici note del brano dal punto di lavoro in cui ci si trova. Nota: dall'esecuzione, sia qui che al punto D del menu, si può uscire anticipatamente premendo Spazio.

> e < - Rispettivamente aumentano e

diminuiscono la velocità d'esecuzione, il cui valore, espresso in battute da 1/4 al minuto, appare scritto nella riga più alta dello schermo.

### **2)** Menu

**A** - Inizio lavoro. Conduce alle opzioni di lavoro (vedi avanti).

**B** - Caricamento musica. Dà il Load di un brano registrato sotto forma di file, per poterne continuare la scrittura o correggerlo. Bisogna rispondere alla domanda (in alto sullo schermo) "Disco o Nastro". Un tasto differente fa tornare al menu. Scegliendo l'opzione Disco viene anche chiesto il titolo del brano e le note che occupa; con la pressione di un tasto qualsiasi si torna al menu.

**C** - Definizione voci. Il programma dà i parametri inseriti nei registri di Attack-Decay, Sustain-Release e Waveform (più il Duty-Cicle, se Pulse), e richiede il numero della voce da ridefinire (1, 2 o 3: un tasto diverso fa tornare al menu). Scelta la voce e inseriti i nuovi parametri si ascolta il La3 cosi ridefinito e viene chiesta conferma dell'operazione; "S" fa tornare alla scelta della voce da definire, un altro tasto ripropone la definizione precedentemente selezionata.

**D** - Suona musica. Fa ascoltare l'intero brano presente in memoria.

### **3)** Opzioni di lavoro

Nelle fasi di lavoro, la pressione di tasti non corretti provoca una segnalazione acustica.

**A** - Scrivi. Richiede il numero di nota da cui iniziare la scrittura (fra parentesi appare il valore di default, equivalente alla prima nota non scritta, che si seleziona battendo subito Return; l'inserimento dello O fa invece uscire dall'opzione)("). La scrittura si divide in tre fasi.

**a)** Introduzione della durata (subito dopo che appare scritto, sulla sinistra il numero della nota). La durata viene introdotta sotto forma di valore numerico, o con i tasti numerici o con quelli di funzione, F1, F3, F5, F7, secondo il seguente schema.

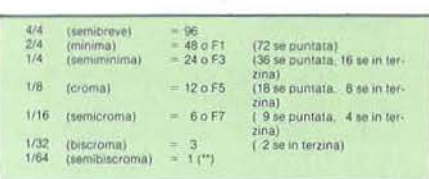

**Spazio o Return** - Confermano la durata introdotta coi tasti numerici o, premuti immediatamente, ripetono la durata della nota precedente.

**Del e Shlft + Clr** - Sono comandi validi in tutta la fase di scrittura: il primo annulla l'ultimo dato introdotto, il secondo

### **Seguito IIstato 1.**

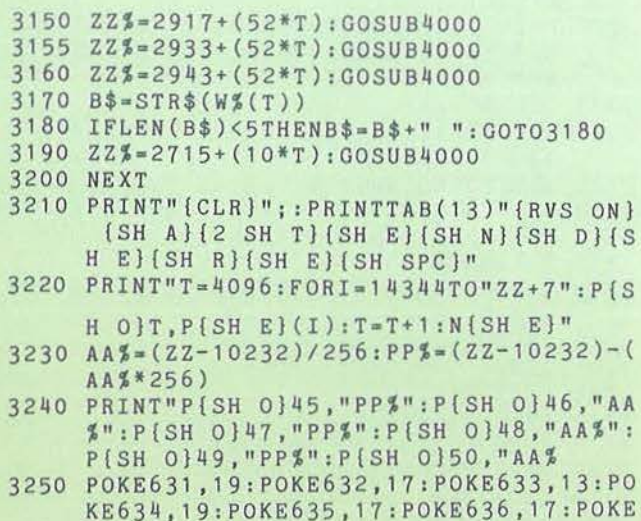

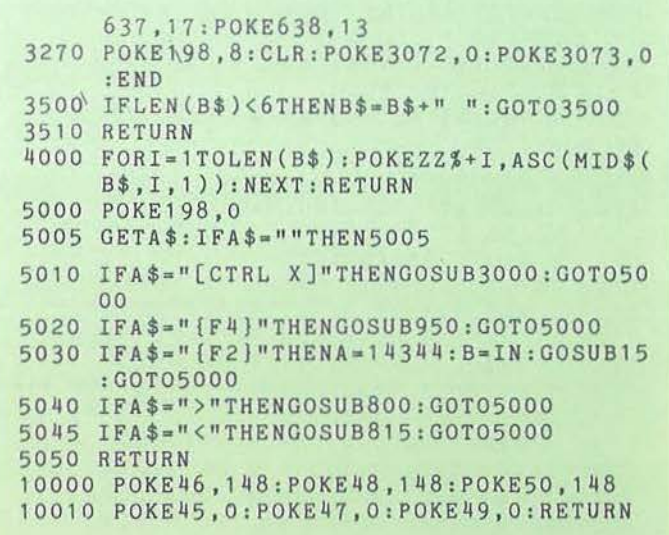

Muslc Editor

### **COMMODORE 64**

cancella l'intera riga.

**b)** Introduzione del valore delle note per ognuna delle tre voci. I comandi sono (in ordine di immissione):

Spazio - Ripete, staccandola, la nota precedentemente trascritta nella stessa voce;

**Return** - Come sopra, senza però staccare la nota (visualizzazione in reverse); f - Inserisce una legatura (non una legatura d'espressione). Le note legate appaiono in reverse, legando una nota uguale alla precedente si ottiene lo stesso effetto di Return.

Introduzione del valore della nota.

 $\bullet A = La$ ;  $B = Si$ ;  $C = Do$ ;  $D = Re$ ;  $E =$ Mi;  $F = Fa$ ;  $G = Sol$ .

 $\bullet$  + = alza la nota di un semitono (diesis, #).

 $\bullet$  - = abbassa la nota di un semitono (bemolle, b).

Listato 2- Un celeberrimo or ano classico suonato dal Commodore. 1 REM \*\*\*\*\*\*\*\*\*\*\*\*\*\*\*\*\*\*\*\*\*\*\*\*\*\*\*\*\* **2 REM \* " PROMENADE " 3 REM \*** DAI 3 REM \* DAI \* 4 REM \* QUADRI D'UNA ESPOSIZIONE \* 5 REM \* DI MODEST MUSSORGSKI 6 REM \*\*\*\*\*\*\*\*\*\*\*\*\*\*\*\*\*\*\*\*\*\*\*\*\*\*\*\*\* 9 REM10000 10 L1=54272: H1=L1+1: W1=L1+4: A1=L1+5: S1=L  $1+6: D1=L1+3: C1=L1+2: F=1.4$ 11 L2•54279!H2•L2+1:W2•L2+4:A2•L2+5:S2•L  $2+6: D2=L2+3: C2=L2+2$  $12 L3=54286:H3=L3+1:W3=L3+4:A3=L3+5:S3=L$ 3+6:D3•L3+3:C3•L3+2:REM50 13 COSUB41 15 POKE54296,15 16 FORT=4096TO 5584STEP8 17 ON(PEEK(T+7)AND7)COT025,22,24,20,19,2 1'23 18 COT026 19 POKEW1,0 20 POKEW3,0:COT026 21 POKEW3,0<br>22 POKEW2.0 POKEW2, 0:GOT026 23 POKEW3,0 24 POKEW2,0 25 POKEW1 ,O 26 POKEHl ,PEEK(T+l): POKEL1 ,PEEK(T+2) :POK EH2,PEEK(T+3) 27 POKEL2 , PEEK(T+4):POKEH3,PEEK(T+5):POK EL3,PEEK(T+6) 28 POKEW1, 65 : POKEW2, 65 : POKEW3, 33 :TI\$•"000000" 30 CETA\$:IFA\$•" "THENT•B:COT040 32 IFTI<(PEEK(T)\*F-3)THEN30 40 NEXT:POKE54296,0 : POKEW1 , O:POKEW2 , 0:PO KEW3,0:END 41 POKEA1, 12 :POKEA2, 12 :POKEA3, 1 42 POKES1, 96 :POKES2, 96 :POKES3, 1 2 43 POKEDl, 2250 /256:POKEC1, ( 2250 -(INT  $(2250 / 256))$ \*256) 44 POKED2, 2200 /256:POKEC2,( 2200 -(INT ( 2200 /256))\*256) 45 POKED3, O /256:POKEC3,( O -(INT ( o /256))\*256) 46 RETURN

Listato 3 - Ecco un motivo che tutti conoscono.

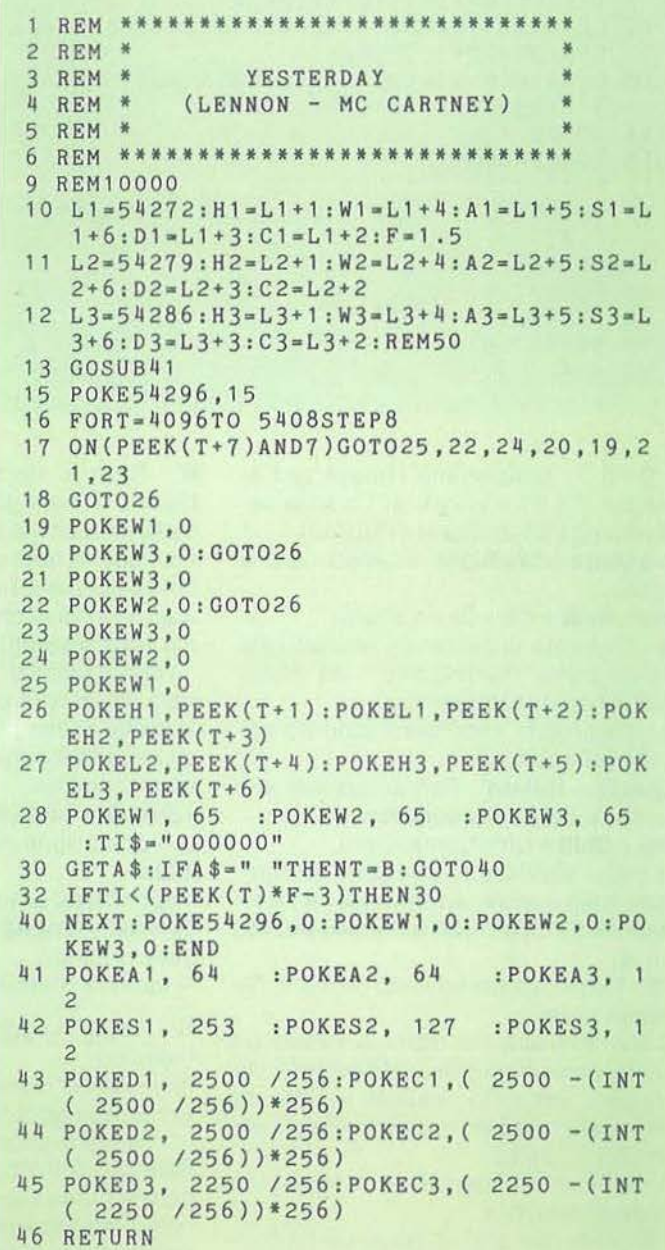

Listato 4 - Una canzone tradizionale, computerizzata.

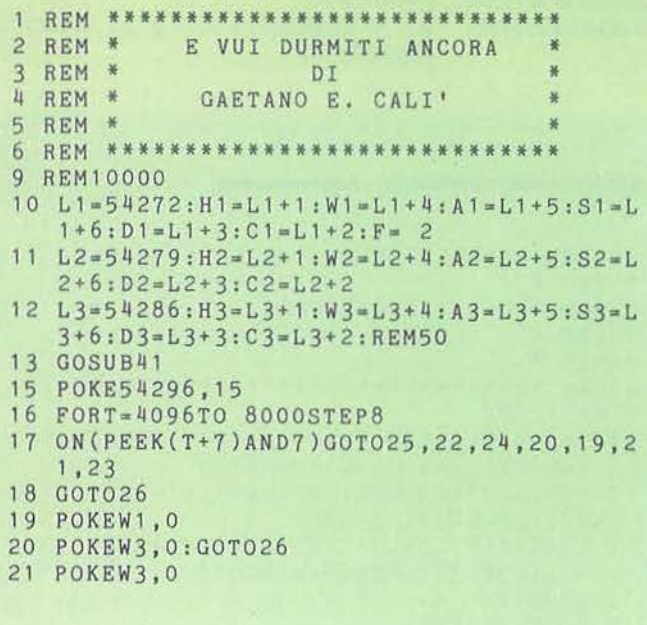

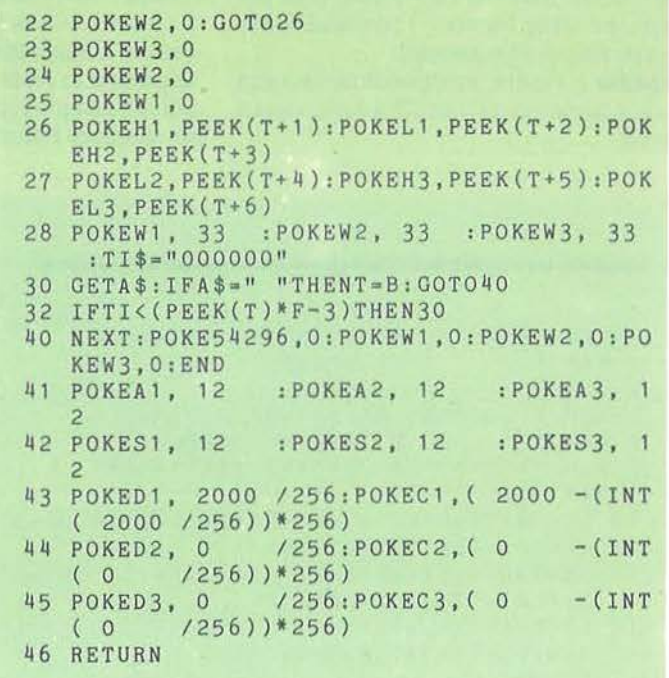

 $\bullet$  0÷6 = selezionano l'ottava (ad esempio, il La3 equivale al La sulla seconda riga della chiave di violino).

Crs Down o Crs Right - Inseriscono una pausa.

Del e Shift + Clr - Come sopra.

c) - Richiesta di conferma (visualizzata da un punto interrogativo sulla destra della linea appena scritta).

S - (Suona) fa ascoltare l'accordo appena introdotto.

Spazio o Return - Fanno passare alla scrittura della nota successiva.

Del e Shift + Cir - Come sopra.

★ o @ - Inseriscono un segno mnemonico (può servire, ad esempio, a ricordare l'inizio di un ritornello), visualizzato  $da \star$ 

F6 - Registra il brano sotto forma di file sequenziale.

Dopo la scelta fra disco o nastro (al solito, una lettera diversa fa uscire dalla routine), vengono richieste le note da registrare (default: l'intero brano; 0 per uscire) e il titolo.

A termine dell'operazione si torna alle opzioni di lavoro.

F8 - Mette fine alla scrittura, dando conferma dell'ultimo rigo trascritto, e riconduce alle opzioni di lavoro.

B - Ricopia. Permette di ricopiare un blocco di note già trascritto, a partire dalla nota che si sceglie.

Richiede: la nota da cui ha inizio il blocco da ricopiare (default: la nota n. 1) e quella in cui si conclude (default: l'ultima nota trascritta), e la nota a partire da cui va ricopiato il blocco così selezionato (default: la prima nota non scritta; la scelta di una nota precedente provoca la cancellazione delle note su cui si va a ricopiare).

Il programma dà segnalazione di errore se l'operazione non può essere effettuata

Rispondere 0 all'input o un tasto diverso da S alla richiesta di conferma, fa uscire dalla routine.

Al termine, ritorna alle opzioni di lavoro.

C - Leggi. Legge la musica scritta in memoria.

Richiede la nota da cui iniziare la lettura (default: la nota n. 1).

I comandi di questa routine (S per suonare l'accordo, Spazio o Return per leggere la nota successiva; F6 per registrare; F8 per uscirne) funzionano come al punto c) della fase di scrittura (\*\*\*).

D - Menu. Riconduce al menu iniziale.

### 4) Comando Ctrl +  $X$

A conclusione del lavoro di scrittura e correzione, dopo aver ben definito le voci e il tempo di esecuzione, si può dare il comando Ctrl + X, che è accettato in qualsiasi fase di lavoro, a condizione però che sia presente un minimo di musica già scritto in memoria.

A questo punto il programma indica le dimensioni del brano e chiede conferma del comando: rispondendo S si autodistruggerà trasformandosi in un altro programma, il cui scopo è unicamente di suonare la musica precedentemente trascritta.

Il brano musicale, così ottenuto non potrà più essere corretto nè modificato. pertanto, se il lavoro non è stato perfezionato, occorrerà, prima di dare il comando Ctrl+X, registrarlo in forma di file con F6.

Il listato BASIC del programma così ottenuto non è modificabile, se non all'interno della cornice di asterischi che racchiudono il titolo del programma nelle Rem iniziali, che può essere usata per scrivere titolo e autore del brano così ottenuto.

Muslc Editor

### **Note**

(\*) Si può anche cominciare scrivendo una nota più alta della prima: il programma considererà così le note precedenti come già scritte; ovviamente il brano non potrà essere suonato dal principio finché queste note non saranno state effettivamente trascritte.

**COMMODORE 64** 

Inserendo invece il numero di una nota già scritta, questa (e, eventualmente, le successive) verrà riscritta.

La nota più alta inseribile è la n. 2968, dopodiché il programma dà segnalazione di "memoria esaurita".

(\*\*) L'incongruenza è solo apparente: la velocità del programma è tale che la durata 1 viene effettivamente eseguita in un tempo approssimativamente eguale a 1,5.

Naturalmente, per realizzare un trillo di semiminima, occorreranno 16 semibiscrome, non 24!

(\*\*\*) In fase di lettura il programma conosce solo i "diesis", non i "bemolle". Cosl, ad esempio, se si è introdotto un Sib3, esso verrà letto come un La#3.

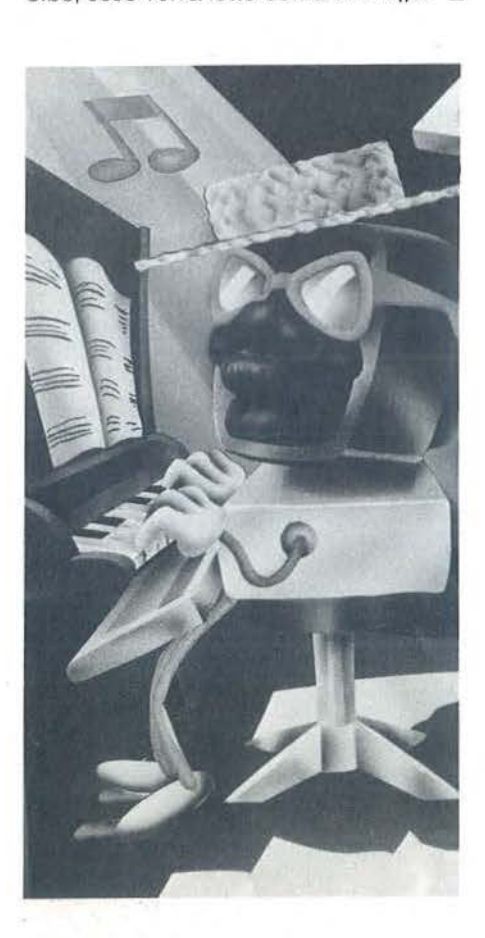

# RAT

### **3.5" DISK DRIVE PER QL DA 1 MEGA-BYTE\***  Approvati ufficialmente dalla Sinclair

La Micropheripheral Ltd. ha ideato, appositamente per gli utenti del Sinclair Q.L., questo sistema per ampliare la memoria di massa. I Drives, che funzionano con floppy da 3.5", sviluppano una capacità\* di 720K per dischetto formattato. L'interfaccia data in dotazione può controllare fino a 4 Drives contemporaneamente, per un totale di 2.88 Mbyte. Molti comandi per gestire le operazioni random sono residenti. Oltre alla facilità di installazione, questo sistema offre piena compatibilità con il software di base e consente di sfruttare al massimo tutta la potenza del microprocessore M68008.

> Per informazioni chiedete al Vostro Rivenditore o direttamente alla:

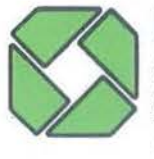

**DISIT ACO** s.r.l. dealer e distributore Via Poggio Molano 34/C 00199 ROMA (ITALY) Tel. 06/8310756 - 06/8391557 telex 626834 DITACO I

### **ADOTTATI UFFICIALMENTE DALLA SINCLAIR**

**GARANZIA 1 ANNO** 

epita spesso che oratori,<br>
scuole, associazioni o circoli<br>
di vario genere organizzino<br>
delle "gigantesche Tombole"<br>
con la necessità, quindi, di disporre di scuole, associazioni o circoli di vario genere organizzino delle "gigantesche Tombole" un numero abbastanza elevato di cartelle. Il problema maggiore a cui si può andare incontro, è nell'avere cartelle pressoché uguali o contenenti addirittura gli stessi numeri.

Cosl abbiamo pensato di far intervenire il nostro amato computer per generare le cartelle del gioco: forniamo due programmi per due macchine diverse, lo Spectrum e !'Appie, che presentano caratteristiche del tutto identiche; solo il formato dell'output è diverso. Facendo un breve commento sul listato vedremo come sia semplice l'adattamento di questo programma per ogni altro computer.

All'inizio, nel pensare l'algoritmo, l'idea era quella di fare un ciclo che si ripetesse sei volte, estraendo, in ogni passata, quindici numeri, facendo attenzione a non avere cartelle contenenti più di tre numeri di una stessa decina. Ma i controlli da fare diventano già tanti e ci si trova di fronte ad alcuni problemi: prima

### **Cartelle per tutti**

Generiamo infinite cartelle per giocare a Tombola

di Daniela Cerù

di tutto si doveva fare un ordinamento dei numeri estratti, i tempi di elaborazione diventano molto alti ed infine, cosa più grave, poteva capitare che l'ultima cartella del ciclo non fosse realizzabile (vedremo poi cosa significa questo).  $E$ stato cosi che si è giunti ad una nuova soluzione che vediamo spiegata analizzando il programma visibile nel listato 1, realizzato per lo Spectrum.

All'inizio vengono dimensionati tre vettori, N, F, T\$ che conterranno rispettivamente i 90 numeri, le decine di numeri estratti, i numeri estratti in forma di stringa. Il vettore T\$ contiene all'inizio solo due spazi bianchi per ognuna delle sue nove posizioni. All'utente vengono dapprima chieste quante cartelle vuole stampare, quindi da che numero desidera far partire la numerazione di dette

Listato 1 - Con questo programma vengono create tutte le cartelle che desiderate, utlllzzando una stampante a 32 colonne.

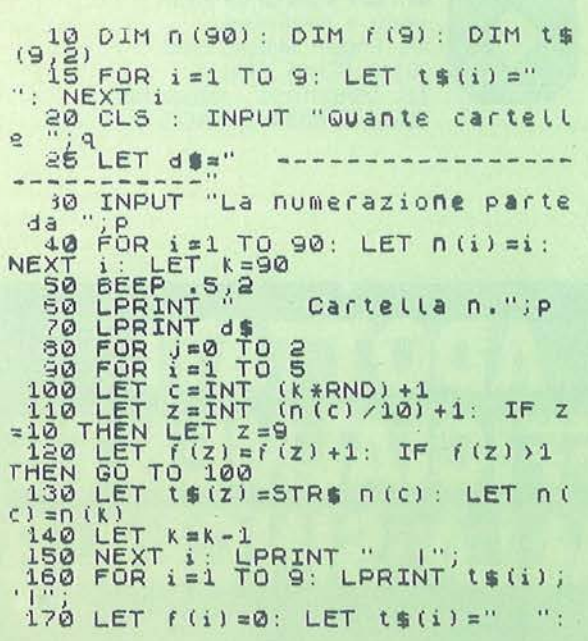

NEXT i<br>180 LPRINT : LPRINT d\$<br>190 NEXT j 200 LPRINT : LPRINT 250 LET q=q-1: LET P=P+1: IF q=<br>0 THEN STOP<br>250 IF K=15 THEN GO TO 40<br>270 GO TO 60

### Lista delle variabili del listato 1

- N Vettore che contiene i 90 numeri da estrarre.<br>F Vettore di 9 posizioni nel quale si memorizza
- Vettore di 9 posizioni nel quale si memorizza la decina di un numero.
- T\$ Contiene il numero estratto, in forma di stringa, o due spazi bianchi.
- DS Più che una variabile è una costante, formata da una serie di linee, utile per la stampa.
- K Stabilisce fra quante posizioni di N si deve cercare il numero da estrarre.
- C Contiene la posizione del numero da estrarre.
- **Z** È la decina del numero estratto.
- **q** Contiene il numero di cartelle da stampare.<br> **P** Variabile usata per numerare le cartelle.
- Variabile usata per numerare le cartelle.
- l,J Variabili di comodo, usate nei cicli For.

Cartelle per tutti

### APPLE II - ZX SPECTRUM

#### Figura 1 - Ecco un esemplo di output del listato 1.

Listato 2 - Identico al primo, questo programma fornisce i quindici numeri in un unica riga (tre gruppi da cinque). 10 HOME: DIM N(90), F(8), A(15)<br>20 INPUT "Quante cartelle ": Q 30 INPUT "La numerazione parte d  $a^{\mu}$ ;P FOR  $J = 1$  TO 90:N(J) = J: NEXT 40  $J:K = 90$ 70 FOR  $J = 0$  TO 2 80 FOR I = 1 TO 5 90 C = INT (K \* RND (1)) + 1  $100 Z = INT (N(C) / 10) : IF Z =$  $9$  THEN  $Z = 8$ 110 F(Z) = F(Z) + 1: IF F(Z) > 1 THEN 90 120 A(J  $* 5 + 1$ ) = N(C) IN(C) = N(  $K$  $130 K = K - 1$ NEXT I: FOR I = 0 TO 8:F(I) = 140 O: NEXT I 150 FOR I = 2 TO 5: FOR M = 5 TO I STEP - $\mathbf{1}$ 160 IF  $A(5 * J + M - 1)$  )  $A(5 *$  $J + M$ ) THEN C = A(5 \* J + M -1): $A(5 * J + M - 1) = A(5 *$  $J + M$ ): $A(S * J + M) = C$ 170 NEXT M: NEXT I 180 NEXT J  $200 \text{ D}$ \$ =  $\frac{1}{10}$ 210 PRINT D\$; "PR#1" 220 FOR I = 1 TO 15: PRINT  $A(I)$ ; " ";: NEXT I  $N<sup>n</sup>$  :  $P$ 230 PRINT " 240 PRINT 250 Q = Q - 1:P = P + 1: IF Q = 0 THEN PRINT D\$: "PR#0": END 260 IF  $K = 15$  THEN 40 GOTO 70 270

Listato 3 - Un facile programmino che estrae e scrive sul tabellone I numeri per la Tombola;

10 DIM n(90): LET a=3: LET b=1: LET k=90 15 CLS 20 BORDER 2 30 PRINT : PRINT : PRINT : PRINT "{4gs8}<br>{3gs8} {gs8}{gs8} {gs8} {gs2}{gs8} {3gs8} {gs1} [3gs8] [2gs8] [7gs8] [3gs8] [5gs8] [gs8] (gs8) (gs4) (3gs8) (2gs8) (3gs8) (2gs8)<br>(gs8) (gs8) (gs8) (gs8) (gs8) (3gs8) (gs8)<br>(gs8) (gs8) (gs8) (gs8) (gs8) (3gs8) (gs 8} {gs8} {2gs8} 8] (gs8) (gs8) (gs8) (gs8) (gs1) (3gs8) ( 4gs8} (3gs8) (2gs8) (3gs8) (gs8) (gs8)<br>{3gs8}{gs4} (3gs8} (4gs8) (gs8) (gs8)" 40 PRINT : PRINT : PRINT : PRINT : PRINT : PRINT

27

cartelle. La riga 40 inizializza il vettore N assegnando i numeri in rnodo crescente (nella posizione "i" si troverà il numero "i"). Dopo tante operazioni viene stampato il numero della cartella ed inizia il ciclo più importante (80 - 190) che è poi il cuore del programma. Tutto l'output avviene sulla stampante, ovviamente, sia per questo programma che per quello sull'Apple.

L'idea risolutrice dei problemi esposti pocanzi è la seguente: semplificare il più possibile, quindi lavorare sulle tre righe di cinque numeri che compongono una cartella (linee 80 - 90).

La riga 100 sceglie un numero tra i K disponibili e lo pone nella variabile C; quindi in Z viene memorizzata la decina del numero di posizione N(C) (si tenga presente che la decina di 8 è 1, quella di 52 è 6, quella di 89 è 9, così come quella di 90). La linea 120 controlla che non ci siano già altre decine oltre a quella appena trovata.

Se il numero è accettabile viene conver-

tito in stringa, quindi nella posizione C del vettore N, viene memorizzato il numero che in quel momento occupa l'ultima posizione (la K-esima, poiché K è una variabile che è decrementata appena si trova un numero da inserire nella cartella).

Appena una cinquina è fatta, essa è pronta per essere stampata come si vede nelle linee 160-170: appena il numero è stampato. il suo posto nella variabile T\$ è occupato da due spazi bianchi e la rispettiva decina è azzerata.

Come detto prima, questo procedimento si ripete tre volte, tante quante sono le righe di una cartella.

Negli ultimi passi del programma la variabile O è decrementata e la P incrementata; si controlla se O è zero, ovvero se tutte le cartelle richieste sono state stampate ed in tal caso il programma si ferma.

Qui si possono avere due casi: se la variabile K è uguale a 15 il programma reinizializza il vettore N, altrimenti riparte dalla riga 60, stampando un'altra cartella. Cosa significa la condizione alla linea 260? Appena vengono stampate 5 cartelle (o 10, o 15 o un qualsiasi multiplo intero di 5) rimangono nel vettore N gli ultimi 15 numeri, tra i quali vi potrebbero essere più di tre numeri appartenenti ad una stessa decina.

Un chiaro esempio di quanto vogliamo dire è dato dalla figura 1: dopo aver creato le prime 5 cartelle possiamo vedere quali erano gli ultimi quindici numeri rimasti nel vettore N: essi sono: 13, 15, 16,25,33,43,46,48,64,68,69,80, 83, 88, 90.

Potete vedere che gli ultimi quattro appartengono ad una stessa decina, ovvero dovrebbero essere stampati sulla stessa colonna, ma i settori disponibili sono tre e non quattro o più.

Cosi per "tagliare la testa al toro" abbiamo eliminato completamente la sesta cartella (i confronti sulla validità avrebbero rallentato eccessivamente il programma).

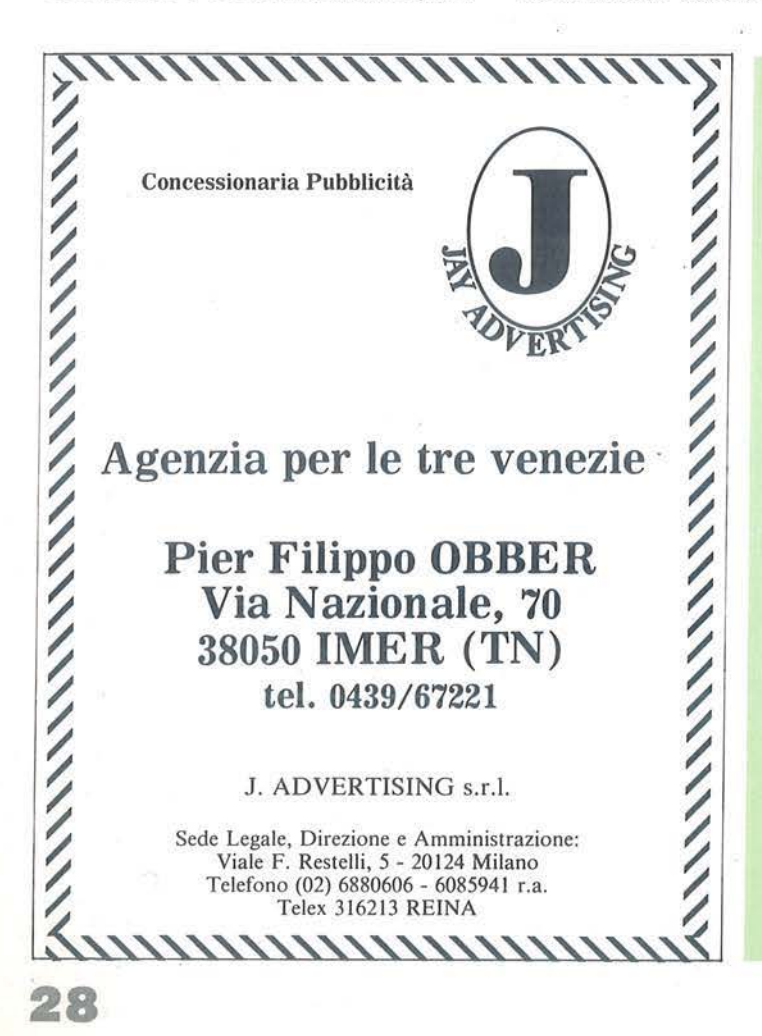

n carattere qualsiasi ad eccezionedella <f >. ·" 60 PRINT "Con questo tasto l'estrazione e'fermata ed 11 programma termina." 70 PRINT : PRINT : PRINT " PREMI UN TAS TO PER INIZIARE" 80 PAUSE O 90 PAPER 5: BEEP 1,20 100 CLS : PRINT " TOMBOLA" 110 FOR i=1 TO 90 120 PRINT AT a, b; i;" "; 125 LET  $b=b+3$ : LET  $n(i)=i$ 130 IF b>28 THEN LET b=1: LET a=a+2 140 NEXT 1 150 PLOT 5,11: DRAW 238,0 160 FOR 1•59 TO 155 STEP 48 170 PLOT 5,i: DRAW 238,0 175 PLOT 4+(1-59)\*2.5,11: DRAW 0,143 180 NEXT 1 190 LET c•INT (k\*RND )+1 200 LET  $x=n(c)$ : LET  $n(c)=n(k)$ : LET  $k=k-1$ 210 LET d=INT ((x-1)/10): LET r=2\*d+3 220 LET U•X-10\*d: LET C•3\*(u-1)+1 225 FOR 1=1 TO 15 230 PRINT AT r,c;x: PRINT AT r,c; INVERSE **1** ;x: BEEP 0 .04 , i 235 NEXT i 240 IF K•O THEN GO TO 270 250 IF INKEY\$="" THEN GO TO 250 260 IF INKEY\$<>"f" THEN GO TO 190 270 BORDER 7: PAPER 7

50 PRINT "Per estrarre un numero premi u

Cartelle per tutti

N.324

**APPLE** Il - zx **SPECTRUM** I

Come potete vedere, il listato è estremamente breve ed occupa pochissima memoria: considerazioni del tutto simili si possono fare per il secondo programma visibile nel listato 2, l'unica differenza, oltre che a girare sull'Apple, sta nel fatto che i numeri della cartella vengono scritti in un'unica fila ordinati in maniera crescente in tre gruppi da cinque. Per fare questo si usa l'algoritmo di

sorting visibile nelle linee 150-170; inuti-

### Figura 2 -Alcune cartelle stampate dall'Apple.

le dire che la stampa è in questo caso molto più veloce.

Per concludere presentiamo anche un programma che estrae i numeri per il cartellone della Tombola: è estremamente semplice e ricalca considerazioni già fatte per il primo programmino sullo Spectrum. Basti dire che l'argoritmo per estrarre i numeri è uno dei più veloci in assoluto.

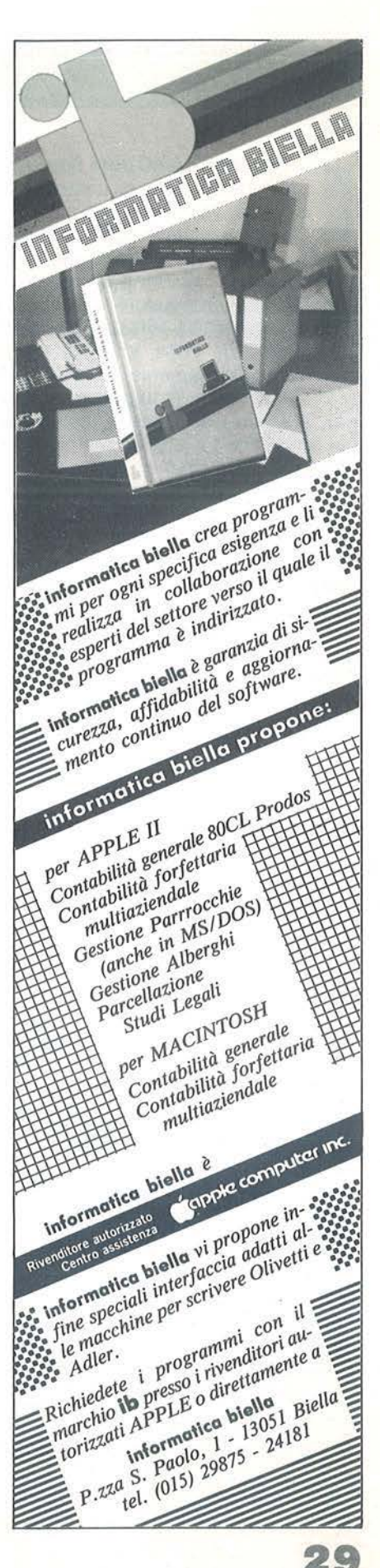

I fatto che il BASIC dello Spectrum<br>sia dotato di potenti comandi gra-<br>fici quali l'Over e la curvatura nei<br>Draw, permette la realizzazione di<br>immagini veramente interessanti; ne è 1 fatto che il BASIC dello Spectrum sia dotato di potenti comandi grafici quali l'Over *e* la curvatura nei Draw, permette la realizzazione di una prova il programma del listato 1. Qui vi stupirete nel vedere la semplicità del programma *e* la sofisticatezza delle immagini. Esse sono ottenute incrociando opportunamente semplici righe e attivando l'Over; il tutto è accompagnato da un adeguato accostamento dei colori. Non c'è altro da dire, le immagini parlano da sole.

Il sapiente uso dell'istruzione Draw permette di creare un'infinità di immagini. Per chi non lo sapesse, attribuendo alla curvatura (il terzo parametro del Draw) valori abbastanza grandi, si possono tracciare innumerevoli strutture geometriche. Per meglio rendervi conto di ciò, provate il programma del listato 2, usando i parametri de!la tabella 1. Tali valori, comunque, non esauriscono i disegni che si possono ottenere; sta a voi cercarne altri. Quando si realizza un tipo di immagine, si deve tener conto delle approssimazioni che il calcolatore fa nel rappresentarle; vi è infatti una netta distinzione tra il punto fatto con una matita su un foglio di carta e il pixel acceso dal calcolatore sullo schermo. Il

### **La Computer Art secondo lo Spectrum**

Evidenziamo le relazioni matematiche che sono alla base di tutte le immagini computerizzate

### di Carlo Cappelli

Listato 1 - Esempio di sofisticato programma grafico che sfrutta ampiamente le capacità dello Speclrum.

10 REM \*\*\*\*\*\*\*\*\*\*\*\*\*\*\*\*\*\*\*\*\*\*\* 20 REM + \* 30 REM f ARRBESQUE <sup>f</sup> 30 REM \* HRHBESWUE \* \*<br>40 REM \* \* \* \* \* \* \* \* \* \* \* \* \* \* \* 40 REM \*<br>50 REM \*\*\*\*\*\*\*\*\*\*\*\*\*\*\*\*\*\*\*\*\*\*\*\* 60 REM 70 RÊM<br>80 BORDER 0: INK 7 90 PAPER 0: CLS 100 OVER 1 :10 LET dx=21(4+INT (RND+3)) :1 20 L.ET X i =256 / dX 130 LET <sup>c</sup> =5+INT CRND\*2) 140 FDR i =0 TO 1 150 INK C: IF I THEN INK 8-C 160 FOR K=0 TO x1-1 170 FOR n=0 TO 1 180 FOR <sup>X</sup> =0 TO dx-1 190 PLOT dx\*k,175\*n 200 DRAW X,176-350\*n<br>210 PLOT dx\*(<u>k+</u>1)\_1,175\*n 220 DRAW -X.175-350\*n<br>230 NEXT X: NEXT n: NEXT K 240 NEXT i 250 GO TO 110

Listato 2 - Questo programma esprime tutte le possibilità grafiche dell'istruzione Draw. :o REM \*\*\*\*\*\*\*\*\*\* 20 REM \* DRRW <sup>r</sup> 30 REM \*\*\*\*\*\*\*\*\*\*<br>40 REM<br>50 REM INPUT " colore dello sfondo - 70 BORDER e· PAPER e •30 INP'JT " cc• 1. 0 re. dE 1. I.·· 1 n eh i c•s t *r* **C· ii <sup>C</sup>** 190 ÎNK ¢ −CLS<br>100 INPUT "over (1 o 0) ";o 110 OVER 0 120 INPUT "coefficiente di base:<br>":b 130 INPUT "esponente "; e 140 PLOT 60.30<br>150 DRAW 100,100,bte\*PI<br>160 INPUT "Yuoi una copia su st .; m **pan te:** <sup>11</sup> \_; **a·\$**  :;,.e.5 IF a\$="" THEN GO TO 180 170 IF  $3\frac{1}{2}(1) = 8 \degree$  OR  $3\frac{1}{2}(1) = 8 \degree$  T HEN. COPY<br>130 INPUT "Vuoi cambiare i colo  $\int_{185}^{1}$   $\frac{185}{15}$  as="" THEN GO TO 200  $190$  if  $3\pm(1) = 5$ " OR  $3\pm(1) = 5$ " T HEN 80 TO 60  $200$  CLS  $\frac{1}{3}$  GO TO 100

### La Computer Art secondo lo Spectrum

### zx **SPECTRUM** I

punto tracciato a matita può essere posizionato dovunque sul foglio, mentre il pixel può occupare solo una posizione ben determinata, né un po' più su, né un po' più giù. Da ciò consegue che una retta tracciata con la matita è un tratto uniforme, mentre una retta disegnata dal calcolatore è fatta a scala. Ora, il sommarsi di queste distorsioni può dar luogo a immagini inaspettate. Provate il programma del listato 3; qui vengono tracciati due fasci di rette. All'interno di queste rette si possono scorgere delle precise immagini. che non compaiono in un simile disegno fatto a matita.

Più si aumenta la distanza tra le rette, meno queste immagini secondarie risultano visibili; esse derivano dall'accumularsi degli errori di rappresentazione. più le rette sono fitte e più l'effetto è evidenziato. È interessante, sfruttando questi effetti collaterali, ottenere immagini gradevoli. Per meglio chiarire quanTabella 1 - Elenco del valori da Inserire In input nel programma Draw per ottenere determinate figure. Nella colonna dell'Over il trattino indica che si può usare sia O che 1. Questa tabella non esaurisce tutte le possibili immagini che si possono ottenere.

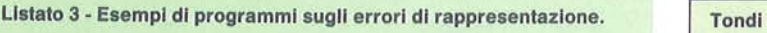

```
10 REM LIMBER<br>20 INPUT "step tra 1 e: 6<br>30 OVER 0<br>40 FOR 1=0 TO 175 STEP S
                                                                       11.5~0 FOR i=0 TO 175 STEP s 
40 PORT := 0,<br>50 PLOT 0,<br>50 PRAW 25<br>70 PLOT 25<br>50 PRAW -2
60 DRAW 255, 1<br>70 PLOT 255,175
70 PLOT 255,175<br>80 DRAW -255,-i<br>90 NEXT ;
        NEXT
```
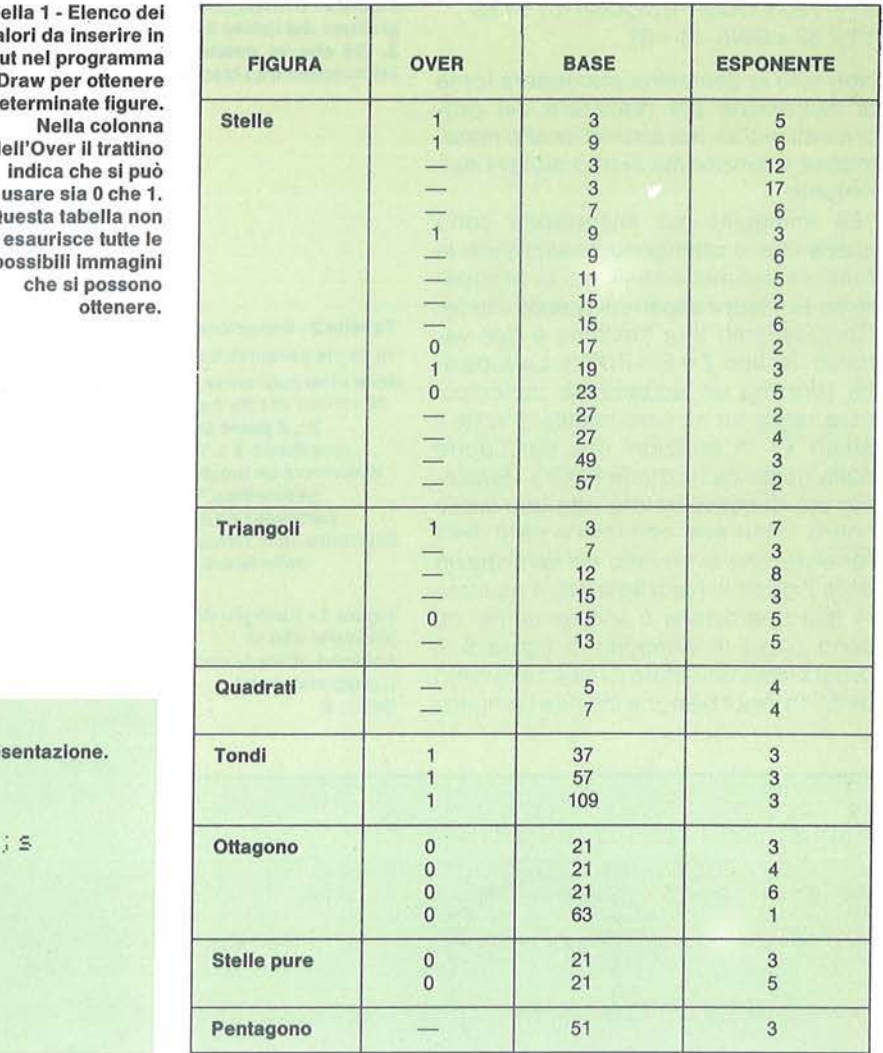

to detto, provate i programmi dei listati 3a e 4; volendo si può anche inserire l'effetto Over trasformando le istruzioni Over O in Over 1. Nel programma del listato 5 si sfruttano sia le distorsioni di rappresentazione, sia l'effetto Over. L'elemento più importante per realizzare dei disegni interessanti è avere fantasia unita a una buona conoscenza di geometria; infatti spesso non si è in grado di stabilire che tipo di disegno apparirà a priori, ma se ne può avere solo un'idea approssimativa con una buona dose di immaginazione. Per meglio capire questo concetto. provate il programma del listato 6. Qui il calcolatore è in grado di disegnare una moltitudine di immagini diverse. Nel realizzare questo semplice programma, ci siamo chiesti cosa succede se si congiungono due punti che si

muovono su due ellissi, una di forma fissa e una di forma variabile casualmente; anzi, ancora meglio, se si unisce la X del primo punto e la Y del secondo con la X del secondo e la Y del primo. Alcune delle immagini che abbiamo ottenuto sono quelle di figura 4. È evidente che, oltre a una buona immaginazione, occorrono elementari nozioni di geometria; in questo programma bisogna conoscere l'equazione dell'ellisse in forma parametrica. Per chi non lo sapesse, tale equazione ha questa forma:

 $X = A \cos T$ Y=B sin T

(A e B esprimono la forma dell'ellisse). T è un parametro, al variare del quale il punto di coordinate X,Y descrive appunto la nostra ellisse; se A è uguale a B allora la figura è una circonferenza. Nella tabella 2 potete trovare le equazioni parametriche di altre importanti curve.

Provate a sostituire le ellissi del programma Random con altre figure, modificando opportunamente le linee 130, 140, 150, 160; non dimenticate di aggiungere 126 alle X, e 87 alle Y per posizionare l'immagine a centro schermo. L'ultima immagine di figura 4 è stata ottenuta usando una parabola e una particolare curva data dalla sovrapposizione di moti armonici. Le equazioni sono:

 $X = 120 \times COS + 126$ 

e:

 $Y = 87 \times$  SIN i  $\times$  SIN i  $+ 87$ 

 $X1 = 120 \times COS(i-b) \times COS(i-b) + 126$  $Y1 = 87 \times$  SIN(i-a) + 87

Non solo la geometria può essere fonte di ispirazione per realizzare dei programmi grafici, ma anche l'analisi matematica e funzionale ci può aiutare nell'intento.

Le immagini più interessanti sono quelle che si ottengono analizzando le funzioni tridimensionali; qui ci occuperemo di alcuni aspetti di queste ultime. Consideriamo una funzione a due variabili del tipo  $Z = \text{Sin } F(X, Y)$ . La funzione seno ha un andamento periodico; essa taglia un numero infinito di volte il piano XY in posizioni che dipendono dalla generica funzione F(X,Y). Pensiamo ora di guardare dall'alto una simile figura, dopo aver colorato le parti della funzione che si trovano nel semispazio delle Z positive (vedi figura 6). Il risultato di tale operazione è sorprendente: ne sono prova le immagini di figura 5. Il programma del listato 7 realizza quanto detto. In input bisogna inserire l'ampiezFigura 2 - L'Immagine è stata realizzata col programma del llstato 3 usando uno step uguale a 3. Ciò che va notato sono delle curve che si Intravedono tra I fasci di rette.

Tabella 2 - Equazione In forma parametrica delle principali curve. Al variare di t tra O e  $2\pi$ , il punto di coordinate X e Y descriverà un luogo geometrico. I parametri r,a,b determinano la forma della figura.

Figura 1 - Esempio di immagini che si possono ottenere con Il programma del listato 2.

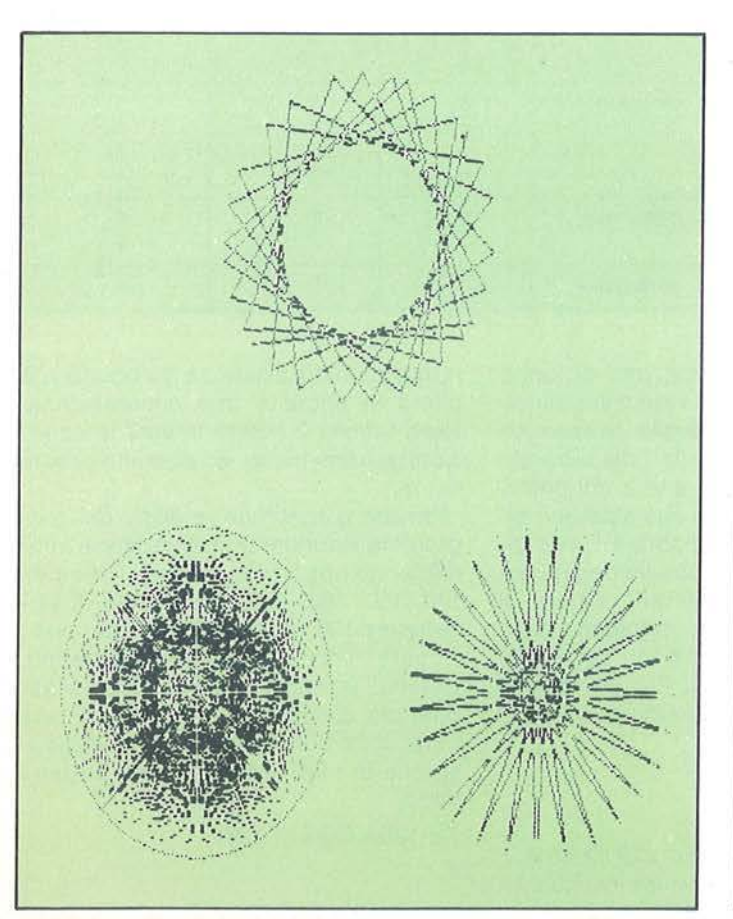

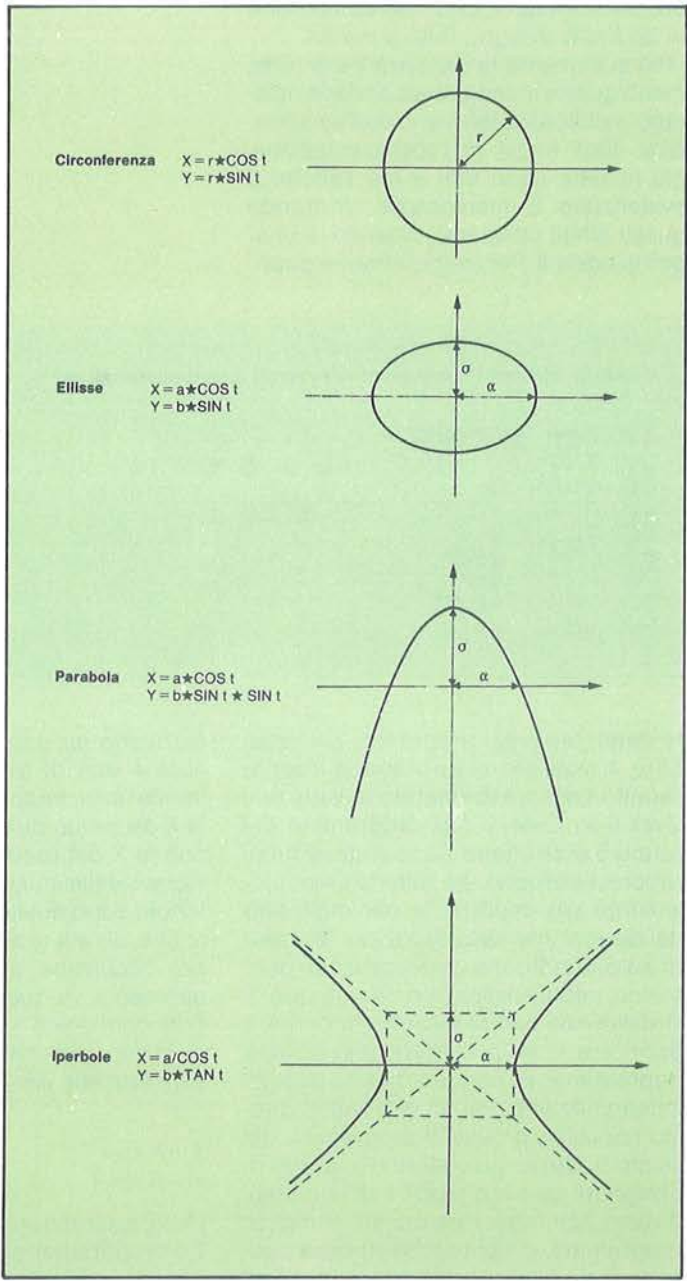

32

La Computer Art secondo lo Spectrum

### ZX SPECTRI

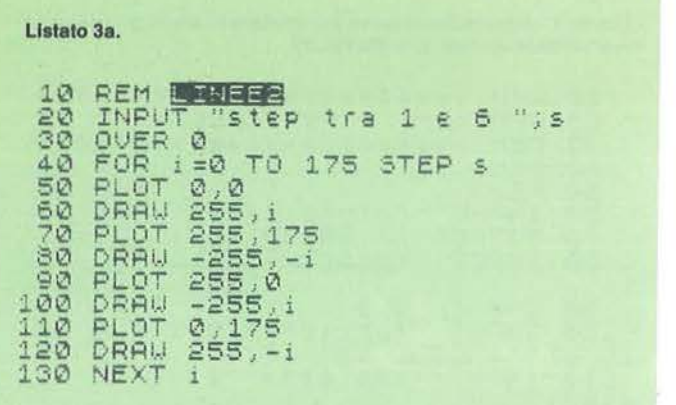

#### Listato 4

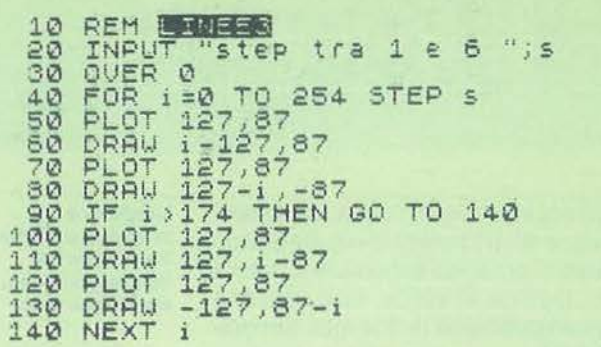

za entro la quale viene valutata la funzione Z=Sin (FX,Y). Poi inserite la funzione F(X,Y); a questo punto il programma valuta, nel campo di definizione, se la Z è positiva, cioè se Sin F(X, Y) è maggiore di zero. Nel programma non si calcola direttamente il valore della funzione seno, poiché questo renderebbe ancora più lenta l'elaborazione. Qui invece, si sfrutta il fatto che Sin F(X,Y) è positivo se  $2 K\pi < F(X,Y) < 2K\pi + \pi$ , con K intero.

Se si usa un'ampiezza piuttosto alta (esempio 100), entrano anche in gioco gli effetti dovuti agli errori di rappresentazione, e altri effetti collaterali descritti esaurientemente nell'articolo di Giulio Morpurgo su Personal Software 19. Chi desidera ottenere le immagini di quell'articolo, deve inserire la funzione  $X \star X + Y \star Y$ .

Vi consigliamo di provare le seguenti funzioni con un'ampiezza pari a 20: X\*X\*Y\*Y; X\*X-Y\*Y; X\*X/Y  $+$ Y\*Y\*Y/X/X Y\*Y\*Y-X\*X Y<Y★Y-Y★Y+X★X. Il procedimento qui illustrato prende il nome di studio del segno di una funzione a due variabili; esso può essere esteso a qualsiasi funzione che ammetta X e Y come variabili indipendenti; comunque i risultati degni di nota si ottengono utilizzando le funzioni trigonometriche per la loro periodicità. Finora abbiamo analizzato le caratteristiche e le tecniche che si usano per realizzare della grafica su computer; ora possiamo affinare le conoscenze geometriche necessarie per realizzare figure più complicate. Precedentemente abbiamo esaminato delle sem-

Figura 4 - Esempio di funzionamento del programma Random. Le prime due immagini sono state ottenute con il programma senza apportarvi modifiche, mentre le ultime due si sono ottenute variando il programma come illustrato nell'articolo.

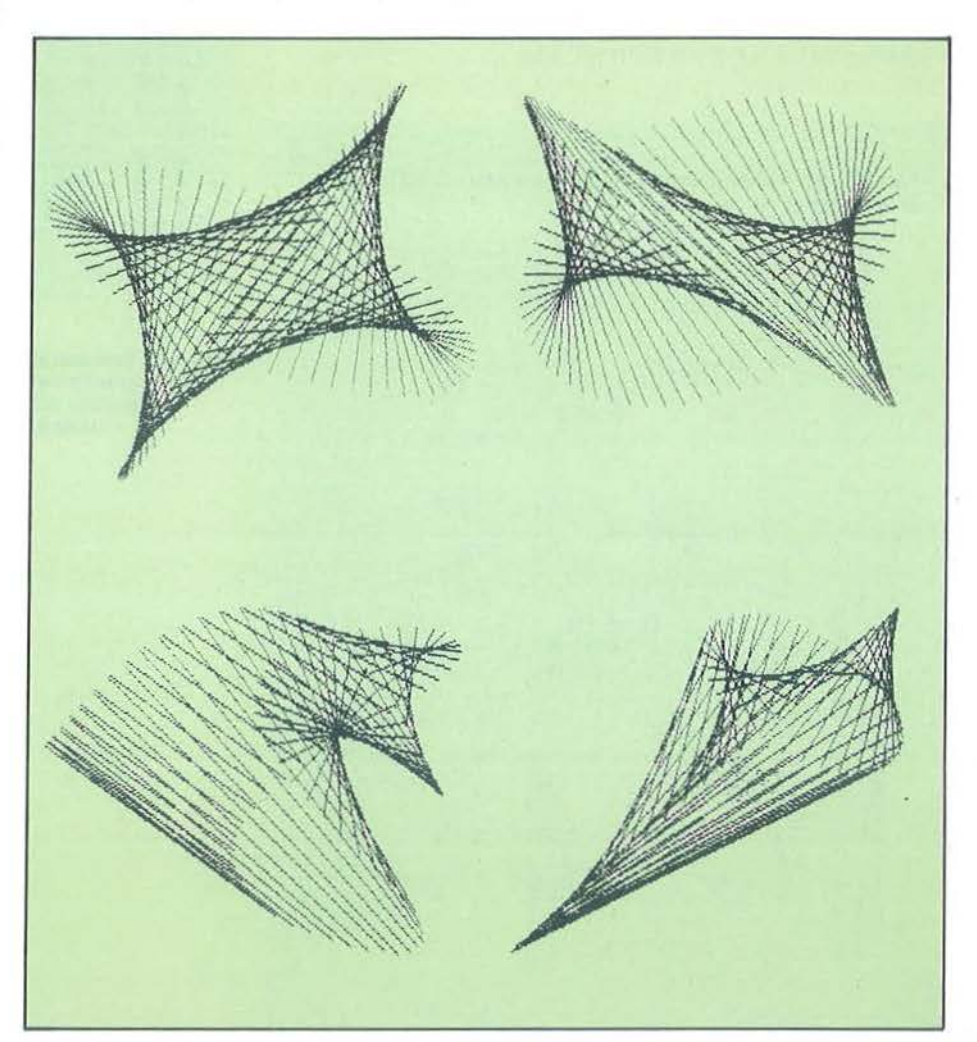

 $\frac{10}{20}$ REM BERCHE INPUT "step  $\langle .1 \rangle$ ";s OUER'1<br>FOR 1=0 TO 2\*PI STEP S<br>PLOT 126,87<br>DRAW 85\*SIN 1,85\*COS 1  $40$ 50  $\frac{50}{70}$ NEXT

plici curve espresse in forma parametrica; ora ne analizzeremo delle altre. Molte curve si possono esprimere in forma trigonometrica semplice; esse derivano dalla composizione di due moti armonici (M.A.S.).

Listato 5 - II programma sfrutta sia gli errori di rappresentazione, sia l'effetto Over.

Per moto armonico semplice si intende un moto la cui equazione è del tipo:  $X = A \star$ Sin (wT + f), dove A è l'ampiezza del moto e wT + f è la fase; w la velocità angolare, e f è la fase iniziale.

La composizione di due M.A.S. agenti in direzioni perpendicolari di equazioni:  $X = A \star$ Sin (wT + f) e Y = B $\star$ Sin (vT + c),

Listato 6 - Il programma serve per realizzare interessanti immagini in modo casuale.

```
REM
                                ***********************<br>* DISEGNI RANDOM *
         10\frac{1}{30}REM
                               ***********************
                   REM
         4050REM
         50 RANDOMIZE<br>70 INPUT "colore sfondo ";c<br>80 BORDER (: PAPER C<br>90 INPUT "colore inchiostro
90 INPUT (COOPE INCREDIBNEY)<br>
100 INK c: CLS<br>
110 LET a=INT (RND*10000): LET<br>
120 F(RND*10000): LET<br>
120 F(RND*10000): LET<br>
130 LET x=120*005 (1)+126<br>
140 LET y=30*5IN (1)+37<br>
150 LET x1=120*005 (1)+126<br>
170 LET x1=120*005
```
Listato 7 - Il programma serve per studiare il segno di funzioni a due variabili del tipo:  $Z = \text{Sin } F(X, Y)$ .

\*\*\*\*\*\*\*\*\*\*\*\*\*\*\*\*\*\*\*\*\*\*\* **RETICOLO**  $20$ **REM**  $\rightarrow$  $30$ **REM \*\*\*\*\*\*\*\*\*\*\*\*\*\*\*\*\*\*\*\*\*\*\*** REM  $40$ REH<br>INPUT "colore sfondo ";c<br>INPUT "colore inchiostro<br>INPUT "colore inchiostro 80  $\mathsf C$ 90 INK c: CLS<br>100 INPUT "funzione in x e y<br>(x, y) ="; LINE a\$<br>110 INPUT "ampiezza reticolo<br>-100) "; g f "ampiezza reticolo (1  $\frac{1100}{1000}$ <br>  $\frac{1000}{10000}$ <br>  $\frac{1000}{1500}$ 1991 SWPIEZZS FELICOLO ()<br>
FOR 1=0 TO 255<br>
FET X=1\*2\*9/255-9<br>
FOR 1=0 TO 175<br>
LET Y=1\*2\*9/175-9<br>
LET T=UAL 8\$/PI<br>
LET T=UAL 8\$/PI 150 LET V=J\*2\*97175-9<br>160 LET P=UAL 8\$/PI<br>170 IF P=UAL 8\$/PI<br>170 IF P=INT (P/2)\*2)1 THEN GO<br>190 NEXT j;<br>190 NEXT j;<br>190 NEXT j;<br>190 NEXT j;<br>190 NEXT j;<br>190 IRPUT "VUOI UNA COPIA SU SI<br>200 IRPUT" VUOI UNA COPIA SU SI<br>210 IF

Figura 3 - Esempio di funzionamento del programma del listato 5.

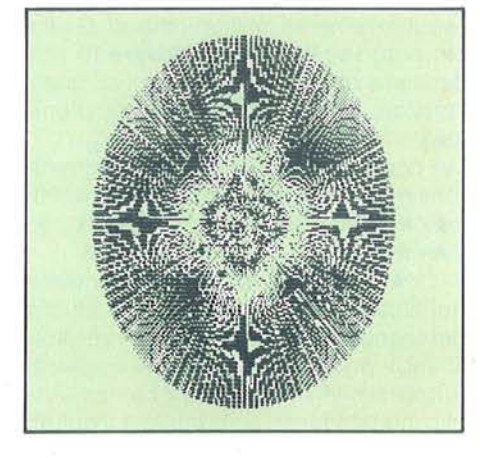

dà luogo a molteplici curve. Ad esempio  $X = A \star S$ in (wT+0) e Y=B $\star$ Sin  $(WT + \pi/2)$ , rappresenta l'ellisse (vi ricordo infatti che Sin (wT +  $\pi$ /2) = Cos wT). Alcuni esempi di moti armonici sono illustrati in figura 8. Per realizzare

La Computer Art secondo lo Spectrum

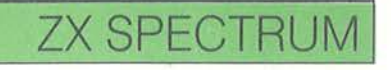

 $\pm$  0

fase

 $190$ <br>THEN

CO

 $\mathbb{R}^3$  :

SOVRAPPOSIZIONE DI MOTI<br>ARMONICI PERPENDICOLARI

"colore inchiostro

A CLS<br>Avelocita primo moto

T st=,01<br>Wi\*W2>30 THEN LET st=st/

"velocita'secondo mot

"vuoi una copia su st

di

"colore sfondo<br>! C: PAPER C

"differenza

FOR 1=0 TO 2\*PI STEP st=<br>LET x=87\*SIN (w1\*1)+126<br>LET y=87\*SIN (1\*w2+f)+87<br>PLOT x,y<br>NEXT 1

REM

INPUT

INPUT

INK C<br>INPUT

 $\begin{array}{c} \circ \circ \\ \circ \circ \\ \circ \circ \\ \circ \circ \\ \circ \circ \\ \circ \circ \\ \circ \circ \end{array} \text{input}$ 

**LET** 

INPUT

 $10$ 

 $20$ 

30

 $40$ 

50

 $50$ 

90

100

 $110$ <br> $120$ <br> $130$ 

 $140$ 

150

160

ż

 $\mathbf{H}$ 

ã

š

Listato 8 - II programma serve per studiare le curve che si ottengono dalla composizione di due moti armonici agenti in direzioni perpendicolari.

Figura 5 - Esempi di immagini che si possono ottenere con il programma del listato 7.

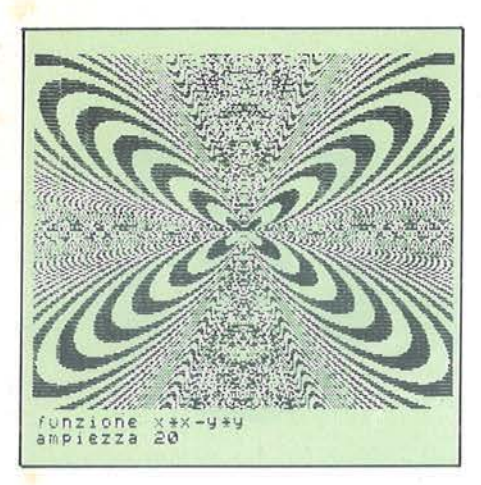

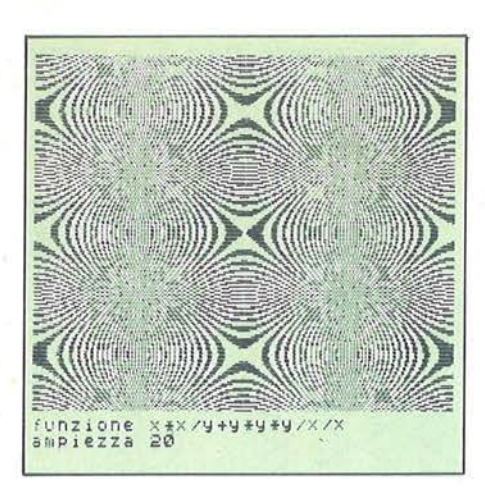

quanto detto inserite il programma del listato 8. In input dovete fornire le velocità dei due moti e la loro differenza di fase iniziale. Dopo aver osservato queste curve, potete utilizzarle nel programma Random per ottenere nuove e sofisticate immagini. Altre strutture geometriche, da non sottovalutare, sono i poligoni regolari, cioè quelli con tutti i lati uquali e inscrivibili in una circonferenza. Il metodo per realizzarli è quello di sfruttare quest'ultima proprietà. Consideriamo infatti un poligono inscritto in una circonferenza; poiché esso ha tutti i lati uguali; anche gli angoli al centro del circolo sottesi dai lati stessi saranno uquali.

Le coordinate degli spigoli si possono quindi ricavare facilmente: detto R il raggio del circolo e N il numero dei lati del poligono si ha  $X = R \star \cos(2\pi/N \star K)$  $Y = R \star \sin(2\pi/N \star K)$ , con K che assume i valori 0, 1, 2,...N-1. La quantità  $2\pi/N$ 

ampante "; a\$<br>170 IF a\$=""<br>180 IF a\$="s" THEN GO TO  $a \pm 1.5$ D  $^{CL}_{GO}$  $190$ **TO 50**  $200$  $\frac{10}{30}$ REM \*\*\*\*\*\*\*\*\*\*\*\*\*\*\*\*\*\*\*\*\*\* REM POLIGONI  $\overline{\mathbf{x}}$ REM \*\*\*\*\*\*\*\*\*\*\*\*\*\*\*\*\*\*\*\*\*\* 199957 REM REM "colore sfondo ";c INPUT BORDER C: PAPER C<br>INPUT "colore inchiostro ";  $80$ F LET (=80<br>INPUT "n lat<br>DIM a (n+1,2)<br>LET x=120  $90$ "n lati ";日 LET  $y = 85$  $i = 0$  TO 2\*PI STEP 2\*PI/n<br>a(c,1)=x+r\*COS i<br>a(c,2)=y+r\*SIN i<br>c=c+1  $140$ <br> $150$ LET FOR  $150$ <br> $170$ LET  $\begin{array}{ll} 200 & \text{LET} & 1\\ 210 & \text{LET} & 4(n+1,1) = 3(1,1)\\ 220 & \text{PLCT} & 4(1,1), 4(1,2)\\ 230 & \text{FOT} & 4(1,1), 4(1,2)\\ 230 & \text{FOR} & i = 2 \quad \text{TO} \quad n+1\\ 240 & \text{DRAU} & 4(i,1) = 4(i-1,1), 4(i,2)\\ -3(i-1,2) & \text{250} \quad \text{NEXT} & i\\ 260 & \text{INPUT} & \end{array}$ aso NEXT :<br>ampante ";as<br>ampante ";as<br>270 IF ass" THEN on --260 IF<br>HEN COPY<br>290 CL5<br>300 GO TO 110

Listato 9 - II programma serve per realizzare poligoni con qualsiasi numero di lati. Con semplici modifiche è possibile ottenere immagni particolari.

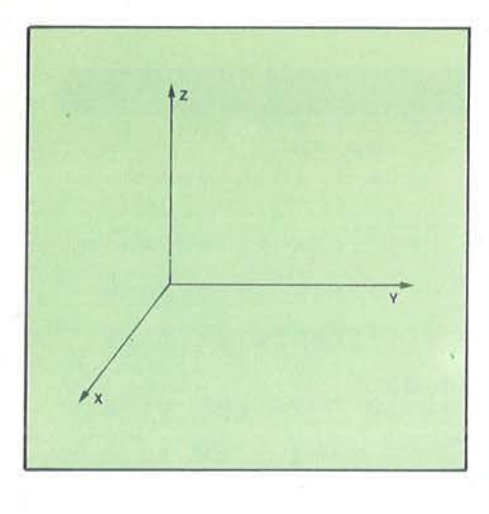

Figura 6 •

a) Disposizione degli assi x,y,z In un sistema di riferimento cartesiano.

b) Grafico della funzione Z = Sin  $\sqrt{x^2 + y^2}$ . c) Se si colorano le creste positive del grafico del punto d) e si guarda dall'alto, si può vedere l'Immagine c).

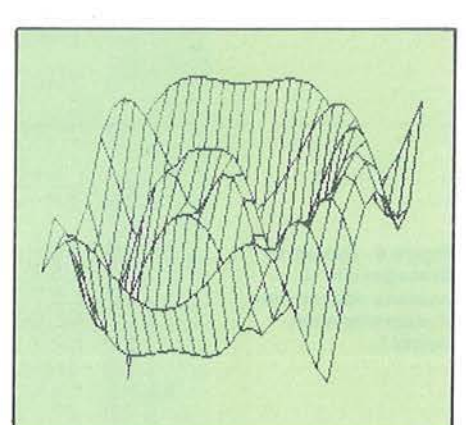

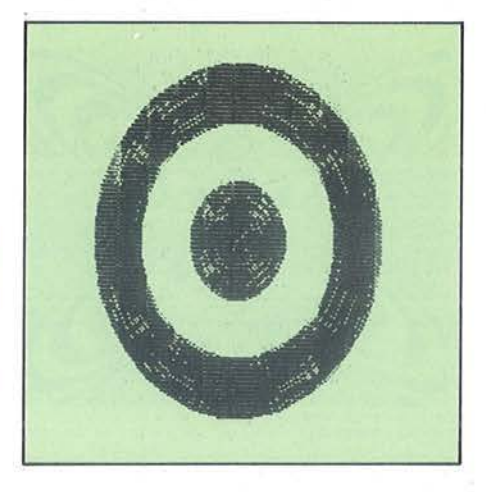

versione computerizzata di un famoso gioco grafico chiamato Spirograf. Il gioco si basa su due circonferenze dentellate una internamente e l'altra, più pie-

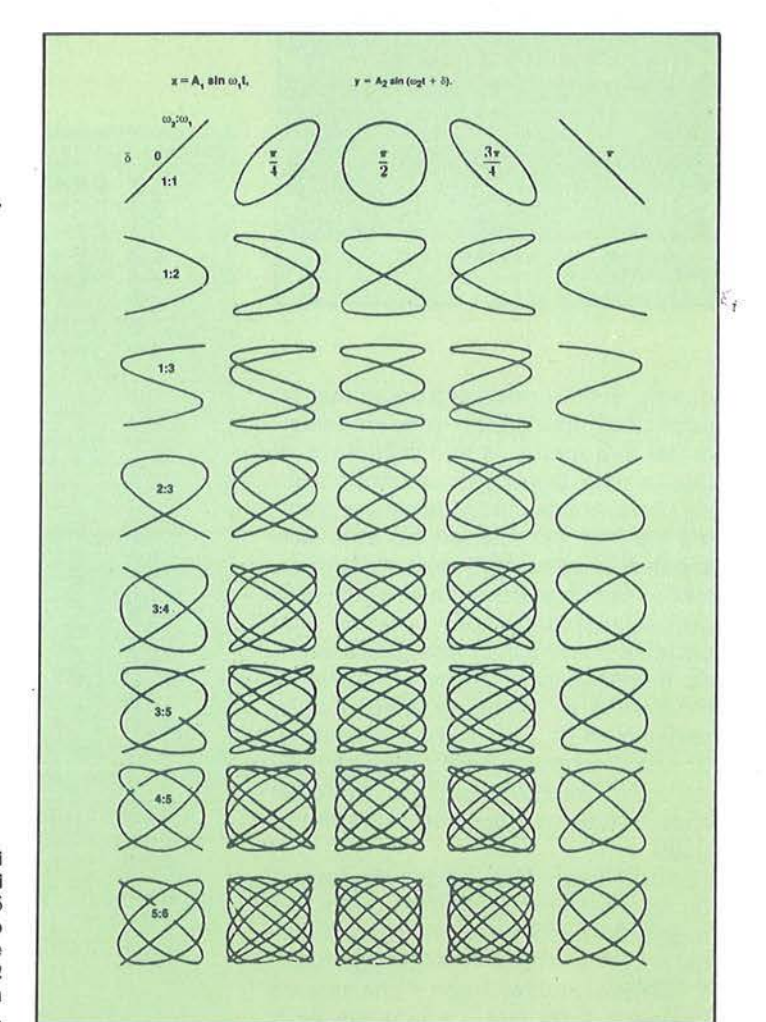

esprime l'angolo al centro in radianti. Il programma del listato 9 esegue quanto detto.

Noto questo procedimento, si possono modificare gli argomenti delle funzioni trigonometriche al fine di ottenere immagini insolite. Provate a modificare la linea 160 nel seguente modo:

160 LET  $a(c,1) = x + r \star \text{COS}$  (i + c $\star$ PI)

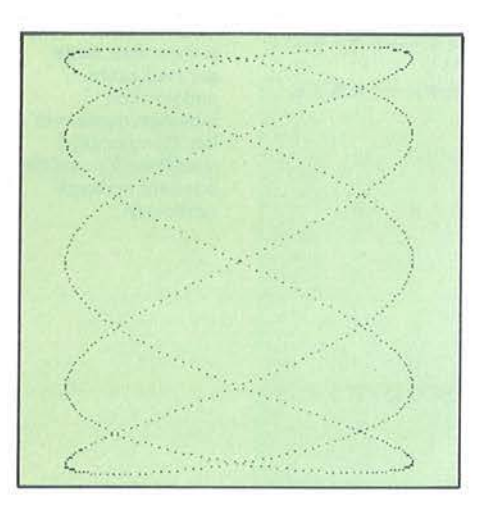

In questo modo si torce il poligono su ogni lato rispetto all'asse Y; provate poi a inserire un numero di lati uguale a 80 o anche più, otterrete l'immagine di figura 9. Se si torce contemporaneamente il poligono anche sull'asse X, allora si ottengono delle figure stellari; per otteriere ciò, dovete modificare anche la linea 170 nel seguente modo:

170 LET  $a(c,2) = y + r \star SN$  (i + c $\star$ PI)

Per concludere, vogliamo proporvi la

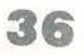

Figura 7 - Esempi di output su stampante del programma del listato 8. La velocità del primo moto è 5, quella del secondo è 3, mentre la differenza di fase è 0.

Figura 8 • Esempi di moti armonici<br>composti.  $\delta$ rappresenta lo sfasamento tra i due moti, mentre W1 e W2 esprimono le velocità angolari del moti.

### La Computer Art secondo lo Spectrum

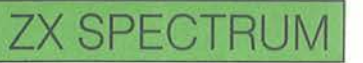

cola, esternamente; quest'ultima presenta dei forellini a determinate distanze dal centro. Si fissa il cerchio grande e vi si pone all'interno il cerchio piccolo; poi si inserisce una penna in un foro e lo si fa ruotare. L'immagine che si ottiene sul foglio , sottostante è stupefacente. Per realizzare un simile meccanismo sul vostro Spectrum, inserite il programma del listato 10. In input occorre inserire l'ampiezza del cerchio grande e del cerchio piccolo e la posizione della penna, cioè la distanza di questa dal centro del cerchio piccolo.

Anche in questo programma si è evitato l'uso delle relazioni trigonometriche durante l'elaborazione dell'immagine; qui i valori di seno e coseno sono inizialmente memorizzati in due vettori a() e b(). Il tempo di questa operazione è di

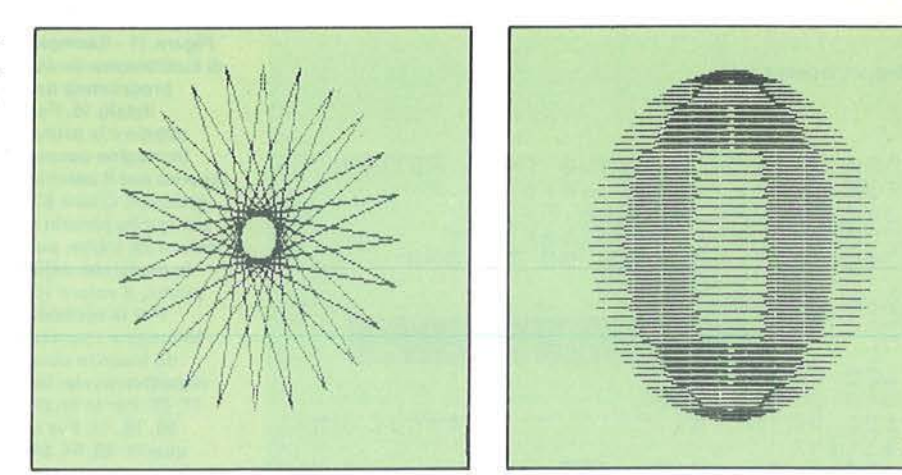

Figura 9- La prima figura esprime la torsione di un poligono di 100 lati su se stesso un centinalo di volte; la seconda Immagine è una stella a 24 punte, ottenuta torcendo Il poligono sui due assi nel modo Illustrato nell'articolo.

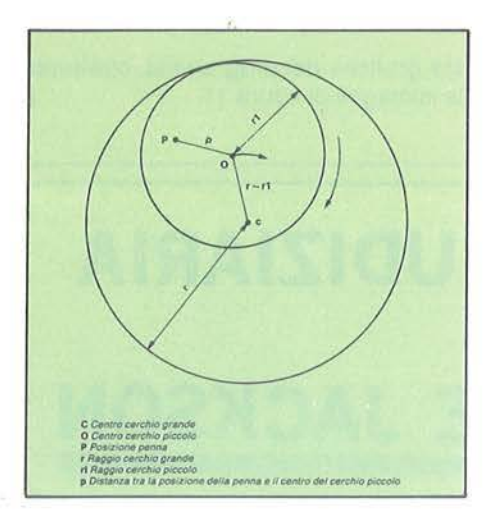

Figura 10 - Struttura geometrica del programma Splrograf.

circa 40 secondi, ma lo si riguadagna ampiamente durante la realizzazione dell'immagine; infatti *è* più veloce l'accesso ad un vettore, piuttosto che il calcolo di un seno. Per capire il funzionamento del programma, vi consigliamo di osservare attentamente la figura 10. Posta a uno la velocità di rotazione del punto O, la velocità angolare del cerchio piccolo in rotazione su se stesso è pari a: w = r/rl. La posizione del punto O istante per istante è data da:  $xo = (r-rI) \star Cos t$ , yo =  $(r-rI) \star Sin t$ . La posizione del punto P (dove P *è* la posizione della penna), rispetto al punto O è data da:  $xp = p \star \text{Cos}(w \star t)$ ,

 $yp = p\star$ Sin (x $\star$ t).

Infine, la posizione di P rispetto a C si

Listato 10 - Il programma simula sul computer il gioco dello Splrograf.

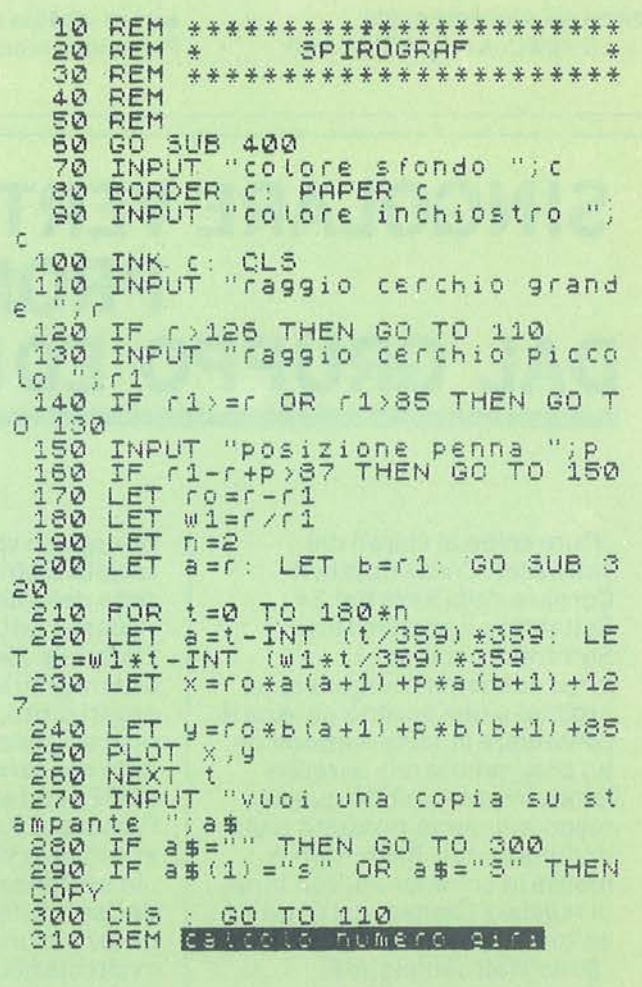

### La Computer Art secondo lo Spectrum

### **ZX SPECTRUM**

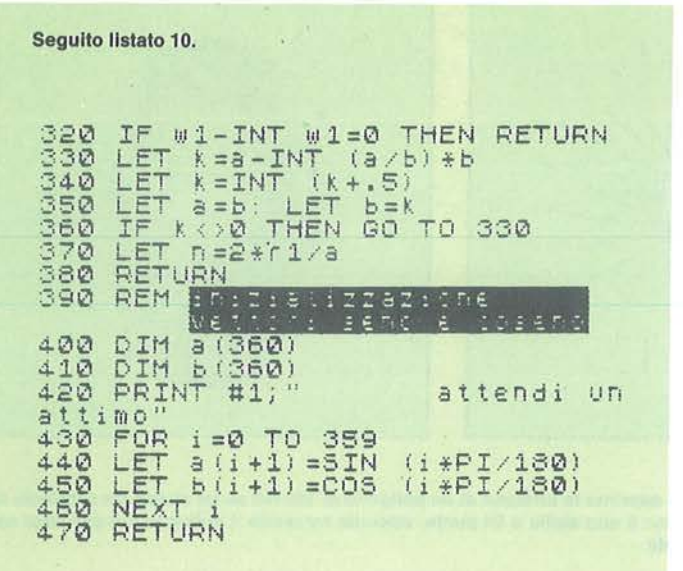

Figura 11 - Esempio di funzionamento del programma del listato 10. Per ottenere la prima immagine dovete inserire per il cerchio grande il valore 80, per quello piccolo il valore 25; infine, per la posizione della penna, il valore 10. Per la seconda Immagine i numeri da inserire sono rispettivamente: 80, 27, 25. Per la terza: 80, 18, 15. Per la quarta: 80, 64, 64.

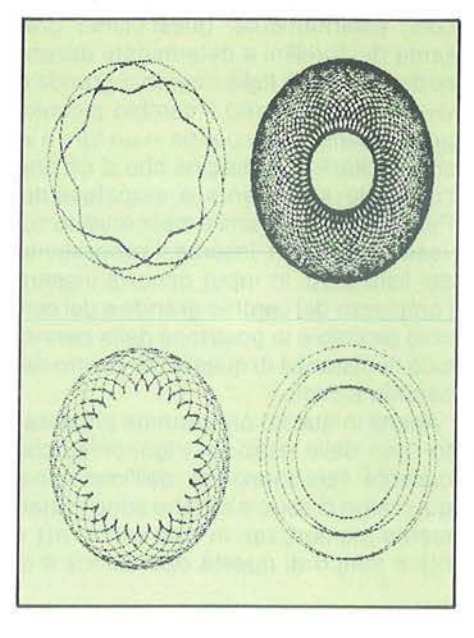

ottiene nel seguente modo:  $\bullet x = (r-rI)\star \text{Cos }t + p\star \text{Cos }(\text{w}\star t);$ 

• y = (r-rl)  $\star$ Sin t + p  $\star$ Sin (w  $\star$ t). Per rendervi conto delle enormi possibilità grafiche del programma, osservate le immagini di figura 11.

### **SINGOLARE VERTENZA GIUDIZIARIA PROMOSSA** DAL GRUPPO EDITORIALE JACKSON

Duro colpo ai «pirati del software». Come riporta il Corriere della Sera del 24 Settembre il pretore Omero Sorrentino, con un provvedimento d'urgenza, ha proibito a una società italiana di continuare la fabbricazione di un programma che avrebbe letteralmente imitato quello originariamente prodotto dalla multinazionale Mikro Gen e messo in commercio, con tanto di regolare licenza, dal Gruppo editoriale Jackson.

Sono stati sequestrati numerosi esemplari del

videogioco «plagiato», presso la società distributrice e presso la sede della ditta produttrice. Questi i fatti. Il Gruppo Editoriale Jackson, si è rivolto alla magistratura per tutelare i propri diritti, che, secondo il ricorso, sono stati violati da una ditta concorrente, la società «SIPE» con sede legale in via Francesco Koristka e sede effettiva in via Ausonio 26.

In sostanza, la Jackson si è decisa a tutelarsi in quanto la ditta concorrente aveva messo in circolazione un album contenente sedici video giochi al

prezzo di 12 mila lire, contro una pubblicazione originale contenente un videogioco dal prezzo al pubblico di 10 mila lire. Una beffa quindi per chi ha prodotto e commercializzato programmi originali e costosissimi, garantiti dal marchio di autenticità che tutela il software. Ma non si tratta di un'iniziativa isolata perché su questo problema il Gruppo Editoriale Jackson sta per lanciare un'ampia campagna di sensibilizzazione del mercato italiano.

### **SERVIZIO SOFTWARE**

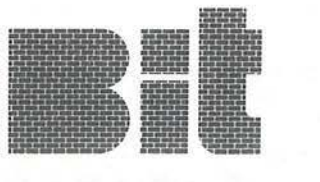

Bit e Personal Software propongono ai propri lettori i dischi o le cassette dei programmi pubblicati. Uso e descrizione dei programmi si trovano sui rispettivi numeri delle riviste.

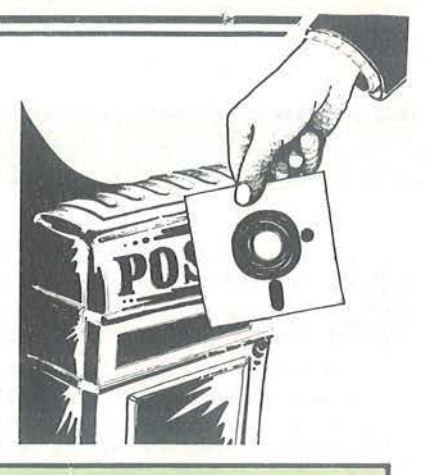

Sistema Codice Supporto Applell AP632 Disco C<sub>16</sub> C<sub>1631</sub> Cassetta<br>
C<sub>64</sub> C<sub>6632</sub> Disco C1631<br>C6632

MSX MS63J cassetta ZXSpectrum SP631 Casseua Tl99/4A TI631 casseua VIC20 VJ631 cassetta Applell AP642 Disco

e 16<br>
C64 C6642 Disco C 16 C 1641 Cassetta<br>
C 64 C 6642 Disco<br>
MSX MS641 Cassetta<br>
Sharp MZ-700 SH641 Cassetta Sharp MZ-700 SH641 cassetta T!99/4A '1'1641 cassetta ZXSpectrum SP651 Cassetta

Slatema Codice Supporto Apple II AP032A Disco Apple II AP042A Disco

Apple D AP052A Disco Appie li AP072A Dìsoo C64 C6141A cassena VJC20 Vll92A Disco  $\begin{tabular}{ll} Apple II & APO52A & Disco \\ Apple II & APO72A & Disco \\ C64 & C6141A & Cassetta \\ C620 & VI192A & Disco \\ C4 & CG201A & Cassetta \\ X5X & MS311 & Cassetta \\ \end{tabular}$ 

MSX MS311 Cassetta<br>
Apple II AP312 Disco<br>
C 64 C6312 Disco<br>
ZX Spectrum SP311 Cassetta<br>
C 16 C1311 Cassetta

### PERSONAL

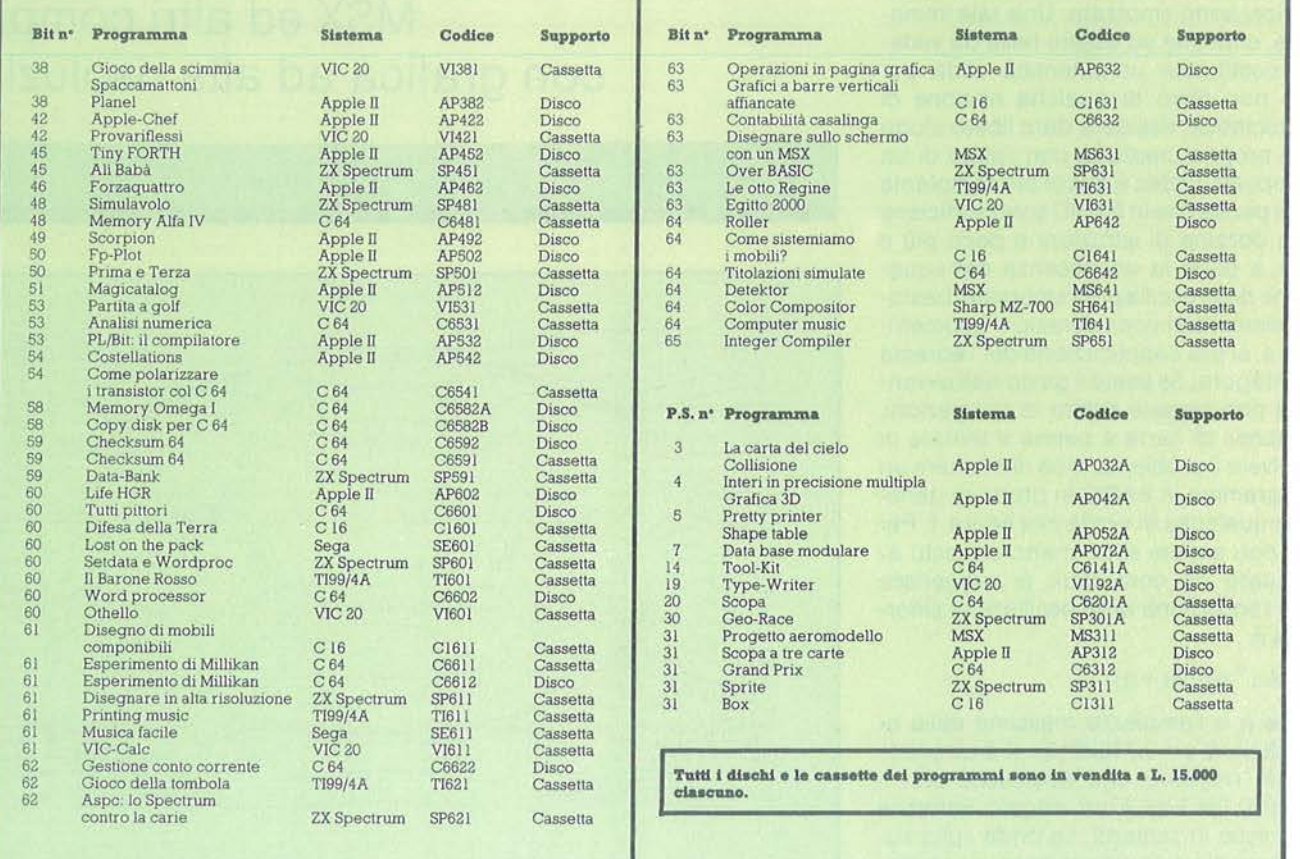

Per richiedere i programmi in contrassegno, pagando direttamente al postino la cifra indicata, inviare il seguente tagliando Spedire in busta chiusa a Gruppo Editoriale Jackson - Via Rosellini, 12 - 20124 Milano

Inviatemi i seguenti nastri e/o dischi con i pro-<br>qrammi pubblicati su Bit - Personal Software **GRUPPO EDITORIALE JACKSON** 

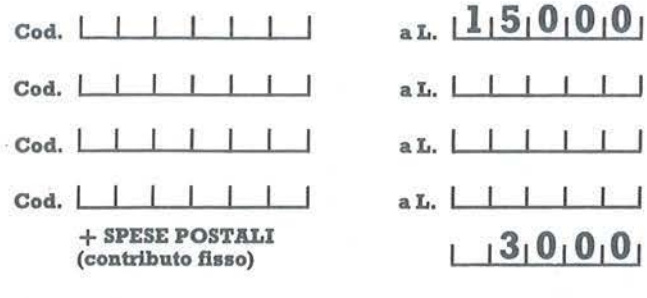

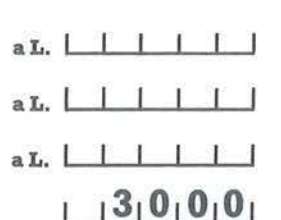

TOTALE L. | | | | |

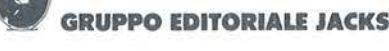

Firma...................

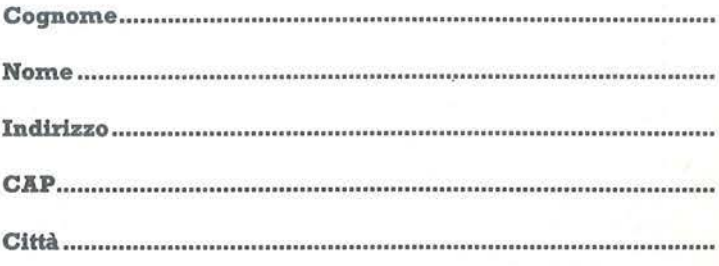

che paghe rò al postino alla consegna del pacco

**Un buco nell'acqua** 

### **MSX ed altri computer con grafica ad alta risoluzione**

**I di Sergio Borsanl** 

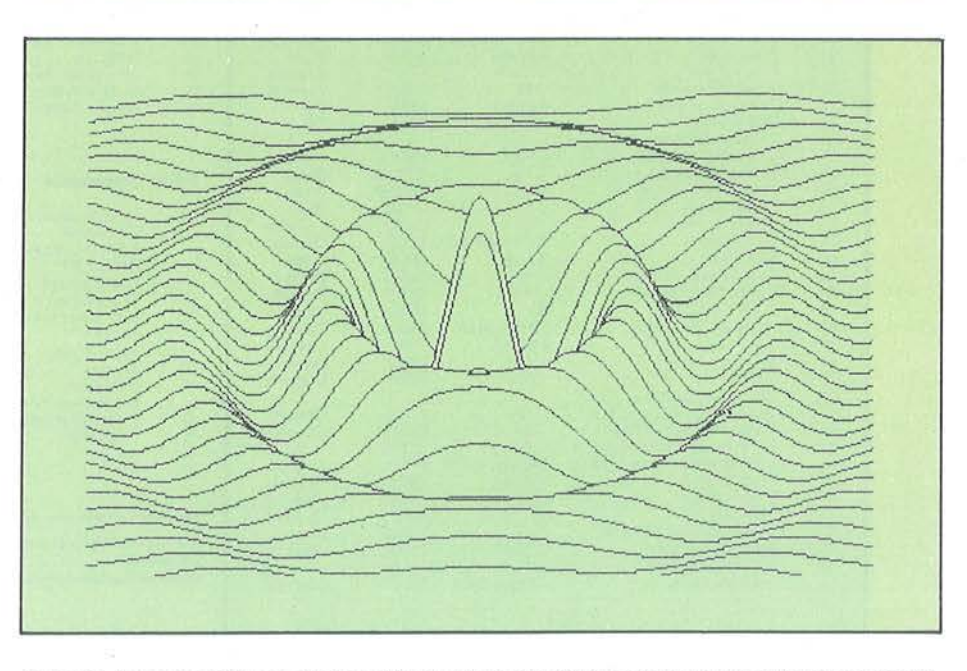

**Figura 1 - Immagine tridimensionale della superficie di un liquido ove siano presenti onde concentriche. Per ottenerla sono sufficienti una funzione matematica, un computer dotato di grafica ad alta risoluzione ed una dozzina di Istruzioni In BASIC.** 

Cos al posto di Sin dipende dal valore iniziale dell'angolo che ne costituisce l'argomento.

Facendo variare X con un ciclo For-Next si ottiene nello stesso tempo la variazione dell'esponente di E e dell'angolo della funzione Cos. Naturalmente è arbitrario dividere X rispettivamente per 80 e per 8. dipende dalle caratteristiche che si vogliono attribuire alle onde. Precisamente l'esponente di E influenza la velocità con la quale vengono smorzate le onde, così, se si scrivesse E $\uparrow$ (-X/50), le onde si smorzerebbero

maggiormente allontanandosi dal centro, cosa che potrebbe verificarsi in un liquido più viscoso; il modo in cui viene fatto variare l'angolo influenza invece la lunghezza d'onda: se scriviamo Cos(X/6) diminuisce la lunghezza d'onda e sul video si possono rappresentare più onde; al contrario Cos(X/10) aumenta la lunghezza d'onda. Anche la costante 60 nella funzione Fnw (X) è arbitraria e può essere cambiata a piacere. Essa rappresenta la massima ampiezza delle onde; infatti, quando  $X=0$  $\hat{e}$  E $\uparrow$ (0) = 1 **e** Cos(0) = 1, così si ha

ella brochure del Philips VG<br>
8000 MSX fa bella mostra un<br>
disegno tridimensionale che<br>
riproduce le onde che si for-<br>
mano sulla superficie dell'acqua quan-8000 MSX fa bella mostra un disegno tridimensionale che mano sulla superficie dell'acqua quando. ad esempio, vi buttiamo un sasso. Le onde hanno la forma di cerchi concentrici ed un'ampiezza che va diminuendo dal centro alla periferia o, come si dice, sono smorzate. Una tale immagine, oltre che ad essere bella da vedere, costituisce un'autentica sfida per chi, non privo di qualche nozione di matematica, desidera dare libero sfogo alla propria creatività con l'aiuto di un computer. L'idea è ancor più stimolante se si pensa che in BASIC sono sufficienti una dozzina di istruzioni o poco più e che, a parte la conoscenza dell'equazione delle oscillazioni smorzate, bastano elementari considerazioni geometriche e, al più, l'applicazione del Teorema di Pitagora, Se avete il gusto dell'avventura non leggete subito le spiegazioni, armatevi di carta e penna e tentate di risolvere il problema, cioè di ottenere un programma in BASIC in grado di generare qualcosa di simile alla figura 1. Per chi non avesse sotto mano un testo adeguato da consultare si suggerisce che l'equazione delle oscillazioni smorzate è:

### $y = Ae^{-it} \sin(wt + a)$

dove A è l'ampiezza massima delle oscillazioni, e $=$ 2,7182818,  $-$ jt è un esponente negativo che descresce con il tempo,  $(wt + a)$  è un angolo variabile espresso in radianti. Le onde sulla superficie di un liquido si possono immaginare generate dalla rotazione della curva piana descritta in termini matematici dalla precedente equazione.

### **Soluzione proposta**

L'equazione (vedi figura 2) che descrive un'onda piana smorzata può essere così definita:

### DEF  $FNW(X) = K - F1X(E<sup>*</sup>(-X/80))$  $\star$ COS(X/8) $\star$ 60)

Essa è riconoscibile tra le parentesi dopo la funzione Fix; il fattore correttivo K serve ad ottenere una traslazione del sistema di riferimento delle coordinate che altrimenti ha la sua origine nell'angolo in alto a sinistra dello schermo. La presenza della funzione trigonometrica

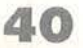

Un buco nell'acqua

**MSX-M20** 

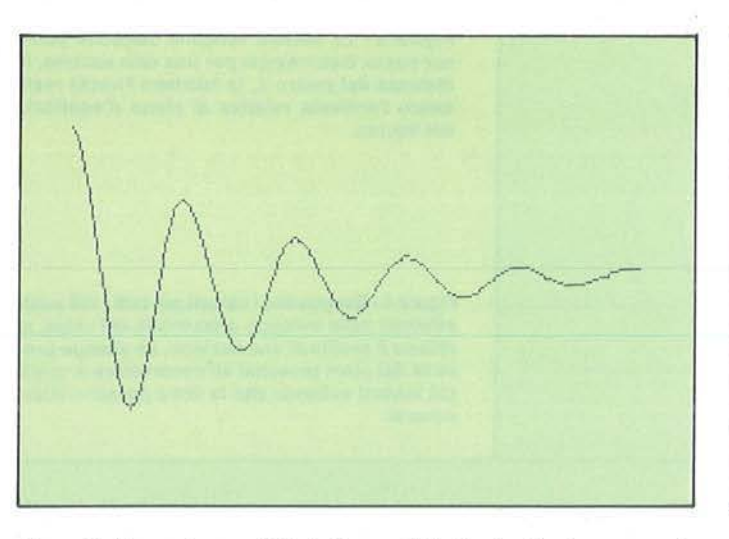

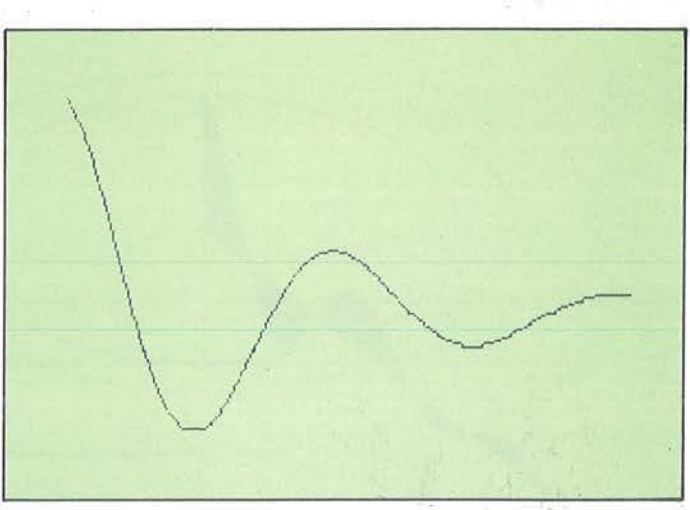

Figura 2 - Una sezione radiate della superficie è un'onda plana smorzata che in BASIC può esser definita con la funzione Def Fnw(X) = K-Fix(E)  $(-X/80)$ \*Cos(X/8)\* 60).

Figura 3 - Variando le costanti che compaiono nella funzione Fnw(X) si ottengono diversi proflll d'onda.

un'ampiezza di 60 pixel sopra il piano di equilibrio; in seguito, aumentando X diminuisce il valore dell'espressione E $\uparrow$ (-X/80) e le onde si smorzano. Se si desidera cambiare le costanti nella funzione Fnw(X) è consigliabile farlo con una certa gradualità e magari una per volta per studiarne gli effetti (figura 3).

Per ottenere un'immagine prospettica si deve immaginare di tagliare la super-

ficie prodotta dalle onde con piani verticali paralleli, come si taglia normalmente il pan carré. Le sezioni' che così si ottengono devono poi venir rappresentate sul video a diverse altezze, in modo da dare l'impressione della profondità. Non è una vera prospettiva quella che si ottiene ma ne è una buona approssimazione (vedi figura 4). Il primo problema è quindi costituito dal modo in cui ottene-

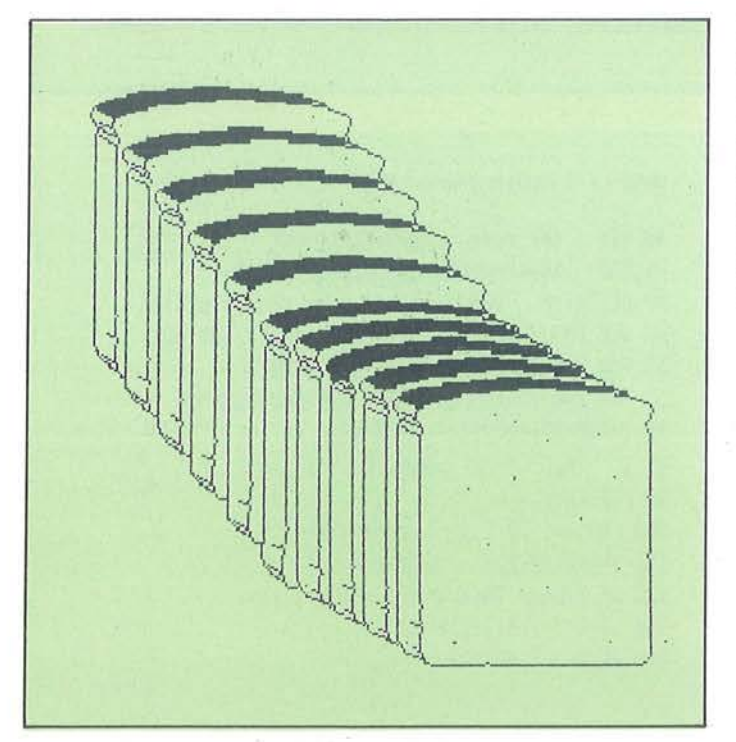

Figura 4 l'lmmaglne tridimensionale si ottiene sezionando con plani paralleli la superficie come si taglia usualmente il pan carrè. Le "fette", per così dire, ottenute, vengono disposte a diverse altezze per dare un effetto prospettico.

re le varie sezioni parallele. Ma non è il solo. Le sezioni non devono essere trasparenti, ma quelle dei primi piani devono ricoprire parzialmente quelle più lontane dall'osservatore: in altre parole le curve che costituiscono il margine superiore, e quindi il profilo del liquido. non devono intersecarsi tra di loro. Per la prima domanda, più di ogni altra spiegazione, varrà l'esame della figura 5. Per ogni sezione il video viene scandito punto per punto da sinistra a destra e di ognuno di questi si calcola la distanza dal centro applicando il Teorema di Pitagora. 02 è il quadrato della distanza del piano di sezione dal centro, L2 il quadrato della distanza di un punto della sezione dal punto di tangenza di questa con uno dei cerchi concentrici, X è la distanza dello stesso punto dal centro e Fnw(X) è la distanza della superficie del liquido dal piano di equilibrio. Tutte le misure sono espresse in pixel.

Per la seconda questione, cioè per impedire che le curve si intersechino, si è ricorsi alla variabile con indice M(j) nella quale si memorizzano tutti i minimi valori raggiunti dai 256 punti esistenti sullo sviluppo orizzontale del video. Dal momento che l'origine del sistema

di riferimento è posta superiormente, un minor valore dell'ordinata Y significa che il punto è segnato più in alto. Si fa quindi in modo di tracciare solo punti che cadono al di sopra di quelli già presenti sul video. La variabile M(j) viene inizializzata al valore 192 che corri-

**41** 

FNW(X

Figura 5 - Le sezioni vengono calcolate punto per punto. Determinata per una data ascissa, la distanza dal centro X, la funzione Fnw(X) restituisce l'ordinata relativa al plano d'equilibrio del liquido.

Figura 6 - Eseguendo i calcoli per tutti i 256 punti esistenti sullo sviluppo orizzontale del video, si ottiene il profilo di una sezione. La stampa procede dal piani prossimi all'osservatore a quelli plù lontani evitando che le linee possano intersecars).

sponde al bordo inferiore dello schermo. La figura 6 mette in evidenza una particolare sezione. Ed ora una nota dolente: il programma è di lenta esecuzione! Per creare l'immagine devono essere calcolate le coordinate di circa 6.400 punti e per ognuno di essi si devono eseguire diverse operazioni tra cui elevamenti a potenza, calcoli di radici, di funzioni esponenziali e trigonometriche. Questo è il motivo per cui è sconsigliabile aumentare il numero delle sezioni anche se la definizione dell'immagine ne trae dei vantaggi (la qual cosa

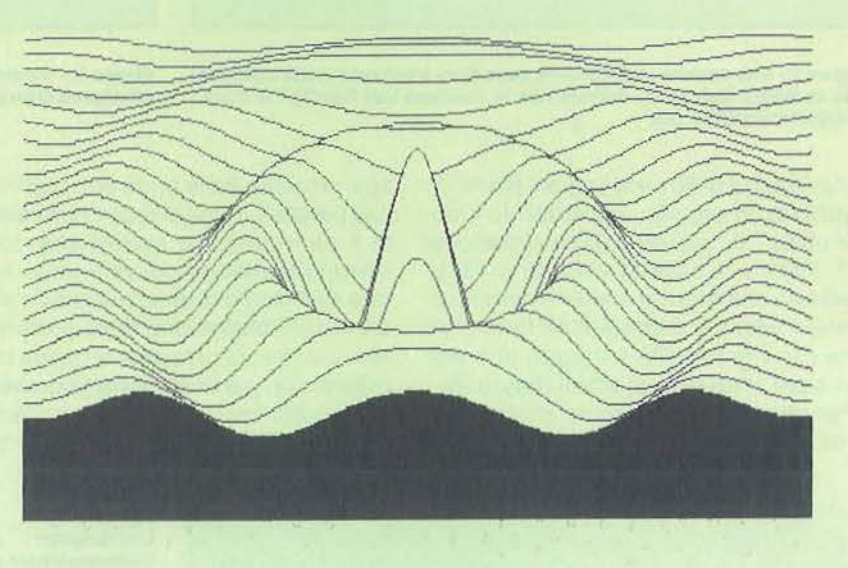

#### Listato 1 - Il breve programma grafico per MSX.

```
10 REM *** onde superficiali ***
20 DEFINT M, J, K, Y : DIM M(255)
30 E=2.7182818#
40 DEF FNW(X)=K-FIX(E^(-X/80)*COS(X/8)*6
0)50 FOR J=0 TO 255 : M(J)=192 : NEXT J
60 SCREEN 2 : COLOR 1, 4, 4
70 FOR K=180 TO 0 STEP -8
80 D2=(K*4/3-128)^2
90 X=SQR(D2+16384) : Y=FNW(X)
100 IF Y(M(0) THEN M(0)=Y ELSE Y=M(0)
110 PSET(0, Y)
120 FOR J=1 TO 255 : L2=(J-128)^2
130 X=SQR(D2+L2) : Y=FNW(X)
140 IF Y(M(J) THEN M(J)=Y ELSE Y=M(J)
150 LINE(J-1, M(J-1))-(J, Y)
160 NEXT J : NEXT K
170 60T0 170
```
#### Listato 2 - L'adattamento per M20.

**10 REM** \*\*\* onde superficiali \*\*\* **20 REM** adattamento per olivetti M20 30 DEFINT M : DIM M(511) : CLS : E=2,7182818£ 40 DEF FNW(X)=K+INT(E^(-X/100)\*C05(X/18)\*80) 50 FOR J=0 TO 511 : M(J) =-1 : NEXT J 60 FOR K=8 TO 250 STEP 8 : D2=(K\*2-250)^2 70 X=5QR(D2+65025!) : Y=FNW(X) 80 IF Y(M(0) THEN Y=M(0) ELSE M(0)=Y 90 PSET(0, Y) 100 FOR J=1 TO 511 : L2=(J-255)^2 110 X=5QR(D2+L2) : Y=FNW(X) 120 IF Y(M(J) THEN Y=M(J) ELSE M(J)=Y 130 LINE(J-1, M(J-1)) - (J, Y) 140 NEXT J : NEXT K

Un buco nell'acqua

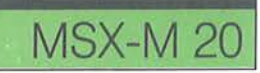

si ottiene diminuendo lo step nel ciclo For-Next controllato dalla variabile K). Il programma ha un "tappo" che lo fa restare nel modo grafico ad alta risoluzione: per sbloccarlo premete contemporaneamente i tasti Ctrl e Stop.

### **Descrizione del listato**

**20** - Vengono definite intere alcune variabili e viene dimensionato il vettore che deve memorizzare le posizioni più alte dei punti già presenti sullo schermo, per evitare che le linee si intersechino.

**30** - E è il valore approssimato del Numero di Neper. base dei logaritmi naturali.

**40-** La funzione di un'onda piana smorzata. Il parametro K determina l'altezza (ordinata) alla quale viene stampata la sezione sul video.

**50** - L'intero vettore M(j) viene inizializzato al valore 192 che rappresenta l'ordinata dei punti che stanno nella base inferiore dello schermo.

**60** - Si entra nel modo grafico 1 (alta risoluzione) e si definiscono i colori di foreground, di background e del bordo. **70** - Il ciclo K determina il numero delle sezioni e la loro altezza sullo schermo.

**80** - 02 è il quadrato della distanza (in pixel) del piano di sezione dal centro. **90** - X è la distanza di un punto di ascis-

sa zero dal centro; y è l'altezza della superficie del liquido in un punto, relativamente al piano di equilibrio.

**100** - Controllo per non stampare un punto "nascosto", cioè al di sotto di un altro già stampato sulla stessa colonna. **110** - Si stampa il punto di ascissa zero di una data sezione.

**120** - Ciclo per il calcolo dei punti che costituiscono una sezione, L2 è il quadrato della distanza di un punto dalla linea mediana dello schermo.

**130** - Ripete il calcolo della linea 90 per tutti i punti della sezione, con valori delle ascisse da 1 a 255.

**140** - Controllo per evitare che le sezioni si intersechino.

**150** - Si usa l'istruzione Line, invece di Pset, per ottenere una linea continua anche per inclinazioni superiori a 45°. **160** - Chiusura dei cicli.

**170** - "Tappo" per restare nel modo grafico. In sua assenza si torna automaticamente nel modo testo. •

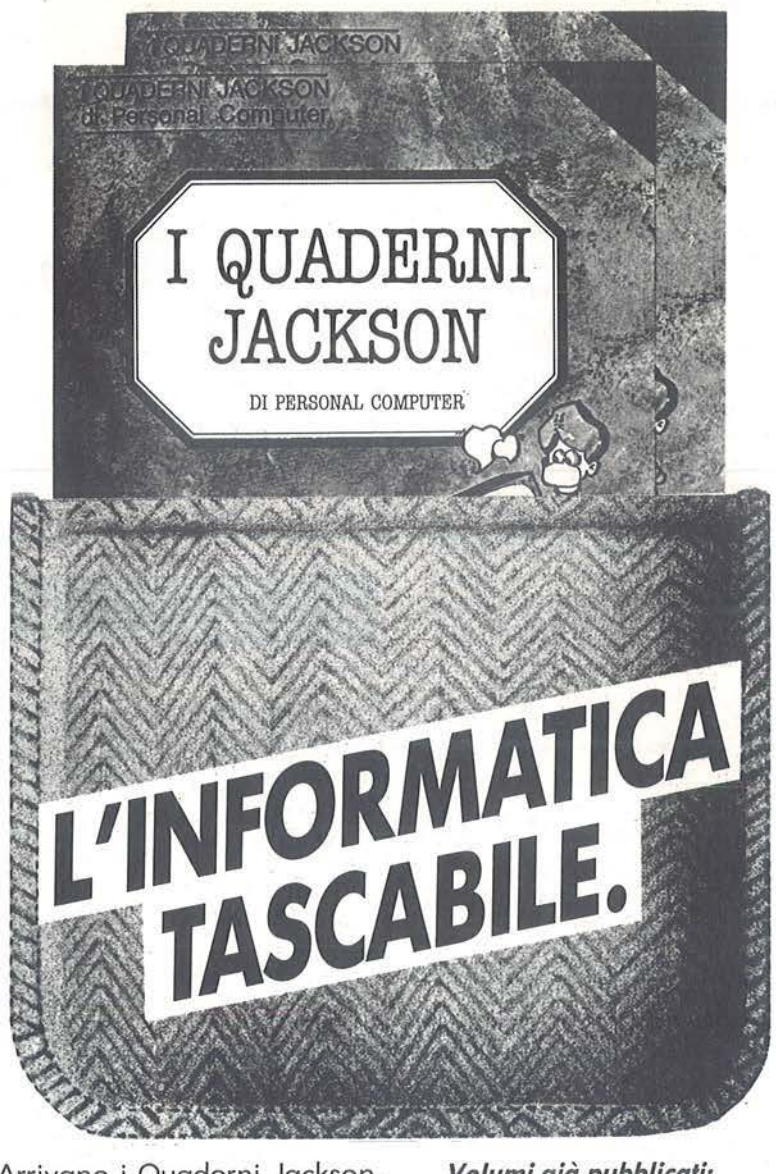

.Arrivano i Quaderni Jackson, tanti volumi monografici per conoscere bene il persona! computer e l'informatica.

Nei quaderni Jackson c'è tutto quello che è importante sapere sui computer, la programmazione, i linguaggi, il software, le applicazioni e i nuovi sviluppi dell'informatica.

Quaderni Jackson: l'informatica a tutti i livelli, in una collana aperta, pratica, essenziale, aggiornata.

L'informatica tascabile per chi vuole saperne di più e compiere così un salto di qualità nel mondo di oggi e di domani.

Ogni mese, 2 volumi.

Volumi già pubblicati: *Gianni Giaccaglini*  **"Vivere col Persona! Computer"**  *Paolo Bozzola*  **"Dentro e fuori la scatola"**  *Enrico Odefti*  **"Ed è subito BASIC Voi. I" "Ed è subito BASIC Voi. li"**  *Paolo Capobussl e Marco Giacobazzi*  **"A ciascuno il suo Persona!"**  *Fulvio Francesconi e Fernando Paterllni* 

**"To do or not to do"** 

**In edicola, a sole lire 6.000.** 

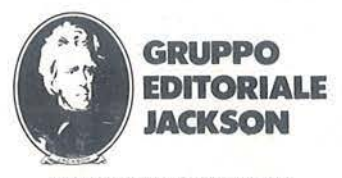

SAN FRANCISCO-LONDRA · MILANO

Essaperante lentezza nel-<br>
l'elaborazione dei dati, è<br>
nemica della realizzazione<br>
di programmi grafici e mu-<br>
sicali con il Tl99. Ma questo brano musi-<br>
cele sembra uscire da un computer ben esasperante lentezza nell'elaborazione dei dati, è · nemica della realizzazione di programmi grafici e mucale sembra uscire da un computer ben più potente, tale è la sua velocità di esecuzione.

### Caro Humphrey,

fra mille tributi possibili questo è, sicuramente, il più impensabile. Sono passati quasi trent'anni dalla tua scompar-<br>sa e di te ci si ricorda ancora: un cap-<br> $\frac{d}{d}$  Piero Chianura sa e di te ci si ricorda ancora: un cappello, un lungo impermeabile con il ba-<br>pello, un lungo impermeabile con il ba-

Listato 1 - L'allegro motivo In onore di Humphrey Bogart.

**Bogey Boogie** 

Un piacevole brano musicale in onore di Humphrey Bogart

10 REM \*\*\* BOGEY BOOGIE \*\*\* 20 REM \*\*\* Chianura Piero \*\*\* 30 CALL CLEAR 40 CALL SCREEN(2) 50 PRINT TAB(l8);"PQRST":TAB(l8) ; "U VW": TAB(18); "X YZ.": TAB(18) ;";=8(9w":TAB(18);"xy)zt":TAB(1 8);"{v}~s":"qqqqqqqqqqqqqqqqqqqqqq qqqqqqqqq" 60 PRINT " BOGEY BOOGIE":<br>:" di Chianura Piero"::"aagaan :" di Chianura Piero"::"qqqqqq qqqqqqqqqqqqqqqqqqqqqq": : :: 70 CALL CHAR(l28,"0103071088473E  $II$ ) 80 CALL CHAR(l29,"FFE00F3FFFFF05  $09"$ 90 CALL CHAR(130, "F83E83FOFCFFF9 E9") 100 CALL CHAR(l31 ,"0000 80000080E  $03"$ ) 110 CALL CHAR (1 32, "0000 070003000 102 ") 120 CALL CHAR(l33, " 09088621FOFF0  $F31"$ 130 CALL CHAR( 1 34,"C9Fl02FC00FFA  $C28"$ 140 CALL CHAR(135 ,"0C030Cl " ) 150 CALL CHAR(136, " 0000010000010 70C") 160 CALL CHAR(137,"1F7CC10F3FFF9

F9E" ) 170 CALL CHAR(l38,"FF07FOFCFFFFA  $09"$ 180 CALL CHAR(139,"80COE00811E27  $C$ ") 190 CALL CHAR(l40,"30C03008") 200 CALL CHAR(l41,"9C8F403F00FF3 514" ) 210 CALL CHAR(l42, " 901061830FFFF 08C" ) 220 CALL CHAR(l43 ,"0000E000C0008  $04$ ") 230 CALL CHAR(l44,"0000000102040  $81"$ 240 CALL CHAR(l45,"1F20408") 250 CALL CHAR (146, "EOl 00C0201 ") 260 CALL CHAR(147,"0000000080402  $01$ ") 270 CALL CHAR(l48, " 0000000000001 82C") 280 CALI. CHAR(l49,"2040808080808  $04$ ") 290 CALL CHAR(lS0, "0 809060001030 7 OF") 300 CALL CHAR(l51 ,"DC3C7CF8FOEOC  $08"$ 310 CALL CHAR(l52,"2020201010080 804 ") 320 CALL CHAR(153,"00000000030F3 FFE") 330 CALL CHAR(154,"132140COC08") 340 CALL CHAR(l55, " 0000E07030383

Bogey Boogie

vero alzato ed una sigaretta accesa (in ombra, per giunta).

Meglio così! Che siano pochi intimi a ricordare la tua scarna bellezza ed il tuo mutevole comportamento, fra il romantico ed il cinico, l'insultante e l'acuto... Invano, alla continua ricerca di nuovi modelli, si guarda al passato. Spesso, si trova solo un abbigliamento.

Oggi, evidentemente, un mito non regge il confronto con i propri difetti e cade presto.

Che fortuna, per un uomo come te, essersi spogliato di impermeabile e cappello, aver gettato la sigaretta! La società del divismo ha raccolto e tenuto tutto. Ancora: che fortuna! Nel tremila, nessuno si ricorderà di te per criticarti; non sapranno mai se sotto il cappello eri pelato completamente, se sotto l'impermeabile eri nudo e se fumavi una sigaretta "strana"!

### Analisi del listato

10-40 - Presentazione ed annerimento schermo.

50-60 - Prestampa Bogart e intestazione.

70-220 - Definizione caratteri disegno occhi.

230-520 - Definizione caratteri disegno Bogart.

530-540 - Schiarimento schermo. 550-720 - Stampa occhi.

730-1450 - Definizione valore delle note. 1460-1640 - Suona le parti 1-4.

### **TEXAS TI99/4A**

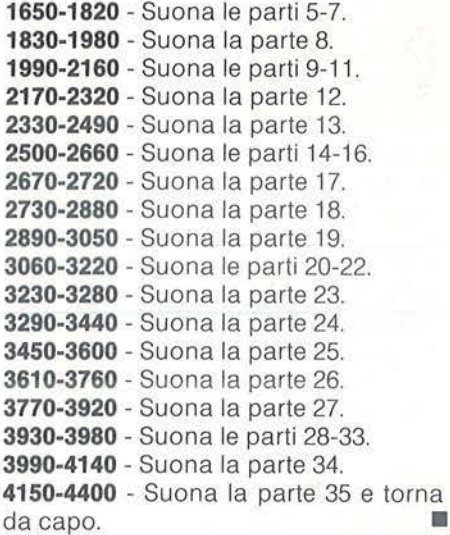

#### Seguito listato musicale.

838") FFF") 350 CALL CHAR(156,"04020Cl0237FF 510 CALL CHAR(ll6, " FCFEFFFFFFFFF  $\mathbf{FFF}^{\mathsf{H}}$  )  $\qquad \qquad \mathbf{FFF}^{\mathsf{H}}$ 360 CALL CHAR(157, "030F3FFFFFFCF 520 CALL CHAR(113, "FF")<br>8E") 530 CALL COLOR(2, 15, 1) 370 CALL CHAR(158, "FCF0E08") 540 CALL SCREEN(16)<br>380 CALL CHAR(40. "02010204080402 550 R=5 380 CALL CHAR(40 , "02010204080402 550 R=S 01") 560 CO=10 390 CALL CHAR(159, "3C3E3F3F3F3F3 570 CALL HCHAR(R,CO, 128)<br>F3F") 580 CALL HCHAR(R,CO+1, 12 400 CALL CHAR(119, "00000080COEOF OFF") 410 CALL CHAR(l20,"7F") 610 CALL HCHAR(R+l ,C0,132) 420 CALL CHAR(121, "C0804020101C3 620 CALL HCHAR(R+1, CO+1, 133)<br>E7F") 630 CALL HCHAR(R+1, CO+2, 134) 430 CALL CHAR(41, "0201020462512A 640 CALL HCHAR(R+1, CO+3, 135)<br>14") 650 CALL HCHAR(R, CO+8, 136) 440 CALL CHAR( l 22, " 3F3F3F3F3F3F3 660 CALL HCHAR (R,C0+9, 1 37) F3F") 670 CALL HCHAR(R, CO+10, 138) 450 CALL CHAR(123, "0000010608102 680 CALL HCHAR(R, CO+11, 139)<br>04") 690 CALL HCHAR(R+1, CO+8, 140 o 4") 690 CALL HCHAR(R+l ,C0+8,140) 460 CALL CHAR(ll8,"7FFF7F7F7F7F7 700 CALL HCHAR(R+l , co+9,141) F7F")<br>470 CALL CHAR(125, "80C0E0F0F8FFF" 720 CALL HCHAR(R+1, CO+11, 143) 470 CALL CHAR(125, "80C0E0F0F8FFF" 720 CALL HCHAR(R+1, CO+11, 143)<br>FFF") 730 LAB=208 480 CALL CHAR (126, "0C0000000102F 740 LGD=208<br>C") 750 LG=196 490 CALL CHAR(127, "3F7F7FBF3F3F3

```
F3F''500 CALL CHAR(115, " FFFFFFFFFFFFF 
530 CALL COLOR(2, 15, 1)
580 CALL HCHAR(R,CO+1,129)<br>590 CALL HCHAR(R,CO+2,130)
600 CALL HCHAR(R, CO+3, 131)
630 CALL HCHAR(R+1, CO+2, 134)
650 CALL HCHAR(R, CO+8, 136)
730 LAB=208
750 LG=196<br>760 LGB=185
```
#### Seguito listato musicale.

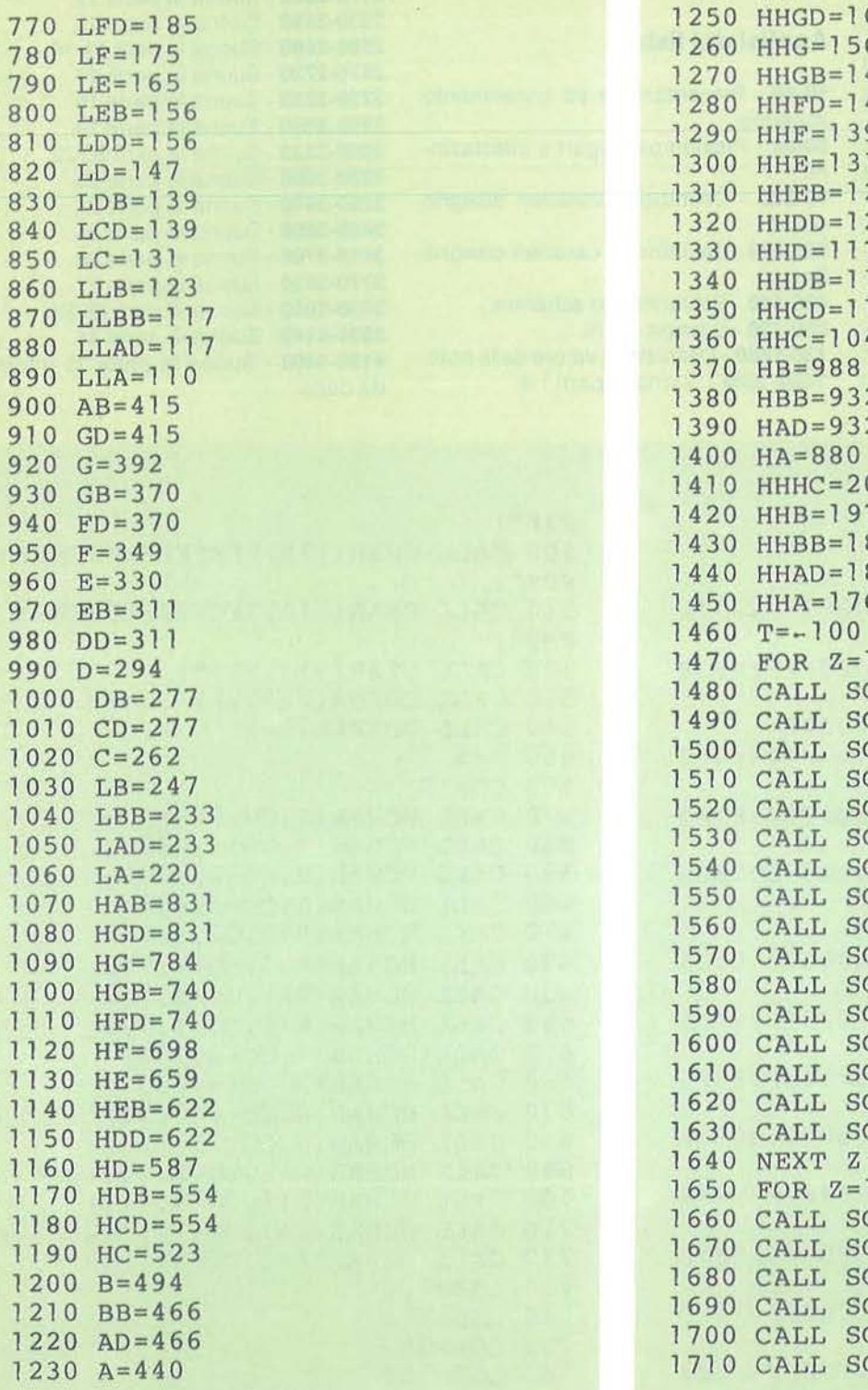

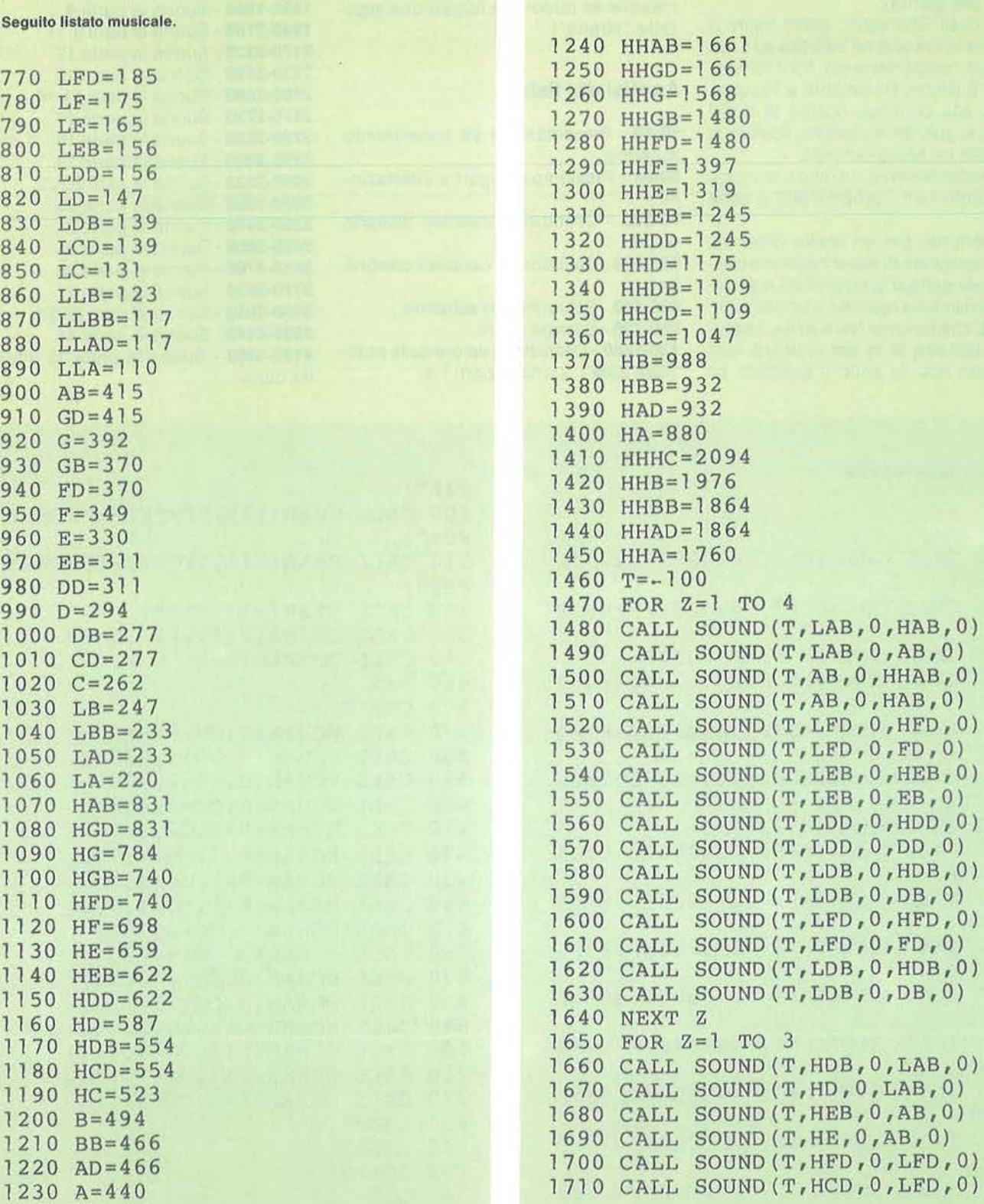

Bogey Boogie

**TEXAS TI99/4** 

1720 CALL SOUND(T, HDB, 0, LEB, 0) 2150 CALL SO 1730 CALL SOUND(T, HDD, 0, LEB, 0)<br>1740 CALL SOUND(T, HDB, 0, LDD, 0) 1750 CALL SOUND(T, HDD, 0, LDD, 0)<br>1760 CALL SOUND(T, HEB, 0, LDB, 0) 1770 CALL SOUND(T, HE, 0, LDB, 0) 2190 CALL SOUND(T, EB, 0, HEB, 0)<br>1780 CALL SOUND(T, HFD, 0, LFD, 0) 2200 CALL SOUND(T, EB, 0, HEB, 0) 1780 CALL SOUND(T, HFD, 0, LFD, 0) 2200 CALL SOUND(T, EB, 0, HEB, 0)<br>1790 CALL SOUND(T, HE, 0, LFD, 0) 2210 CALL SOUND(T, LCD, 0, HCD, 0) 1790 CALL SOUND(T, HE, 0, LFD, 0) 2210 CALL SOUND(T, LCD, 0, HCD, 0)<br>1800 CALL SOUND(T, HER, 0, LDB, 0) 2220 CALL SOUND(T, LCD, 0, CD, 0) 1800 CALL SOUND(T, HEB, 0, LDB, 0) 2220 CALL SOUND(T, LCD, 0, CD, 0)<br>1810 CALL SOUND(T, HDD, 0, LDB, 0) 2230 CALL SOUND(T, LLBB, 0, BB, 0) 1810 CALL SOUND(T, HDD, 0, LDB, 0) 1820 NEXT Z l 830 CALL SOUND(T,HDB,0,LAB,0,HA B, 0) 2250 CALL SOUND(T, LLAD, 0, AD, 0) 1840 CALL SOUND(T,LAB,0,AB,0) 2260 CALL SOUND(T,LLAD,0,LAD,0) 1850 CALL SOUND(T,AB,0 , HHAB,0) 1860 CALL SOUND(T,AB,0,HAB,0) 2270 CALL SOUND(T,AB,0,HEB,0)<br>1870 CALL SOUND(T,LED,0,HED,0) 2280 CALL SOUND(T,AB,0,EB,0) 1870 CALL SOUND(T, LFD, 0, HFD, 0) 2280 CALL SOUND(T, AB, 0, EB, 0)<br>1880 CALL SOUND(T, LFD, 0, FD, 0) 2290 CALL SOUND(T, LAB, 0, HCD, 0) 1880 CALL SOUND(T,LFD,0,FD,0) 2290 CALL SOUND(T,LAB,0,HCD,0)<br>1890 CALL SOUND(T,LEB.0,HEB.0) 2300 CALL SOUND(T,LAB,0,CD,0) 1890 CALL SOUND(T, LEB, 0, HEB, 0) 1900 CALL SOUND(T, LEB, 0, EB, 0) 2310 CALL SOUND(T, AB, 0, HHAB, 0)<br>1910 CALL SOUND(T, LDD, 0, HDD, 0) 2320 CALL SOUND(T, AB, 0, HAB, 0) 1920 CALL SOUND(T, LDD, 0, DD, 0) 2330 FOR Y=1 TO 2<br>1930 CALL SOUND(T, LDB, 0, HHAB, 0) 2340 CALL SOUND(T, LDB, 0) 1930 CALL SOUNO(T,LDB,0 , HHAB,0) 2340 CALL SOUNO(T,LDB,0) 1940 CALL SOUND(T, LDB, 0, HAB, 0) 2360 CALL SOUND(T, DB, 0, HEB, 0, HHD<br>1950 CALL SOUND(T, LED, 0, HHAB, 0) B, 0) 1950 CALL SOUND  $(T, LFD, 0, HHAB, 0)$ 1960 CALL SOUND(T, LFD, 0, HAB, 0) 2380 CALL SOUND(T, LDB, 0, HDB, 0)<br>1970 CALL SOUND(T, LDB, 0, HCD, 0) 2390 CALL SOUND(T, LDB, 0, DB, 0) 1970 CALL SOUND(T,LDB,0,HCD,0) 2390 CALL SOUND(T,LDB,0,DB,0)<br>1980 CALL SOUND(T,LDB,0,CD,0) 2400 CALL SOUND(T,DB,0,BB,0) 1980 CALL SOUND(T,LDB,0,CD,0) 2400 CALL SOUND(T,DB,0,BB,0)<br>1990 FOR Z=1 TO 3 2410 CALL SOUND(T,DB,0,LBB,0 2000 CALL SOUND(T,HHAB,0,LEB,0) 2420 CALL SOUND(T,LDB,0,AD,0) 2010 CALL SOUND(T,A,0,LEB,0) 2440 CALL SOUND(T,DB,0,HHGB,0)<br>2020 CALL SOUND(T,BB,0,EB,0) 2450 CALL SOUND(T,DB,0,HGB,0) 2030 CALL SOUND(T,B,0,EB,0) 2460 CALL SOUND(T,LDB,0,HHF,0)<br>2040 CALL SOUND(T,HCD,0,LCD,0) 2470 CALL SOUND(T,LDB,0,HF,0) 2040 CALL SOUND(T, HCD, 0, LCD, 0) 2470 CALL SOUND(T, LDB, 0, HF, 0)<br>2050 CALL SOUND(T, HHG, 0, LCD, 0) 2480 CALL SOUND(T, DB, 0, HHDB, 0 2060 CALL SOUND(T, HHAB, 0, LLBB, 0) 2070 CALL SOUND $(T, AD, 0, LLBB, 0)$  ,  $(0)$ 2080 CALL SOUND(T,HHAB,0,LLA0,0) 2510 CALL SOUNO(T,LC0,0,CD,0) 2090 CALL SOUND(T,AD,0,LLAD,0) 2530 CALL SOUND(T,HCD,0,HHCD,0) 2100 CALL SOUND(T,BB,0,AB,0) 2110 CALL SOUND(T, B, O, AB, O) 2540 CALL SOUND(T, LCD, O, CD, O) 2120 CALL SOUND(T,HC0,0,LAB,0) 2550 CALL SOUND(T,C0,0,HCD,0)

**Seguito listato musicale.** 2130 CALL SOUND(T,B,0,LAB,0) 2140 CALL SOUND(T, BB, 0, AB, 0)<br>2150 CALL SOUND(T, AD, 0, AB, 0) 2170 CALL SOUND(T, HHAB,  $0$ , LEB,  $0$ , H<br>EB.0) 2180 CALL SOUND(T, LEB,  $0$ , EB, 0) 2190 CALL SOUND(T, EB, 0, HHEB, 0) 2240 CALL SOUND(T, LLBB,  $0$ , LBB, 0) 2320 CALL SOUND(T, AB,  $0$ , HAB, 0)<br>2330 FOR Y=1 TO 2 2350 CALL SOUNO(T,LDB,0,0B,0) 2370 CALI. SOUNO(T,DB,0,HDB,0) 2410 CALL SOUND(T,DB,0,LBB,0) 2430 CALL SOUND(T,LDB,0,LAD,0) 2450 CALL SOUND(T, DB, 0, HGB, 0) 2480 CALL SOUND(T, DB, 0, HHDB, 0)<br>2490 CALL SOUND(T, DB, 0, HDB, 0) 2500 CALL SOUND(T,LC0,0,A,0,HHCO 2520 CALL SOUND(T,C0,0,HCD,0)

 $\rightarrow$  B, O) 2560 CALL SOUND(T,C0,0,A,0 ,HHCD, 2930 CALL SOUNO(T,EB,0,HEB,0) 2940 CALL SOUND(T, LEB, 0, HEB, 0)<br>
2940 CALL SOUND(T, LEB, 0, HEB, 0)<br>
2950 CALL SOUND(T, LEB, 0, EB, 0) 2580 CALL SOUND(T, LCD, 0, CD, 0)<br>2590 CALL SOUND(T, LCD, 0, CD, 0) 2600 CALL SOUND(T,CD,0,HCD,0) 2990 CALL SOUND(T,LEB,0,C,0)<br>2610 CALL SOUND(T,HCD,0,HHCD,0) 3000 CALL SOUND(T,EB,0,HHAB,0) 2610 CALL SOUND(T, HCD,  $0$ , HHCD, 0) 2620 CALL SOUND(T, LCD,  $0$ , A,  $0$ , HHCD 'o) 2630 CALL SOUND(T, LCD, 0, CD, 0) 3030 CALL SOUND(T, LEB, 0, HGB, 0)<br>3040 CALL SOUND(T, ER, 0, HGD, 0) 3040 CALL SOUND(T, EB, 0, HHEB, 0) 2640 CALL SOUND(T,CD,0,HCD,0) 3040 CALL SOUND(T,EB,0,HHEB,0)<br>2650 CALL SOUND(T,HCD,0,HHCD,0) 3050 CALL SOUND(T,EB,0,HEB,0) 2650 CALL SOUND(T, HCD,  $0$ , HHCD, 0) 2670 FOR Y=1 TO 4 0)<br>2680 CALL SOUND (T.LAB. 0. HHAB. 0) 3070 CALL SOUND (T.LD. 0, D. 0) 2680 CALL SOUND(T, LAB,  $0$ , HHAB,  $0$ ) 2690 CALL SOUND(T, LAB, 0, HHG, 0) 3090 CALL SOUND(T, HD, 0, HHD, 0)<br>2700 CALL SOUND(T, AB, 0, HHAB, 0) 3100 CALL SOUND(T, LD, 0, D, 0) 2700 CALL SOUND(T,AB,0,HHAB,0) 3100 CALL SOUND(T,LD,0,D,0)<br>2710 CALL SOUND(T,AB,0,AD,0) 3110 CALL SOUND(T,D,0,HD,0) 2710 CALL SOUND(T,AB, 0, AD, 0) 2730 CALL SOUND(T,LAB,0,HHAB,0) ) 2740 CALL SOUND(T, LAB, 0, HHGD, 0) 3140 CALL SOUND(T, LD,  $0, D, 0$ ) 2750 CALL SOUND(T,AB,0,HHGB,0) 3160 CALL SOUND(T,D,0,HD,0)<br>2760 CALL SOUND(T.AB.0.HHFD.0) 3170 CALL SOUND(T,HD,0,HHD,0) 2760 CALL SOUND $(T, AB, 0, HHFD, 0)$ 2770 CALL SOUND(T, LAB,  $0$ , HHF, 0) 3180 CALL SOUND(T, LD, 0, HE, 0, HHD, 2780 CALL SOUND(T, LAB, 0, HHFD, 0) 2780 CALL SOUND(T,LAB,0,HHFD,0) O) 2790 CALL SOUND(T,AB, 0, HHGB, 0) 3200 CALL SOUND(T, D, 0, HD, 0)<br>2800 CALL SOUND (T.AB, 0, HHGD, 0) 3210 CALL SOUND(T, HD, 0, HHD, 0) 2800 CALL SOUND(T, AB, 0, HHGD, 0) 3210 CALL SOUND (T, AB, 0, HHGD, 0) 3220 NEXT Y 2810 CALL SOUND  $(T, LAB, 0, HHAB, 0)$ 2820 CALL SOUND(T,LAB,0,HHGD,0) 3240 CALL SOUND(T,LEB,0,HHEB,0) 2830 CALL SOUND(T,AB,0,HHGB,0) 3250 CALL SOUND(T,LEB,0,HHD,0)<br>2840 CALL SOUND(T.AB.0.HHFD.0) 3260 CALL SOUND(T,EB,0,HHEB,0) 2840 CALL SOUND(T, AB,  $0$ , HHFD, 0) 2850 CALL SOUND(T, LAB, 0, HHF, 0) 3270 CALL SOUND(T, EB, 0, HHF, 0)<br>2860 CALL SOUND(T, LAB, 0, AB, 0) 3280 NEXT Y 2860 CALL SOUND(T, LAB, 0, AB, 0) 3280 NEXT Y<br>2870 CALL SOUND(T, AB, 0, HAB, 0) 3290 CALL SOUND(T, LEB, 0, HHEB, 0) 2870 CALL SOUND(T, AB,  $0$ , HAB, 0) 2880 CALL SOUND(T,HAB,0,HHAB,0) 2890 FOR Y=l TO 2

2910 CALL SOUND(T, LEB, 0, EB, 0)

Seguito listato musicale. 2920 CALL SOUND (T, EB, 0, HFD, 0, HHE 2950 CALL SOUND(T,LEB,0,EB,0) 2960 CALL SOUND(T, EB, 0, HCD, 0)<br>2970 CALL SOUND(T, EB, 0, CD, 0) 2980 CALL SOUND(T, LEB, 0, HC, 0) 3010 CALL SOUND(T,EB,0,HAB,0) 2660 NEXT Y 3060 CALL SOUND(T, LD, 0, HE, 0, HHD,  $2670$  FOR  $x=1$  TO 4 0) 3080 CALL SOUND(T,D,0,HD,0) 2720 NEXT Y 3120 CALL SOUND(T, D, 0, HE, 0, HHD, 0 3130 CALL SOUND(T,HD,0,HHD,0) 3150 CALL SOUND(T,L0,0,D,0) 3190 CALL SOUND(T,L0,0,0,0) 3230 FOR Y=l TO 4 3300 CALL SOUND(T,LEB,0,HHDD,0) 2900 CALL SOUND(T, LEB, 0) 3310 CALL SOUND(T, EB, 0, HHDB, 0)<br>2910 CALL SOUND(T, LEB, 0, EB, 0) 3320 CALL SOUND(T, EB, 0, HHCD, 0)

Bogey Boogie

49

### TEXAS TI99/4,

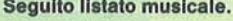

3330 CALL SOUND(T, LEB,  $0$ , HHC, 0) 3340 CALL SOUND(T,LEB,0,HHCD,0) 3350 CALL SOUND(T,EB,0,HHDB,0) 3360 CALL SOUND(T, EB,  $0$ , HHDD, 0) 3370 CALL SOUND(T,LEB,0,HHEB,O) 3380 CALL SOUND(T,LEB,0,HHDD,0) 3390 CALL SOUND(T, EB,  $0$ , HHDB, 0) 3400 CALL SOUND(T,EB,0,HHCD,0) 3410 CALL SOUND(T, LEB,  $0$ , HHC, 0) 3420 CALL SOUND(T,LEB,0,EB,0) 3430 CALL SOUND(T, EB, 0, HEB, 0) 3440 CALL SOUND(T,HEB,0,HHEB,0) 3450 CALL SOUND(T,LLBB,0,HHEB,0) 3460 CALL SOUND(T, LLBB,  $0$ , HHE, 0) 3470 CALL SOUND(T, LBB,  $0$ , HHFD, 0) 3480 CALL SOUND(T, LBB,  $0$ , HHGB, 0) 3490 CALL SOUND(T, LLBB,  $0$ , HHG, 0) 3500 CALL SOUND(T, LLBB, 0, HHD, 0) 3510 CALL SOUND(T,LBB,0,HHEB,0) 3520 CALL SOUND(T, LBB,  $0$ , HHF, 0) 3530 CALL SOUND(T,LLBB,0,HHEB,0) 3540 CALL SOUND(T,LLBB,0,HHF,0) 3820 CALL SOUND(T,LDB,0,HHF,0) 3550 CALL SOUND(T, LBB, 0, HHFD, 0) 3560 CALL SOUND(T,LBB , 0,HHGB , 0) 3860 CALL SOUNO(T,LDB,0,HHGB,0) 3570 CALL SOUND(T,LLBB,0,HHG,0) 3870 CALL SOUND(T,DB,0,HHG,0) 3580 CALL SOUND(T, LLBB, 0, HHGB, 0) 3590 CALL SOUND(T,LBB,0,HHFD,0) 3600 CALL SOUND(T, LBB,  $0$ , HHF, 0) 3610 CALL SOUND  $(T, LLBB, 0, HHEB, 0)$ 

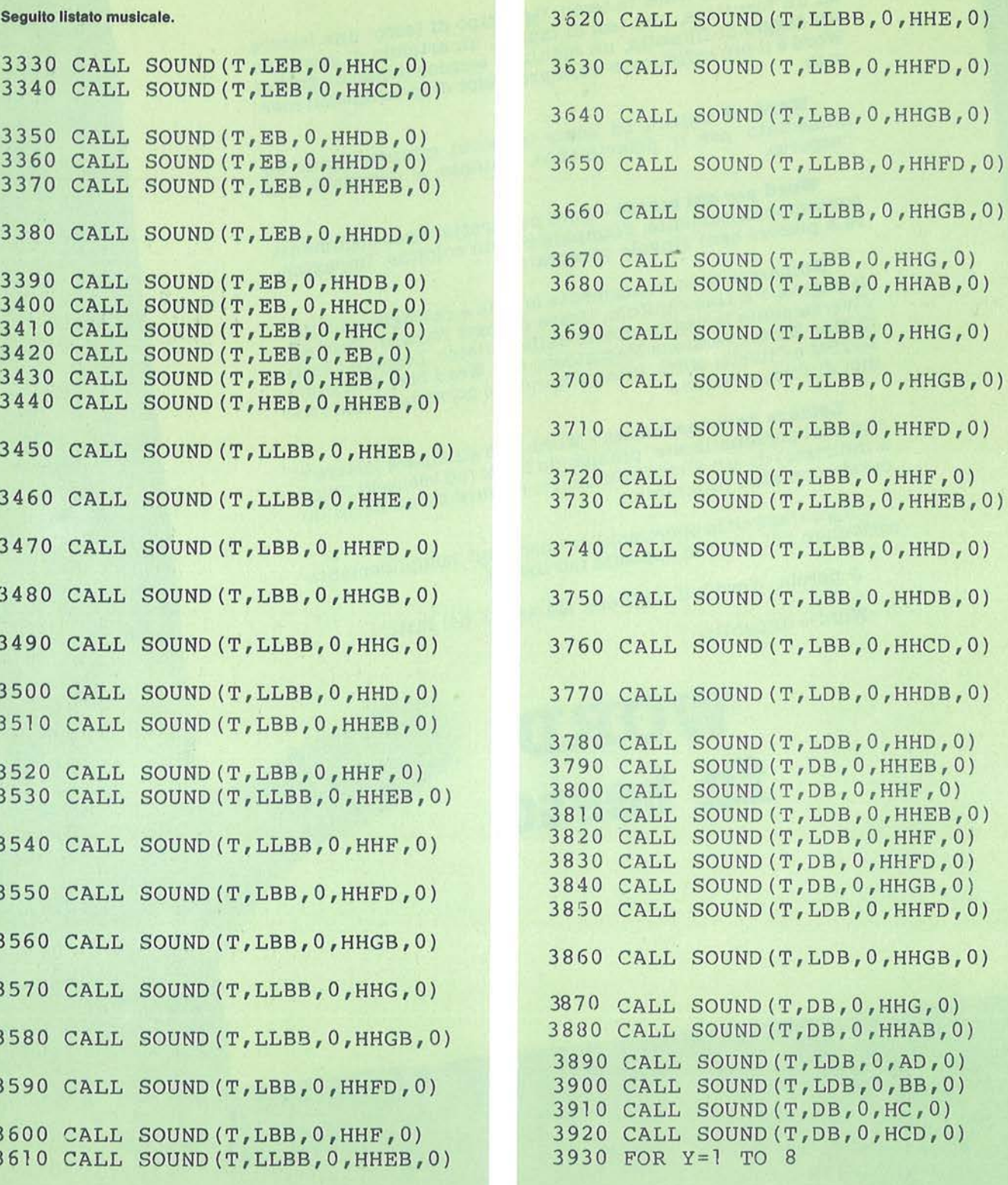

Microsoft Word fa testo. Ogni tipo di testo: una lettera ad un fornitore, una tesi di laurea, un articolo di giornale, un saggio di filosofia, un manuale tecnico denso di grafici Word è 11 più sofisticato word processor disponibile sul mercato.

Word si impara ad usare in pochi minuti. Facile ed immediato per 11 principiante, potente e completo per l'esperto.

**Word per chi scrive** -Word può trattare più documenti contemporaneamente. Stampare su più colonne. Impaginare a piacere ogni singolo paragrafo.

Numerare automaticamente le note e raccoglierle a pie' di pagina. *9* a fine capitolo. Usare numeri romani. Trattare diversamente le pagine destre dalle sinistre. Leggere i testi di Mac Write (versione Macintosh) e di Word Star (versione Pc IBM e Olivetti M24), interpretandone correttamente i codici di formattazione.

**Lettere personalizzate** - Word può stampare lettere ò circolari personalizzate, prendendo i dati (ad esempio nome e indirizzo) da un altro documento. Oppure da un archivio creato con altri programmi.

E può fare altre operazioni di "merging", semplicemente scrivendo nel testo le apposite istruzioni.

A parole, Word è 11 migliore. Ma anche nei fatti.

Word è di parola.

### **WOB.D fa testo**

Word per Macintosh e<br>Word per PC IBM e Olivetti M24<br>sono disponibili in italiano.

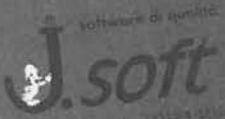

**MCR** 

**Software and the company of the company of the company of the company of the company of the company of the company of the company of the company of the company of the company of the company of the company of the company o** 

Bogey Boogie

**51** 

### **TEXAS TI99/4A**

### Seguito listato musicale.

3940 CALL SOUND(T,LDB,0,HDB,0) 3950 CALL SOUND(T,LDB,0,HCD,0) 3960 CALL SOUNO(T,DB,0,HDB,0) 3970 CALL SOUND(T,DB,0,H00,0) 3980 NEXT Y 3990 CALL SOUND(T,LDB,0,HDB,0,HH DB, 0) 4000 CALL SOUND(T,LDB,0,DB,0,HDB  $, 0)$ 4010 CALL SOUND(T,HOB,0 , HHOB,0,L  $DB, 0)$ 4020 CALL SOUND(T, HOB,0,DB,0 , LDB ' o) 4030 CALL SOUND(T , HOD,0,HHDD,0,L  $DD,0)$ 4040 CALL SOUND(T , HDD , 0,D0,0 ,LOD ' o) 4050 CALL SOUND(T,HOB,0,HHOB,O,L EB,0) 4060 CALL SOUND(T,HOB,0,0B,0,LEB  $, 0)$ 4070 CALL SOUND(T,HC0,0,HHC0,0,L E, O) 4080 CALL SOUND(T , C0,0 ,HCD,0,LE,  $0)$ 4090 CALL SOUND(T,HC,0,HHC,0 ,LFD  $(0)$ 4100 CALL SOUND(T,C,0,HC,0,LF0,0 ) 4110 CALL SOUND(T, BB, 0, HBB, 0, LGB 4120 CALL SOUND(T, LBB, 0, BB, 0, LGB, 0) 4130 CALL SOUND(T, AD,0,HA0,0,LG, 0) 4140 CALL SOUND(T,LAD , 0 , AD , 0,LG , 0) 4150 CALL SOUND(T,HHAB,0,HHHC,O,  $LAB,0)$ 4160 CALL SOUND(T,LAB,0,AB,0) 4170 CALL SOUND(T, AB,0 , HHAB,0) 4180 CALL SOUND(T,AB,0 , HAB,0) 4190 CALL SOUND(T,LF0,0,HFD,0) 4200 CALL SOUND(T,LFD,0,FD ,0) 4210 CALL SOUND(T,LEB ,O, HEB,0) 4220 CALL SOUND(T , LEB,0,EB,0)

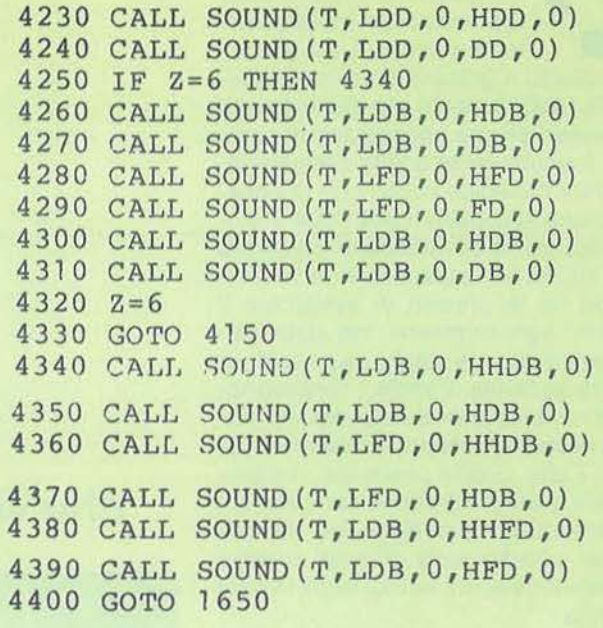

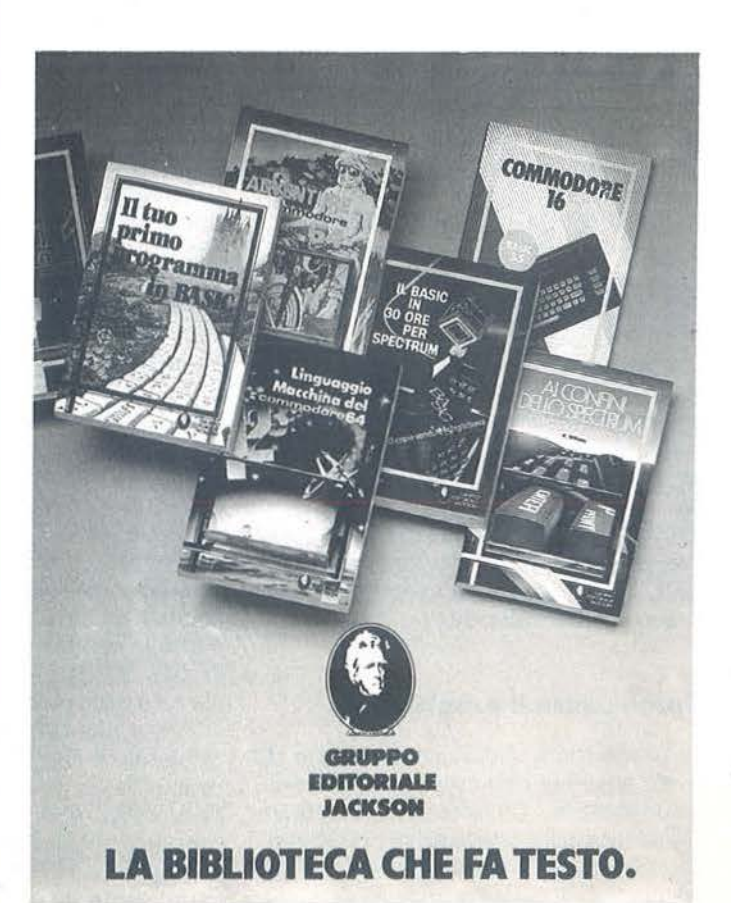

a<br>
a, andiamo<br>
a, andiamo<br>
Na l'abbi abbinamento Totocalcio e computer è ormai una cosa che vediamo in molte ricevitorie quando, il sabato sera, andiamo a giocare il nostro sistemino. Ma l'abbinamento che più interessa sia i sistemisti che i possessori di computer è sicuramente quello che permet-

te di fare il fatidico tredici con la colla-

borazione del nostro home computer. Il programma che abbiamo elaborato per il VIC 20 con espansione da 16 Kbyte non ha la pretesa di assicurare il "tredici" ogni settimana, ma aiuta il sistemista a giocare meglio i suoi soldi, in quanto permette, tramite i condizionamenti, una riduzione notevole del numero di colonne rispetto al sistema integrale. Fatta questa premessa, dobbiamo dire che il programma condiziona il sistema qualunque esso sia, da due doppie a tredici triple, in base ai segni consecutivi e al numero di segni in ogni colonna.

Il programma è già predisposto a eliminare le colonne che contengono più di tre "1", più di tre "X" o più di due "2" consecutivi.

Il condizionamento fatto in questa maniera, secondo noi è il migliore, in quanto un numero maggiore di uscita di seghi consecutivi si verifica pochissime volte, come si può vedere dalla statistica delle colonne vincenti, e nello stesso tempo si ha una riduzione notevole delle colonne. Comunque, chi volesse personalizzare questo condizionamento, non ha che da modificare le linee da 112 a 116.

Il condizionamento dei segni presenti in ogni colonna viene invece fatto tramite input. Infatti si deve digitare sia il numero massimo che il numero minimo di segni 1-X-2 che si vogliono presenti in ogni colonna.

Ogni valore deve essere compreso tra O e 13; digitando valori inferiori o superiori il programma cancella lo schermo e richiede l'input dall'inizio.

### **Come usare il programma**

. Il programma inizia con una serie di avvertenze per una corretta utilizzazione dello stesso. Chi volesse saltare questa parte, basta che lo lanci con Run 8. Quindi si passa alla sezione di input del pronostico. In questa sezione non c'è

### **Totocalcio: sviluppo colonnare condizionato**

**Un versatile programma che vi aiuterà a compilare la schedina** 

di Vincenzo Carnemolla

controllo della correttezza dell'input, che deve essere nella forma 1-X-2 per le fisse, 1X-12-X2 per le doppie e 1X2 per la tripla. Per le fisse e le doppie non ci dovrebbero essere equivoci, ma la tripla deve essere assolutamente 1X2 e non 12X o X12 o altro, pena errore in fase di elaborazione e stampa. Comunque alla fine si richiede la conferma, per cui in caso di errore basta digitare "N", si cancella lo schermo e si ricomincia da capo. Altrimenti con "S" si va nella sezione di condizionamento del numero massimo e minimo dei segni 1-X-2 presenti in ogni colonna. Di nuovo viene richiesta la conferma di quanto si è digitato e, se è affermativa, si passa a visualizzare le colonne in gruppi di quattro per un totale di sedici colonne per ogni schermata; dopo basta premere la barra spazio per visualizzare altre sedici colonne e così via, fino a che non comparirà la scritta "Col. ... Fine Sviluppo", in cui, al posto dei puntini, ci sarà il numero delle colonne visualizzate.

Chi volesse saltare la parte di condizionamento del programma e quindi avere uno sviluppo integrale del sistema, deve aggiungere la linea: 95 Goto 300. Il programma è stato scritto per il VIC 20 con espansione da 16 Kbyte, ma, dato l'argomento di interesse generale, non si è fatto uso della grafica e del suono del VIC, per cui l'eventuale trasposizione del programma ad altri computer è facilmente réalizzabile.

### **Analisi del listato**

**1-5** - Maschera di presentazione.

**6-8** - Rimanda alle istruzioni, all'input del pronostico e al condizionamento dei segni in ogni colonna.

**10-22** - Riempie le matrici da A\$ a 0\$ dei segni 1-X-2.

**24-27** - Simulazione del Print At così com'era descritto nel numero di Ottobre 84 di **Persona! Software.** 

**29-** Inizializza le variabili di stampa delle colonne.

**45** - Azzeramento della colonna d'inizio stampa.

**50-76** - Sezione che permette lo sviluppo colonnare del sistema. Si è tatto uso delle variabili A1, A2, A3, 81, 82, 83 e così via fino a 01 , 02, 03 per l'esigenza di soddisfare tutte le possibilità che ci sono in fase di input del pronostico. Il procedimento per sviluppare una tripla è il seguente: metti  $A = A + 1$ , se A è maggiore di 3 metti  $B = B + 1$  e  $A = 1$  e così via. Con un pronostico diverso il procedimento è uguale, cambiano solo i valo-

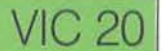

ri delle variabili. A fine sviluppo si va alla  $linea$   $510$ .

100-120 - Sezione di condizionamento dei segni consecutivi. Ogni colonna viene messa nella stringa U\$, cosi con il ciclo For-Next e la funzione MID\$ si può leggere tutta la stringa e, se trova più di tre "1" o più di tre "X" o più di due "2" consecutivi, salta la sezione stampa e ritorna ad elaborare un'altra colonna. 123 - Azzeramento dei contatori dei segni 1-X-2 presenti in ogni colonna.

125-200 - Conteggio degli 1-X-2 in ogni colonna.

210-235 - Confronto tra i valori dei contatori con i valori delle variabili AB, BA. CD. DC, EF, FE, immessi in fase di input, del condizionamento dei segni presenti in ogni colonna. Basta che uno solo dei valori dei contatori UN. DU, IX sia al di fuori dei valori immessi, che il programma salti la sezione stampa e ritorni ad elaborare un'altra colonna.

300-324 - Stampa delle colonne.

430 - Ad ogni giro incrementa di uno la

colonna di stampa.

435-445 - Stampa le colonne a gruppi di quattro per un totale di sedici colonne. 450 - Se lo schermo è pieno rimanda alla linea 700.

500 - Ritorna all'elaborazione di un'altra colonna.

510-537 - Conta le colonne presenti nello schermo a fine sviluppo.

600 - Scritta che appare quando il sistema è completamente sviluppato. La somma di XC + Z dà le colonne complessive visualizzate.

610 - Fine del programma.

700-720 - Quando lo schermo è pieno (sedici colonne). attende che venga premuta la barra spazio, quindi cancella lo schermo, azzera il contatore di colonne di stampa (Z) e incrementa di 16 il conteggio delle colonne visualizzate.

990-1014 - Sezione di input del primo pronostico. In base al pronostico vengono posti i valori opportuni nelle variabili A1, A2, A3, A4.

1020-1256 - Input del secondo pronosti-

co. Le variabili sono 81. 82, 83, 84. Se il primo pronostico è una fissa e il secondo pronostico è una doppia o la tripla, il valore di 84 per le doppie e la tripla deve essere diminuito di 1; se la doppia è "12" il valore di 84 deve essere diminuito di un altro punto, come si può vedere nelle linee 1036-1038. Se il terzo pronostico è una doppia, o la tripla e i primi due sono delle fisse, il valore di C4 viene diminuito di 1, o di 2 se è stato pronosticato " 12", e così via per tutti gli altri pronostici.

1260-1280 - Siccome non c'è controllo dell'input, si chiede la conferma di ciò che si è inserito.

1290-1355 - Input del numero massimo e minimo dei segni 1-X-2 che si vogliono in ogni colonna. Si accettano numeri compresi tra O e 13, numeri inferiori o superiori fanno cancellare lo schermo e ritornate al primo input.

1360-1395 - Anche qui viene richiesta la conferma di quanto si è inserito.

1500-1550 -Avvertimenti e informazioni. •

#### Listato 1 - 11 programma Totocalcio per VIC 20.

TABELLA DI CONVERSIONE (HOME) . ........ HOME (CLR) .......... PULIZIA SCHERMO (CUR.SU) ....... CURSORE IN ALTO {CUR.GIU) ...... CURSORE IN BASSO (CUR.DES) . ..... CURSORE A DESTRA {CUR.SIN) ...... CURSORE A SINISTRA {SPC) .......... SPAZIO (RVS ON) ....... REVERSE ON {RVS OFF) .. .... REVERSE OFF {INST) ......... INSERT {Fl) .....•..... TASTO Fl {F2) ........... TASTO F2 {F3) .. . ........ TASTO F3 (F4) ........... TASTO FII {F5) ........... TASTO F5 (F6) ... ........ TASTO F6 {F7} ..... . .. . .. TASTO F7 { F8) ......... . . TASTO F8 {BLACK) ........ COL. NERO (CTRL+1) {WHITE) ........ COL. BIANCO (CTRL+2) {REO) .......... COL. ROSSO (CTRL+3) (CYAN) ......... COL. CIANO (CTRL+4) { PURPLE) ....... COL. PORPORA ( CTRL+5) (PORPLEJ.......COL. PORPORA (CTRL+<br>(GREEN)........COL. VERDE (CTRL+6) (GREEN].........COL. VERDE (CTRL+<br>(BLUE}.........COL. BLU (CTRL+7) {YELLOW} ..... . . COL. GIALLO (CTRL+8) (YELLOW).......COL. GIALLO (CTRL+8)<br>(ORANGE).......COL. ARANCIO (CBM+1) (ORANGE).......COL. ARANCIO (CBM+1)<br>(BROWN)........COL. MARRONE (CBM+2)

(LT.RED) ....... COL. ROSSO CHIARO (CBM+3) {GRAYl) ........ COL. GRIGIO 1 (CBM+4) (GRAY2) . . . .... . COL. GRIGIO 2 (CBM+5) {LT.GREEN) .. . .. COL . VERDE CHIARO (CBM+6) (LT.BLUE) ...... COL. BLU CHIARO (CBM+7) I CARATTERI GRAFICI, OTTENUTI CON LA PRESSIONE DEI TASTI 'SHIFT' E 'CBM', SONO CODIFICATI IN MODO DA INDICARE IL TASTO DA PREMERE ASSIEME A 'SHIFT' O 'CBM'. ES. IL CUORICINO E' CODIFICATO CON (SH S).<br>UN NUMERO DENTRO LE PARENTESI INDICA LE VOLTE CHE IL TASTO VA PREMUTO. LISTATO DI: TOTOCALCIO\*\*\*\* 1 PRINT"(CLR}(4 CUR.GIU)\*\*\*\*\*\*\*\*\*\*\*\*\*\*\*\* \*\*\*\*\*\*{6 SPC}'[CUR.GIU]TOTOCALCIO{8 SPC

)(CUR . GIU}SVILUPPO COLONNARE"

10  $A$ \$(1)="1": $A$ \$(2)="X": $A$ \$(3)="2" 11 B\$(1)="1":B\$(2)="X":B\$(3)="2"

4 PRINT" { CUR. GIU} \*\* 5 FORYU=1T05000:NEXT

8 GOSUB990:GOSUB1290

6 GOSUB1500

2 PRINT"{CUR.GIU}{3 SPC}ENZO CARNEMOLLA{ 4 SPC}{CUR . GIU}{3 SPC}VIA GRAMSCI 1/N" 3 PRINT"{CUR.GIU){3 SPC)97011 ACATE (RG) (5 SPC}{CUR . GIU}TEL . 0932-985368 <sup>11</sup>

53

#### **Seguito listato Totocalcio.**

 $12 \text{ C$}(1) = "1" : C$(2) = "X" : C$(3) = "2"$ 13  $D$(1) = "1" : D$(2) = "X" : D$(3) = "2"$  $14 E$(1) = "1" : E$(2) = "X" : E$(3) = "2"$  $15 F$(1)=$ "1":F\$(2)="X":F\$(3)="2"  $16$  G\$(1)="1":G\$(2)="X":G\$(3)="2" 17  $H*(1) = "1" : H*(2) = "X" : H*(3) = "2"$ <br>18  $T*(1) = "1" : T*(2) = "X" : T*(3) = "2"$  $I$ \$(1)="1":I\$(2)="X":I\$(3)="2" 19  $L$(1) = "1" : L$(2) = "X" : L$(3) = "2"$ 20  $MS(1) = "1" : M$(2) = "X" : M$(3) = "2"$ 21 N\$(1 )="1":N\$(2)="X" :N\$(3)="2" 22  $0\frac{1}{2}(1) = "1"$ :  $0\frac{1}{2}(2) = "X"$ :  $0\frac{1}{2}(3) = "2"$ 23 REM SIMULAZIONE PRINT AT  $24 R=22:C=21$ 25 DIMX\$(C),Y\$(R):H\$="{HOME}" 26  $FORI = OTOC: X$ = X$ + "[CUR. DES]": X$(I) = X$ :$ NEXTI  $27$  FORI=0TOR: Y\$=Y\$+" {CUR.GIU}": Y\$(I)=Y\$: NEXTI 29 A=A4: B=B4: C=C4: D=D4: E=E4: F=F4: G=G4: H= H4:I=I4:L=L4:M=M4:N=N4:O=O4  $45 \quad 7 = 0$ 49 REM SVILUPPO DEL SISTEMA IN BASE AL P RONOSTICO 50  $A=A+A2$ 52 IFA>A3THENB=B+B2:A•A1 IFB>B3THENC=C+C2:B=B1 56 IFC>C3THEND=D+D2:C•C1 58 IFD>D3THENE•E+E2:D=D1 60  $IFE>E3THENF=F+F2:E=E1$ 62 IFF>F3THENG•G+G2:F=F1 64 IFG>G3THENH•H+H2 : G•G1 66 IFH>H3THENI=I+I2 :H =H1 68 IFI>I3THENL=L+L2:I=I1 70 IFL>L3THENM=M+M2:L=L1 72 IFM>M3THENN•N+N2:M=M1 711 IFN>N3THEN0=0+02:N•N1 76 IF0>03THEN0=1 :GOT0510 99 REM CONDIZIONAMENTO DEI SEGNI CONSECU TIVI 100 U\$•A\$(A)+B\$(B)+C\$(C)+D\$(D)~E\$(E)+F\$( F)+G\$(G)+H\$(H)+I\$(I)+L\$(L)+M\$(M)+N\$( N)+0\$(0) 110 FORT•1T013 112 IFMID\$(U\$,T,ll)="1111"THEN500 1111 IFMID\$(U\$,T,4)="XXXX"THEN500 116 IFMID\$(U\$ , T,3)="222"THEN500 120 NEXT  $123$  UN=0:IX=0:DU=0 124 REM-CONTEGGIO DEGLI 1-X-2 IN OGNI CO LONNA 125  $IFA$ (A) = "1 "THENUM = UN + 1"$ 127  $IFA$(A) = "X"THENIX = IX + 1$ 128 IFA\$(A) • "2"THENDU=DU+1 130 IFB\$(B)="1"THENUN=UN+1 132  $IFB$(B) = "X" THENIX = IX + 1$ 134 IFB\$(B)•"2"THENDU=DU+1 136 IFC\$(C)="1"THENUN=UN+1 138  $IFC$(C) = "X"THENIX = IX + 1$ 

 $140 \text{ IFC$(C) = "2" THENDU = DU + 1}$  $142$  IFD\$(D)="1"THENUN=UN+1  $144$  IFD\$(D)="X"THENIX=IX+1 11l6 IFD\$(D)="2"THENDU•DU+1  $148$  IFE\$(E)="1"THENUN=UN+1 150  $IFE$(E) = "X"THENIX=IX+1$ 152  $IFE$(E) = "2" THENDU = DU + 1$  $154$  IFF\$(F)="1"THENUN=UN+1 156  $IFF$(F) = "X" THENIX = IX + 1$ 158  $IFF$(F) = "2" THENDU = DU + 1$ 160  $IFG$(G) = "1"THENUM = UN + 1"$ 162  $IFG$(G) = "X"THENIX=IX+1$  $164 \text{ IFG$(G)="2" THENDU=DU+1}$  $166$  IFH\$(H)="1"THENUN=UN+1 168 IFH\$(H)="X"THENIX=IX+1 170 IFH\$(H)="2"THENDU•DU+1 172  $IFI$(I) = "1" THEN UN = UN + 1$  $174$  IFI\$(I)="X" THENIX=IX+1 176 IFI\$(I)="2"THENdU=DU+1  $178$  IFL\$(L)="1"THENUN=UN+1 180  $IFL$(L) = "X" THENIX = IX + 1$ 182 IFL\$(L)="2"THENDU=DU+1 184 IFM\$(M)="1"THENUN•UN+1 186 IFM\$(M)="X"THENIX•IX+1 188 IFM\$(M)="2"THENDU=DU+1 190  $IFN$ (N) = "1" THEN UN = UN + 1$ 192  $IFN$(N) = "X" THEN IX = IX + 1$  $194$  IFN\$(N)="2"THENDU=DU+1 196 IF0\$(0)•"1"THENUN•UN+1 198  $IF0$ \$(0)="X"THENIX=IX+1  $200 \text{ IF0$}(0) = "2" \text{THENDU} = D U + 1$ 209 REM VERIFICA DEL NUMERO DI SEGNI 1-  $X - 2$ 210 IFUN>ABTHEN500 215 IFUN<BATHEN500 220 IFIX>CDTHEN500 225 IFIX<DCTHEN500 230 IFDU>EFTHEN500<br>235 IFDU<FETHEN500 IFDU<FETHEN500 299 REM SEZIONE STAMPA DELLE COLONNE 300 PRINTH\$X\$(Z)Y\$(3);A\$(A) 302 PRINTH\$X\$(Z)Y\$(4);B\$(B) 3011 PRINTH\$X\$(Z)Y\$(5);C\$(C) 306 PRINTH\$X\$(Z)Y\$(7);D\$(D) 308 PRINTH\$X\$(Z)Y\$(8);E\$(E) 310 PRINTH\$X\$(Z)Y\$(9) ; F\$(F) 312 PRINTH\$X\$(Z)Y\$(11 );G\$(G) 314 PRINTH\$X\$(Z)Y\$(12);H\$(H) 316 PRINTH\$X\$(Z)Y\$(13);I\$(1) 318 PRINTH\$X\$(Z)Y\$(15);L\$(L) 320 PRINTH\$X\$(Z)Y\$(16);M\$(M) 322 PRINTH\$X\$(Z)Y\$(17);N\$(N) 324 PRINTH\$X\$(Z)Y\$(18);0\$(0)  $430$   $7=7+1$  $435$  IFZ= $4$ THENZ=Z+2 440  $IFZ=10THENZ=Z+2$  $445$  IFZ=16THENZ=Z+1 450 IFZ>20THENGOSUB700 500 GOT050 509 REM CONTA LE COLONNE A FINE SVILUPPO

Totocalcio: sviluppo colonnare condizionato

### **VIC 20**

### Seguito listato Totocalcio.

510  $IFZ=6THENZ=4$ 512  $IFZ = 7THENZ = 5$ 515  $IFZ = 8THENZ = 6$ 516 IFZ=9THENZ=7 520  $IFZ = 12THENZ = 8$ 522  $IFZ=13THENZ=9$ 525 IFZ=14THENZ=10 527 IFZ=15THENZ=11 530 IFZ=17THENZ=12 532 IFZ=18THENZ=13 535 IFZ=19THENZ=14 537 IFZ=20THENZ=15 600 PRINT" {CUR.GIU}COL. "XC+Z"FINE SVILUP PO(CUR.SU)" 610 END 700 GETSD\$: IFSD\$=""THEN700 710  $IFSD$$ =" "THENPRINT" [CLR]": Z=0:  $\lambda$ C=XC+ 16:RETURN 720 GOT0700 990 PRINT" (CLR) {6 SPC } TOTOCALCIO { CUR. GIU  $\}$  " 1000 INPUT"1 [CBM V] [2 SPC] PRONOSTICO"; AA 1002 IFAA\$="1"THENA1=1:A2=1:A3=1:A4=1  $1004$  IFAA\$="X"THENA1=2:A2=1:A3=2:A4=2 1006 IFAA\$="2"THENA1=3:A2=1:A3=3:A4=3 1008 IFAA\$="1X"THENA1=1:A2=1:A3=2:A4=0 1010 IFAA\$="12"THENA1=1:A2=2:A3=3:A4=-1 1012 IFAA\$="X2"THENA1=2:A2=1:A3=3:A4=1 1014 IFAA\$="1X2"THENA1=1:A2=1:A3=3:A4=0 1020 INPUT"2{CBM V}{2 SPC}PRONOSTICO"; BB 1022 IFBB\$="1"THENB1=1:B2=1:B3=1:B4=1:GO T01040 1024 IFBB\$="X"THENB1=2:B2=1:B3=2:B4=2:GO T01040 1026 IFBB\$="2"THENB1=3:B2=1:B3=3:B4=3:GO T01040 1028 IFBB\$="12"THENB1=1:B2=2:B3=3:B4=1 1030 IFBB\$="1X"THENB1=1:B2=1:B3=2:B4=1 1032 IFBB\$="X2"THENB1=2:B2=1:B3=3:B4=2 1034 IFBB\$="1X2"THENB1=1:B2=1:B3=3:B4=1 1036 IFLEN(AA\$)=1THENB4=B4-1 1038 IFLEN (AA\$) = 1ANDBB\$="12"THENB4=B4-1 1040 INPUT"3{CBM V} {2 SPC}PRONOSTICO"; CC 1042 IFCC\$="1"THENC1=1:C2=1:C3=1:C4=1:G0 T01060 1044 IFCC\$="X"THENC1=2:C2=1:C3=2:C4=2:GO T01060 1046 IFCC\$="2"THENC1=3:C2=1:C3=3:C4=3:GO **TO1060** 1048 IFCC\$="12"THENC1=1:C2=2:C3=3:C4=1 1050 IFCC\$="1X"THENC1=1:C2=1:C3=2:C4=1 1052 IFCC\$="X2"THENC1=2:C2=1:C3=3:C4=2 1054 IFCC\$="1X2"THENC1=1:C2=1:C3=3:C4=1 1056 IFLEN(AA\$+BB\$)=2THENC4=C4-1 1058 IFLEN(AA\$+BB\$)=2ANDCC\$="12"THENC4=C  $4 - 1$ 

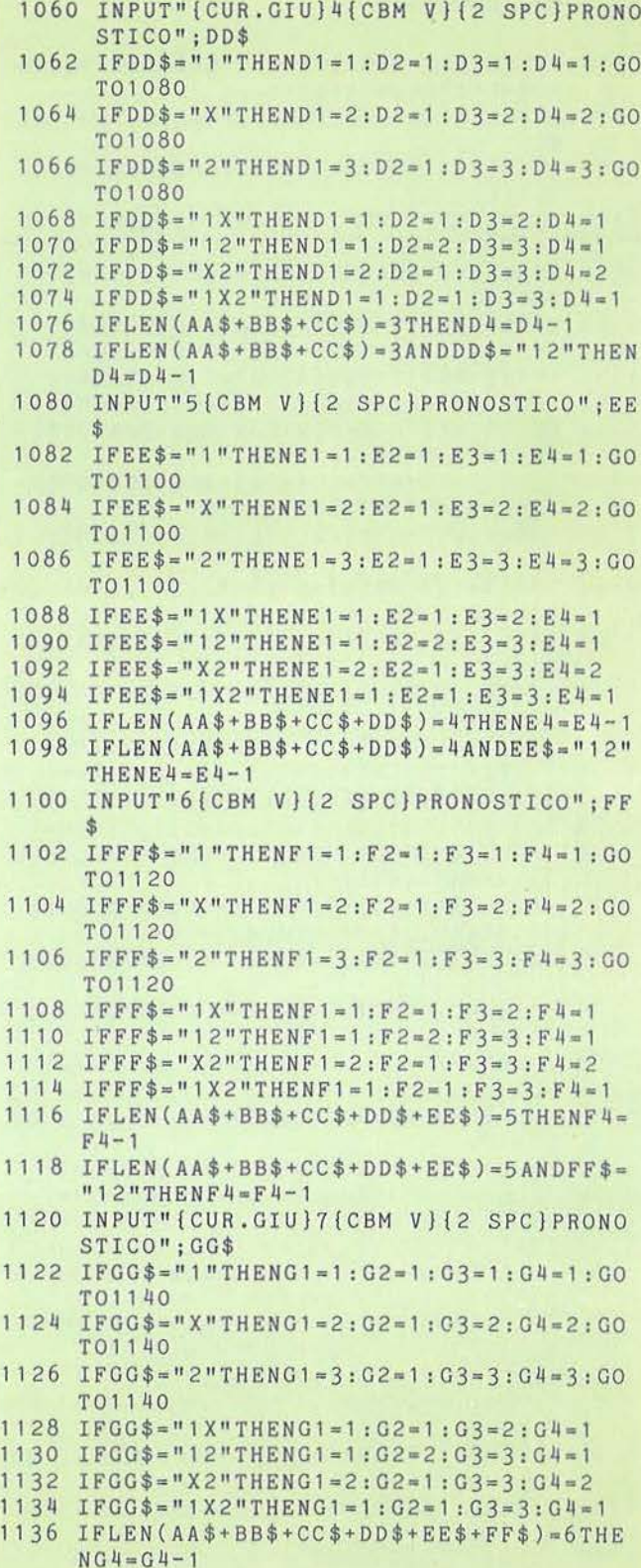

55

#### Seguito listato Totocalcio.

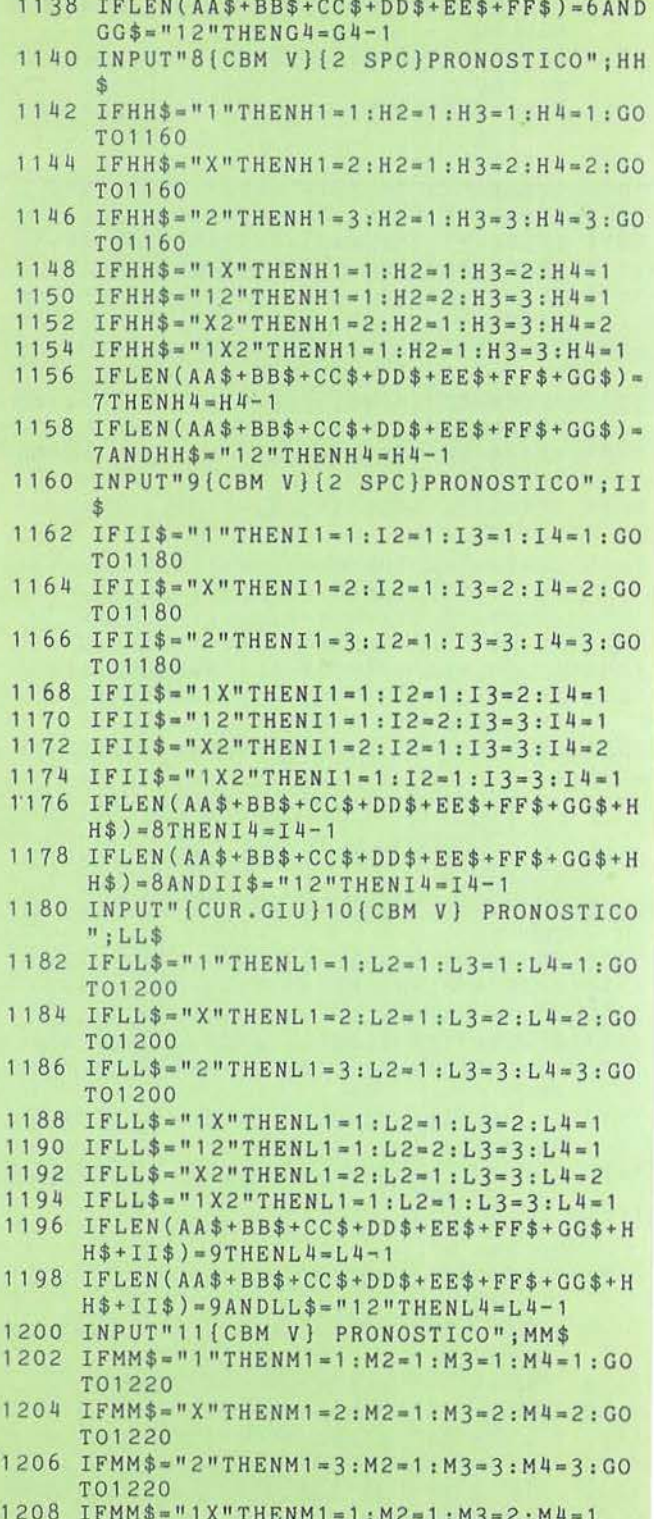

1210 IFMM\$="12"THENM1=1:M2=2:M3=3:M4=1 1212 IFMM\$="X2"THENM1=2:M2=1:M3=3:M4=2 1214 IFMM\$="1X2"THENM1=1:M2=1:M3=3:M4=1 1216 IFLEN(AA\$+BB\$+CC\$+DD\$+EE\$+FF\$+GG\$+H  $H$+II$+LL$) = 10THENM4 = M4 - 1$ 1220 INPUT"12(CBM V) PRONOSTICO"; NN\$ 1222 IFNN\$="1"THENN1=1:N2=1:N3=1:N4=1:GO T01240 1224 IFNN\$="X"THENN1=2:N2=1:N3=2:N4=2:GO T01240 1226 IFNN\$="2"THENN1=3:N2=1:N3=3:N4=3:GO T01240 1228 IFNN\$="1X"THENN1=1:N2=1:N3=2:N4=1 1230 IFNN\$="12"THENN1=1:N2=2:N3=3:N4=1 1232 IFNN\$="X2"THENN1=2:N2=1:N3=3:N4=2 1234 IFNN\$="1X2"THENN1=1:N2=1:N3=3:N4=1 1236 IFLEN(AA\$+BB\$+CC\$+DD\$+EE\$+FF\$+GG\$+H  $H$+I I$+LL$+M$+  
9-11 THENN4=N4-1$ 1240 INPUT"13{CBM V} PRONOSTICO";00\$ 1242 IF00\$="1"THEN01=1:02=1:03=1:04=1:GO T01260 1244 IFO0\$="X"THENO1=2:02=1:03=2:04=2:GO T01260 1246 IFO0\$="2"THEN01=3:02=1:03=3:04=3:GO T01260 1248 IFO0\$="1X"THENO1=1:02=1:03=2:04=1 1250 IF00\$="12"THEN01=1:02=2:03=3:04=1 1252 IF00\$="X2"THENO1=2:02=1:03=3:04=2 1254 IFO0\$="1X2"THENO1=1:02=1:03=3:04=1 1256 IFLEN(AA\$+BB\$+CC\$+DD\$+EE\$+FF\$+GG\$+H  $H$+I I$+LL$+MM$+NN$$  ) = 12THEN04=04-1 1260 PRINT" {3 CUR.GIU} [4 CUR.DES] CONFERM  $I(S/N)$ ?" 1265 GETQW\$: IFQW\$=""THEN1265 1270 IFQW\$="N"THENRUN8 1275 IFQW\$="S"THENPRINT" {CLR}": RETURN 1280 GOT01265 1290 PRINT" [CUR.SU] [6 SPC] TOTOCALCIO [CUR  $.GIU]$ " 1300 INPUT"NUM. MASSIMO DI 1": AB 1305 IFAB>130RAB<OTHENPRINT"{CLR}":GOT01 290 1310 INPUT" (CUR. GIU) NUM. MINIMO [2 SPC] DI  $1"$ ; BA 1315 IFBA<00RBA>13THENPRINT"{CLR}":GOTO1 290 1320 INPUT" (CUR.GIU) NUM. MASSIMO DI X"; C D 1325 IFCD>13ORCD<OTHENPRINT"{CLR}":GOTO1  $290$ 1330 INPUT" { CUR. GIU } NUM. MINIMO { 2 SPC } DI  $X''$ ; DC 1335 IFDC<00RDC>13THENPRINT" {CLR}": GOT01 290 1340 INPUT" { CUR. GIU } NUM. MASSIMO DI 2"; E F 1345 IFEF>13OREF<OTHENPRINT"{CLR}": GOTO1 290 1350 INPUT" (CUR. GIU) NUM. MINIMO {2 SPC } DI

 $2$ "; FE

Totocalcio: sviluppo colonnare condizionato

**VIC 20** 

57

### Seguito listato Totocalcio.

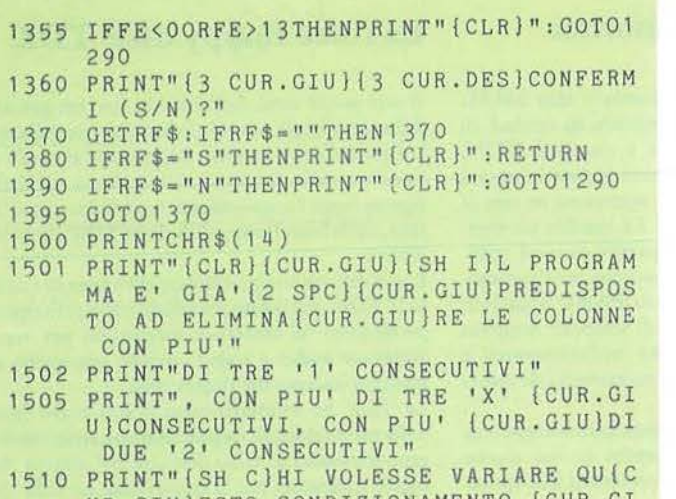

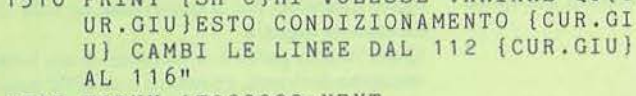

1515 FORYY=1T020000:NEXT

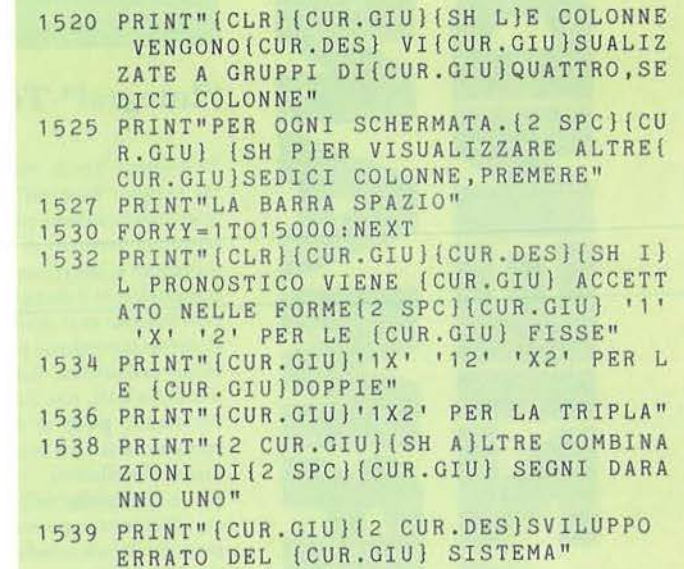

- 1540 FORY=1T020000:NEXT
- 1545 PRINTCHR\$(142)
- 1550 RETURN

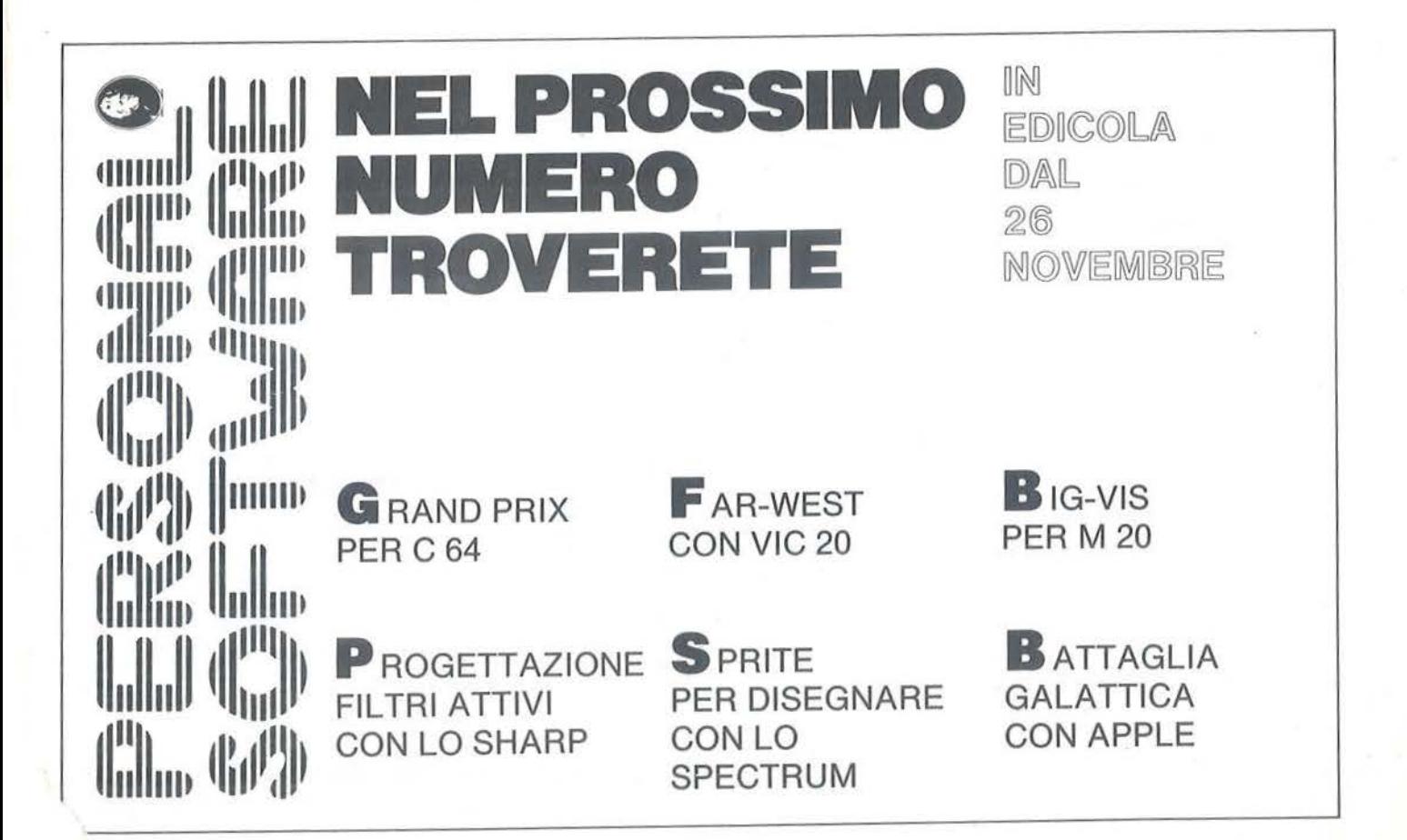

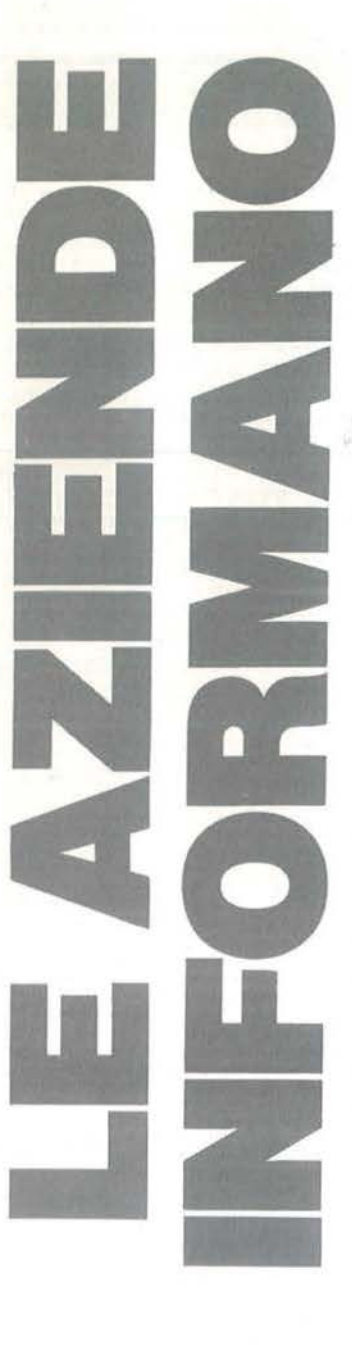

### **"Integrai" Telenorma**

Telenorma S.p.A. ha presentato allo SMAU '85 la linea "Integral", costituita da centrali di telecomunicazione private e standard ISDN, terminali numerici di comunicazione integrata fonia/dati e interfacce per inserzione in rete di terminali dati e computer. La vendita sul mercato italiano avrà inizio a partire da metà 1986. È questa la proposta più moderna per l'automazione dell'ufficio, basata su PABX numerico per fonia/dati, rete locale di semplice doppino telefonico, posti di lavoro multifunzionali e compatibilità con sistemi preesistenti di informatica distribuita.

Da 80 anni leader nella comunicazione telefonica, Telenorma presenta anche le sue nuove serie di telefoni comfort, con servizi incorporati e multilinee.

Telenorma S.p.A. *Via Gargano, 7 201;9 Mila110 Te/. 02·JJ9Z246* 

### **CIS Revolution PAL,** ~n **prodotto VTR**

RGB Computer Graphics è l'unico graphics center in Italia a commercializzare un'interfaccia hardware, messa a punto da VTR-Ml, che consente di videoregistrare in sistema PAL e di entrare in un videomixer con segnale in uscita dalla scheda Revolution Number Nine.

L'interfaccia CIS Revolution PAL è l'unico sistema con output video PAL Broadcast sincronizzabile per la messa in onda del segnale da stazione TV *e* per la videoregistrazione delle immagini con animazione da computer, animazione realizzabile tramite Animate Il. Distribuito in esclusiva da RGB Computer Graphics.

**RGB** Computer Graphics S.r.l. *(So,ielàdt/Gruppo VTR) Viale Piave, 17* - *20129 Mila110*  Tel. 02-793223-783992

### .\_\_\_\_ \_\_ \_\_\_\_.I .\_\_I ----- **La linea floppy disk TDK**

A soli pochi mesi dall'accordo con un grande della tecnologia microinformatica giapponese, la Epson Corp., un altro importante accordo si inserisce nella strategia di distribuzione della Epson-Segi: l'acquisizione, in esclusiva per l'I· talia, della linea floppy disk della TDK Corp. di Tokyo.

L'accordo riveste particolare rilevanza in quanto la TDK, già leader mondiale nello sviluppo e produzione di materiale magnetico per registrazione audio e video, accede ora anche al mercato italiano dei floppy disk.

La TDK ha riversato tutto il suo know-how nella produzione di floppy disk che attualmente rappresentano lo stato dell'arte nel settore dei media magnetici per la conservazione delle informazioni digitali.

Quest'ultimo passo è il risultato di un lungo cammino di ricerca, cominciato in TDK parecchie decine di anni or sono. Tra le tappe fondamentali è utile ricordare la realizzazione nel 1973 di un nuovo materiale, l'Aviline, considerato unanimamente come uno dei supporti di ricopertura dei nastri magnetici più adatti *e* di più lunga durata nel campo della registrazione magnetica. Proseguendo nella sua politica innovativa attraverso la creazione di materiali sintetici sempre più nuovi e adatti alla ritenzione di informazioni magnetiche, la TDK ha studiato per i propri floppy disk un nuovo tipo di ossido ferroso, che consente di ottenere caratteristiche di durata ed affidabilità prima sconosciute.

Il nuovo materiale ricoprente conferisce ai floppy disk eccellenti doti di stabilità magnetica ed eccezionali prestazioni, consentendo un'affidabilità senza precedenti. Dal momento in cui le informazioni sui dischi magnetici acquistano sempre più valore ed importanza, la TDK rappresenta la sicurezza di un suppocto affidabile *e* durevole, che riduce a zero la probabilità di perdite casuali di dati.

Realizzati già da lungo tempo *e* distribuiti sui maggiori mercati mondiali, i floppy disk.TDK saranno presto disponibili sul mercato italiano, grazie alla sensibilità della Epson-Segi, da sempre distributrice per il nostro mercato dei migliori prodotti per l'informatica.

*SegiS.p.A.*   $V$ ia Timavo, 12 *20124 Mila110 Te/. 02/6709136* 

### l'agenda totale

Front Desk organizza il tempo. Il vostro tempo. Potete inserire e modificare in un attimo impegni ed appuntamenti, ed avere un colpo d'occhio sulla giornata, la settimana, il mese corrente e quelli a venire. Ed oltre al vostro tempo, Front Desk può organizzare quello di altre 14 persone, con tutti i loro impegni.

### Non solo per appuntamento

Front Desk non serve soltanto come agenda personale. In effetti, potete usarlo per

qualunque risorsa: dalla. sala riunioni all'auto di rappresentanza. Dato che potete sempre confrontare in un attimo la disponibilità di persone e risorse. Front Desk vi evita sprechi, perdite di tempo e brutte figure. Con Front Desk potete organizzare facilmente una riunione, senza far perdere tempo a chi ne ha già poco a disposizione.

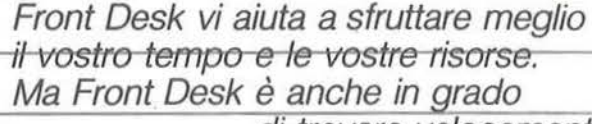

**Front Desk cerca e trova** 

di trovare velocemente una data informazione, ad esempio il prossimo appuntamento con un certo cliente. O il prossimo giovedì con un'ora libera intorno alle 10.00 il tempo che avete dedicato il mese scorso a quel tal progetto. O il periodo migliore per andare in vacanza. Front Desk è l'agenda che non lascia il tempo che trova.

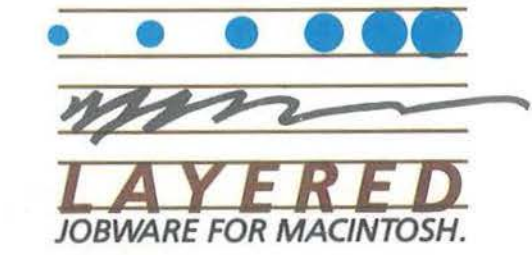

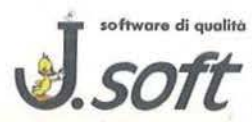

L'acquisto di software originale significa: garanzia di prodotto, possibilità di sostituzione anche nel caso di versioni<br>aggiornate o di versioni nazionalizzate. Esigete sempre software originale.

ATULIN

F

n

Restelli, 5 - 20124 Milano - Tel. 02/6888228 - 683797 - 6880841 - 6880842 - 6880843

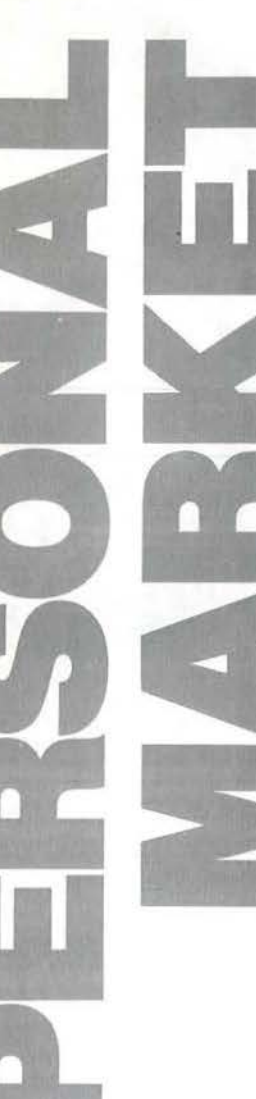

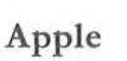

Cambio programmi per Macintosh e Apple II. Massima serietà, rispondo a tutti. Mauro Tazzari - Via Atalarico, 52 - 48100 Ravenna - Tel. 0544/37678

Cambio software per Appie e per IBM. Per maggiori informazioni speditemi la vostra lista. Daniele Fabbro - Via Villa, 52 - 38050 Villa Agnedo (TN) - T el. 0461/767439

Cerco possessori sistemi Apple per scambi di materiale e per creare un club valdostano. Contatterei comunque altri club e privatì in ltalìa. Marco Consolati - Via Conte Crotti, 27 - 11100 Aosta - Tel. 0165/55384

### Commodore

Vendo per C64 Il primo numero di "7 Note Bit" con rivista, tastiera musica le e programmi per suonare subito. Vendo inoltre programma originale "Persona! Magia" con libro; programma originale "Coco" su cassetta e su disco; cassetta con renumber, merge/append professionali; Koala Painter, Decathlon, Solo Flight. Cedo tutto a L. 35.000 più spese di spedizione. Telefonare ore serali a: Alberto Corti - Via Cairoli, 3/A -20059 Vimercate (MI) - Tel. 039/668347

Il Club Charly Software propone a tutti i possessori di personal computer VIC 20 e C64 scambi di idee, esperienze, consulenze e programmi. Scrivere. Carlo Vincenzi - Via Resistenza, 26 - 41033 Concordia S/S (MO) - Tel. 0535154325

Vendo VIC 20 più registratore, 17 cassette; cartridge Draw, Poker, Adventureiand, Menageri e, Superslot; libro "20 programmi per VIC 20" e joystick. Il tutto a L. 180.000. Fabio Alfieri - Via Giacomo Brodolini, 2 - 05100 Terni - Tel. 07 44/284885

Vendo belllsslml giochi per VIC 20 e C64. Adventure (in italiano), simulatori di volo di aerei ed elicotteri, Simons' BASIC, ecc. In regalo un programma per sbalordire i vostri amici. Per informazioni e lista rivolgersi a: Florindo Costa - Via Vittor io Veneto, 26 - 33081 Aviano di Pordenone {PN)

Desidero contattare in zona Bologna utenti C64 per scambio di progr ammi, idee, trucchi, libri, riviste e formazione di un club utenti C64. Fabrizio Nardi - Via Bonavia, 6 - 40068 - \$.Lazzaro di Savena (BO) - Tel. 465085

Vendo al miglior offerente i seguenti programmi: Simons' BASIC, ExBASIC, Tool-kit 2, Supermon 64, FORTH 64, GPascal, Composer, 64 Doctor, Copy 190, Ghostbusters, Decathlon. Telefonare o scrivere a: Fabrizio Cara - Via Doganella, 19 - 00013 Tor Lupara {Mentana) (RM) - Tel. 9059660

Cerco utenti del C64 per event uale scambio di programmi con la Svizzera. Inviatemi la vostra lista, assicuro mass ima serietà e risposta a tutti. Tiziano Lombardo - Via A. di Sacco, 5 - 6500 Bellinzona - Svizzera - Tel. 004192/258623

Cambio 200 programmi su cass etta e su d isco per C64. Se interessati inviate le vostre liste. Fernando Stocco - Via Roma, 216 - 35015 Galliera Veneta (PD) - Tel. 049/5969834

Per acquisto errato vendo Icepic originale e SpeeDOS Plus per C64. Scrivi o telefona a: Giuseppe Borracci - Via Mameli, 15 - 33100 Udine - Tel. 0432/291665

Vendo C16 più registratore, joystick, espansione 16 Kbyte e cassette giochi originali a L. 300.000. Il computer è ancora in garanzia. Davide Valenti - Via Giaggioli, 12 - 20089 Rozzano (Ml) -Tel. 02/8250742

Vendo C16 (Gennaio '85) completo di registrato re, manuale in italiano, joystick e programmi, di cui uno in cartuccia, a L. 200.000. Lorenzo Dalla Cort - Via Dante Alighieri, 4 - 33077 Sacile (PN) -Tel. 0434/733345

Attenzione! Vendo VIC 20 ottimo stato più registratore, giochi, joystick, giornali, Ok List e LMX a L. 160.000 trattabili. Telefonare dalle ore 13.30 alle ore 19.00. Mario Orru - Via B. Bini Zona San Nicola - 07026 Olbia (SS) - Tel. 23546

Vendo Vlzastar per Commodore 64 composto da disco, cartridge, manuale italiano; tutto a L. 100.000. Telefonare dopo le 20.00. Eliseo Mastrangelo - Via Casilina, 1641 - 00133 Roma - Tel. 06/6151345

Cerco Commodore Club possibilmente a Palermo a scopo iscrizione. Cinzia De Vennato - Via Monte Bonifato, 1 - 90144 Palermo - Tel. 091/521177

Cedo baracchino 23 + 23 5W, alimentatore lineare 60 W per VIC 20 e registratore. Chiedo e permetto qua lsiasi prova funzionamento. So lo zona Roma. Silvano Funghi - Via Cola di Rienzo, 5 - 00047 Marino Laziale (RM) - Tel. 06/9386320

Vendo C16 semlnuovo con registratore, joystick, 5 giochi, 2 cassette vergini, un libretto "Come programmare"; il tutto a L. 200.000. Federico Bartoli - Via Caprera, 15 - 22053 Lecco (CO) - Tel. 373468

Cambio programmi per C64 e molli manuali. Rispondo solo a chi vuole scambiare e invia la propria lista. In particolare sono interessato a programmi scientifici e di simulazione. Carlo Miggiano -- Via Liside. 8 - 70126 Bari - Tel. 080/337989

### Sinclair

Cambio programmi per Spectrum. Dispongo ■ di: The Biz, Rocky Horror, Gremlins, Broad • Street, Formula One e moltissimi altri. Mas- •  $\blacksquare$  sima serietà, per ricevere la lista gratuita  $\blacksquare$ scrivere a: Massimo Carosi - Via D. Forte •Tiburtino, 88 - 00159 Roma •

Cambio software per Spectrum. Vendo inoltre joystick Spectravideo 102 in ottimo stato. Davide De Martini - Via Trento, 95 - 32030 Pedavena (BL)

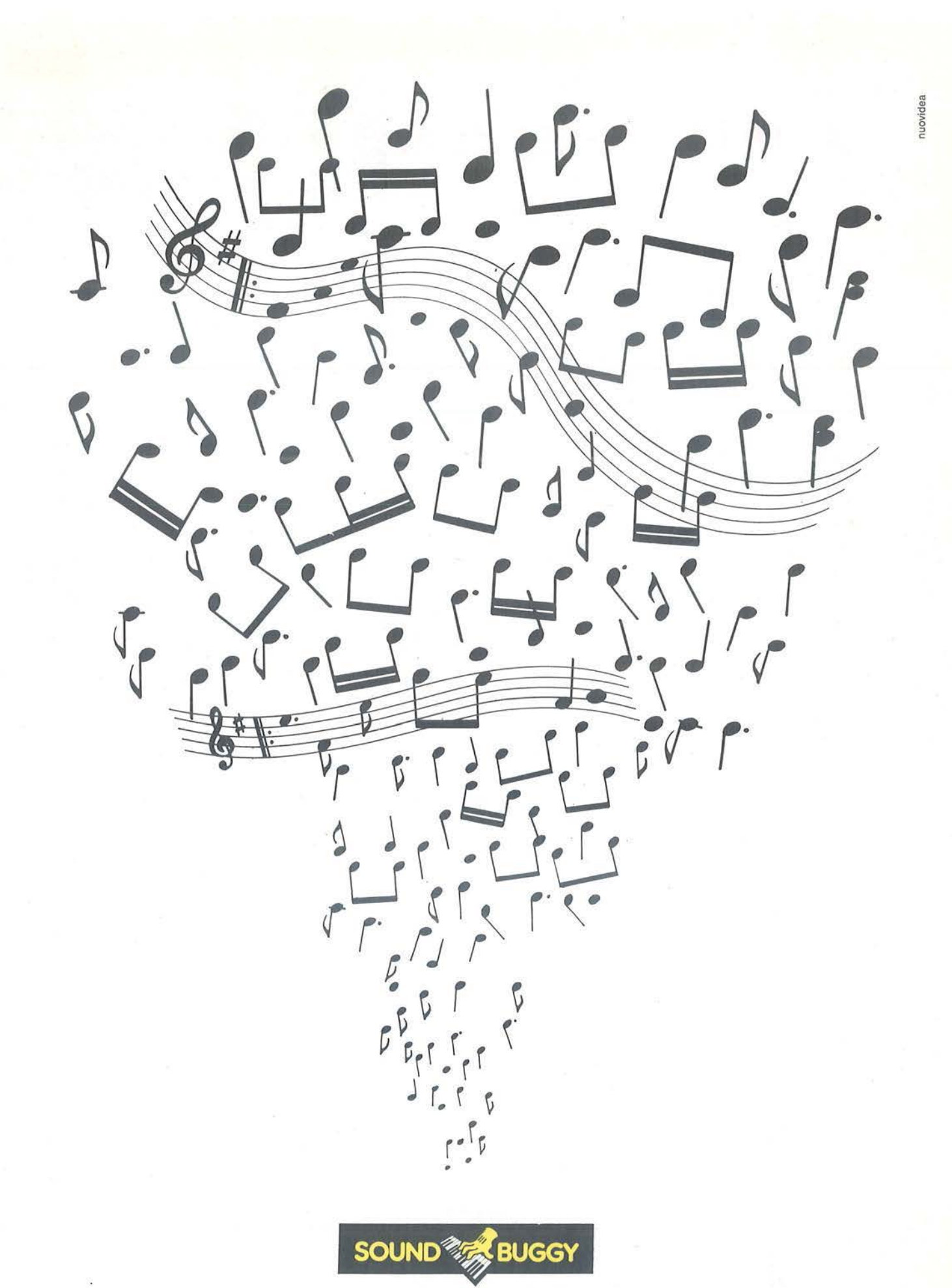

DA OGGI È MUSICA PER TUTTI

### **A TUTTA MUSICA CON**

**SOUND®** 

Musica dal calcolatore, musica vera, completa, definitiva: da ascoltare con gli amici. Ed è musica tua!

Con l'unità periferica SOUND BUGGY e la tastierina musicale SIEL da appoggiare sopra la tastiera alfanumerica, il tuo Commodore 64 si trasforma in una autentica band e tu diventi subito concertista, compositore e arrangiatore.

### *Musicista in pochi giorni*

Se sei già esperto di musica, SOUND BUGGY ti porterà alla perfezione. Se sei principiante, ti troverai in pochi gjorni di fronte a un miracolo: comporrai musica tua e potrai ascoltarla in una perfetta registrazione elettronica collegabile a ogni impianto stereo, videotelevisivo, monitor C64.

*Un pacchetto di programmi che concentra anni di studio*  Grazie al consistente, straordinario software di Sound Buggy, potrai eseguire o comporre su 24 ritmi ( 12 preregistrati), disponendo di ben 28 timbri strumentali (14 preregistrati), potendo correggere, migliorare, variare e disporre quindi per la registrazione definitiva.

Tramite interfaccia MIDI, SOUND BUGGY comunica anche con gli altri strumenti musicali elettronici ( expander, sintetizzatori, sequencer ecc.). SOUND BUGGY è un prodigio dell'elettronica al servizio della creatività.

**OHE** 

*Spio luminoso di correi/o* -------. olimenlozione

*Volume per la batteria*<br>elettronica

*Volume per lo porte*  orchestro!e -----------

Volume generale

M AX/PRESTAZIONE IN MINISPAZIO *Il tuo laboratorio musicale, completo e perfetto, è tutto qui: il Commodore 64, il SOUND BUGGY, la minitastiera SIEL, il software.* 

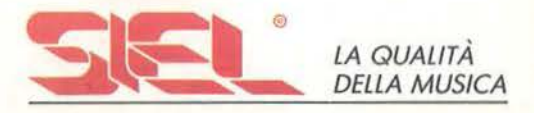

CCOMP

**AASTER** 

SOUT

# **BUGGY**

### *Main Menu*

*Massima semplicità d'impiego del software grazie alla standardizzazione dei comandi. Il Main Menu presenta il quadro complessivo delle funzioni musico/i utilizzabili premendo*  i *comandi indicati.* 

SUPPORT SOL

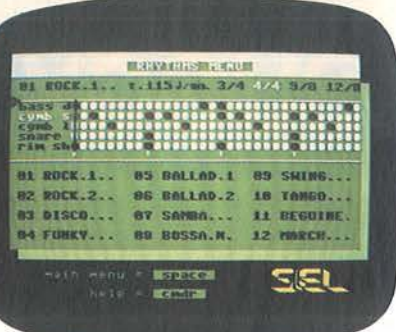

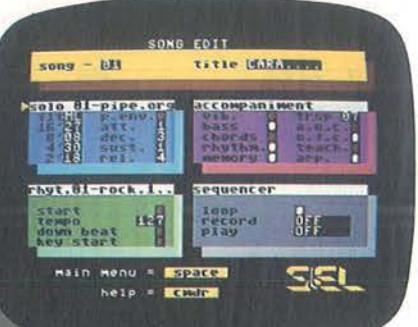

### **BEDIVILLE DR CLARTNE** ciano. SIEL

### *Rhythm Menu*

*Visualizza tutti* i *24 ritmi e mostro come SOUND BUGGY li esegue allo batterio elettron,ico. Lo batterio* è *programmabile per: Boss Drum (grancassa), Cymbal Short (piatto aperto) Cymbal Long (piatto chiuso), Snore Drum (tamburo rullante) e Rim Shot (cerchio rullante).* 

### *Solo Menu*

*Elenco tutti* i *28 timbri e visualizzo i parametri con cui il sint SOUND BUGG Y li sviluppo.* 

### *Song Edit*

È *il cuore del SOUND BUGGY e permette di dirigere /'"orchestro". Infatti consente di intervenire in tempo reale, modificando* i *parametri relativi o: Solo, Rhythm, Accomponiment, Sequencer.* 

### **CEDOLA PRIVILEGIATA DI ACQUISTO SOUND BUGGY** Indicare con una X il  $\Box$  che interessa

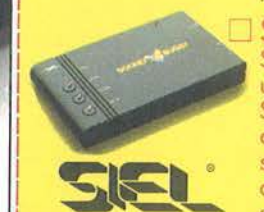

 $\sim$ 

I I I I I I I

I }

 $\circ$ 

Si desidero acquistare **SOUND BUGGY, la vostra** unità periferica per C64. Speditemela contrassegno completa del pacchetto software sia su disco che su cassetta e libretto istruzioni al prezzo speciale di Lire 185.000 (incluse L. 27.650 IVA e L. 3.750 di

spese postali). È inteso che il mio SOUND BUGGY sarà coperto da Garanzia per 1 anno.

 $\Box$  Sono interessato alla unità periferica per C64 SOUND BUGGY e vi prego di volermi fornire informazioni più dettagliate.

### **12 MESI DI GARANZIA**  NOMf \_\_\_\_\_\_\_\_\_\_\_\_\_\_\_ COGNOME \_\_\_\_\_\_\_\_\_\_\_\_\_\_ \_

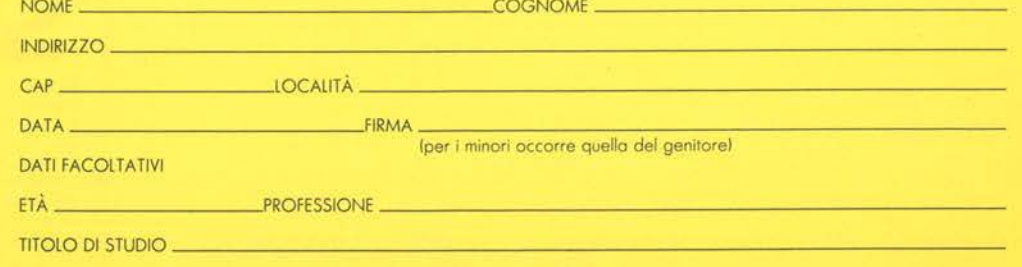

*Compila e spedisci l'unita Cedola Privilegiata.* È *l'unico mezzo per ricevere*  SOUND BUGGY, *completo di tutti* i *programmi, su disco e cassetla, a un prezzo speciale, direttamente a domicilio e con 12 mesi di Garanzia.* 

**AFFRETTA TI!** 

*Il prezzo è bloccato solo fino al 31-12-'85.* 

### **BUGGY SOL**

**TUTTA** A tua disposizione hai gli strumenti, i ritmi, i tempi, gli accordi, gli anno arreggi, gli effetti mixati, come una grande, insperata tavolozza di arpeggi, gli effetti mixati, come una grande, insperata tavolozza di **LA MUSICA** suoni. Ma tutto questo resterebbe muto senza l'intervento della tua creatività: sotto la guida del tuo estro musicale, seguendo le facilissime istruzioni dei programmi. della tua creatività: sotto la guida del tuo estro musicale, COMANDO! <sup>prenderà vita sotto le tue mani dapprima la musica</sup>

### *Sequencer*

È una funzione polifonica che ti permette di comporre e registrare in tempo reale fino a 9 song in linea, archiviarle su disco e creare così una discoteca da richiamare a tuo piacere.

### *Rhythm*

*Accordi* 

automatici.

*Orchestrazioni* 

Un'intera batteria elettronica • al tuo comando con tre parametri modificabili: Start, Tempo, Key-Start. C'è anche il Down<br>Beat che, come un metronomo, visualizza le battute musicali.

Grazie a due sofisticate tecniche

di sviluppo, basta un dito per esplorare tutte le possibilità armoniche di base e creare accordi

Creato l'accordo il SOUND BUGGY si fa in quattro: basso, batteria, arrangiamento con arpeggio e accompagnamento ritmato

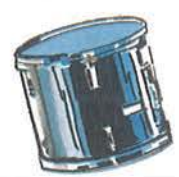

 $\frac{1}{3}$ *Ha anche una grande tastiera.*  Con la piccola tastiera sovrapposta a quella del computer, SOUND BUGGY ti dà tutto ciò che puoi chiedere al tuo gusto musicale. Ma con

 $\sqrt{\frac{2}{\ln(1-\ln^2)}}$ 

la grande tastiera SIEL CMK 49 a passo professionale, l'elettronica ti offre una ricchezza musicale assoluta, con la possibilità di impostare la tua musica a

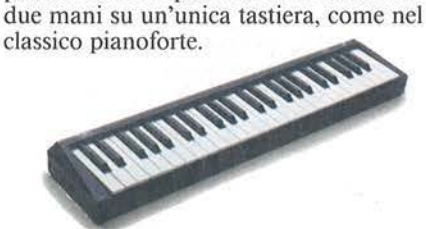

*Con CMK 49 puoi diventare un vero tastierista.*  Qualsiasi altra tastiera collegabile al tuo Commodore 64 diventa "magica" con SOUND BUGGY: perchè il suo software è universale. -------,

### *Compila e spedisci in busta chiusa a:*

"Filodirctto SIEL"

SOCIETÀ INDUSTRIE ELETTRONICHE s.p.a. CASELLA POSTALE 10823 20124 Milano Ml

### *HIOI*  (Musical lnstruments Digital Interface)

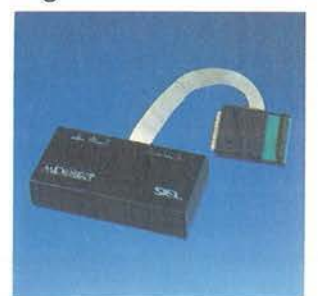

Grazie a questo linguaggio com une tra sintetizzatori professionali, SOUND BUGGY è in grado di parlare con 4 tastiere professionali o expander creando delle orchestrazioni di eccezionale qualità timbrica. L'importanza di questo fattore è ben conosciuta dal musicista esperto; per chi Io vuol diventare SOUND BUGGY sarà una meravigliosa scoperta.

### **AVVISO IMPORTANTE**

Il SOUND BUGGY è acquistabile esclusivamente tramite il coupon privilegiato di questa offerta. Tutti gli altri strumenti elettronici SIEL sono in vendita presso i migliori Negozi di strumenti musicali. Se siete interessati rivolgetevi a loro. Oppure, se desiderate altre informazioni, scrivete a "Fìlodiretto SIEL" Casella Postale 10823 20124 Milano MI.

l I I I

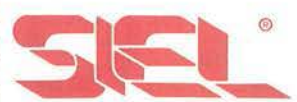

SIEL S.p.a. Stampa propagandistica Semestrale n. I. Il semestre 1985. Sped. Abb. Postale V Gruppo. Vendite per Corrispondenza. Proposta, accettazione, prezzo e invio del prodotto si realizzeranno attraverso i Servizi Postali. C.C.P. n. 12829636.

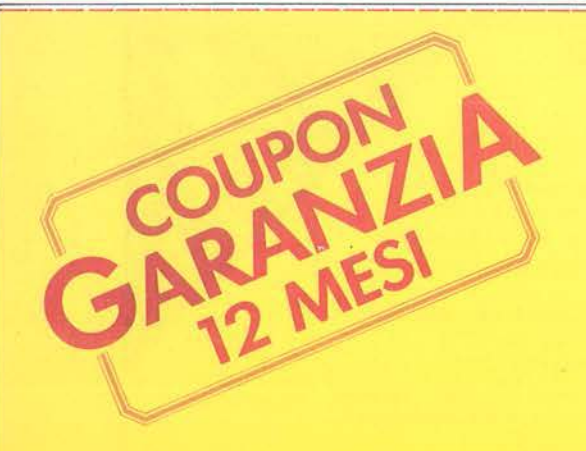

trasformandoti in direttore d'orchestra.

### **PERSONAL MARKET**

Vendo per ZX Spectrum Il fantastico Trans Express 1 e 2, capace di trasferire programmi da tape a microdrive, da microdrive a microdrive, da microdrive a tape, da tape a tape a sole L. 20.000. Per informazioni scrivere o telefonare a: Maurizio Ferranti - Via Roma, 28 • 20040 Caponago (Ml) - Tel. 02/9586339

Cambio software per Spectrum 16-48 Kbyte, disponibile in parte su cassetta e in parte su microdrive. Scrivere o telefonare a: Antonella Sartori - Via Foresti, 18 - 29100 Piacenza - Tel. 0523/73715

Compro, cambio software per QL. Richiedete l'elenco dei miei programmi indicando le vostre disponibilità. Gianfranco Baliello - Cannaregio 3829 - 30121 Venezia - Tel. 041/2874

### Texas

Cambio per TI 99/4A programmi su cassetta in Extended BASIC ed Assembler. Acquisto, solo se vero affare, box completo di drive. Giuseppe Mariani - Via Giulia, 1 - 67039 Sulmona (AQ) - Tel. 0864/52067

Per TI 99/4A vendo modulo Extended BASIC a L. 160.000 e moduli Parsec e Wumpus a L. 30.000 ciascuno. Maurizio Ortolani - Via Dante Alighieri, 41 • 61100 Pesaro

Compro per TI 99 Interfaccia RS-232 da inserire nel box. Telefonare dalle 9.00 alle 21.00 a: Valerio Ferrari - Via Casella, 23/c - 37051 Bovolone (VR) • Tel. 045/7100835

Vendo TI 99/4A più Extended BASIC, minlmemory, manuale Editor /Assembler, modulo Moon Mine, traduzione Extended BASIC, molte cassette. Telefonare ore ufficio allo 049/84249 oppure ore 20.00-21.00 solo se veramente interessati. Roberto Zin - Piazzale G. Marconi, 10/B - 30030 Fosso (VE)· Tel. 041/466950

Vendo TI 99/4A più Extended BASIC, minimemory, 2 moduli SSS, libri e programmi a L. 650.000 trattabili. Solo zona Palermo. Fabrizio Lo Monaco - Via Principe di Belmonte, 94 - 90139 Palermo - Tel. 091/321098

Acquisto scheda Pascal ed accessori a prezzo conveniente. drive esterno con alimentatore. Clelia Romano • Piazzale Corvi, 7 - 25100 Brescia

Per TI 99/4A vendo modulo SSS "Personal Recording Keeping" e manuale a L. 350.000. Sergio Perrone - C. alla Vittoria, 40 - 14100 Asti - Tel. 0141153862

Vendo per TI 99/4A minimemory più manuali, cassetta, fotocopie manuale Editor/Assemblar. cassetta con programmi Assemblar da BASIC e Disassembler a L. 130.000. Sergio Perrone - Via C. Vittoria, 40 - 14100 Asti - Tel. 0141/53862

Cerco manuale Editor/Assemblar (anche fotocopie) per TI 99. Aiuto! Sono disperato! Nicola Mitolo - Via Madonna delle Grazie, 8 - 50135 Firenze - Tel. 055/697243

Vendo TI 99/4A più consolle, pheripheral box, disk drive. RS-232 ser./par., espansione di memoria, monitor Philips, Extended BASIC, Assembler, software vario, manuali; tutto originale, a L. 1.500.000. Alessandro Casacchia - Via S. Croce in Gerusalemme, 94 - 00185 Roma - Tel. 06/7590957

Vendo espansione 32 Kbyte più Extended BA-SIC originale completo di manuale, 3 moduli SSS (Scacchi, Persona! Record Keeping, Zero Zap), 2 cavi registratore, cassetta "Impara il TI BASIC". In blocco a L. 450.000 trattabili e in omaggio cassette software e computer riparabile con modulatore. Vendesi anche separatamente espansione 32 Kbyte più Extended BASIC a L. 320.000 trattabili. Marco Pasquali - Via Mascagni, 11 - 20014 Nerviano (Ml) - Tel. 0331/585621

Vendo in blocco al miglior offerente TI 99/4A più Extended BASIC, box espansione, espansione 32 Kbyte, disk drive, RS-232, garanzia da spedire, manuali, libri in italiano. Giovanni Binda- Via Pv. Volta, 1411 • 22054 Mandello Lario (CO) - Tel. 0341/73584

### Varie

Cambio programmi e manuali per IBM XT/PC e compatibili. Offro e chiedo la massima serietà. Maurizio Mellone - Via Sabbionara, 9 - 36061 Bassano del Grappa (VI) - Tel. 0424/20015

Cerco giochi su cassetta anche duplicati per Alari 800XL. Compro monitor e disk drive Alari 1050. Telefonare ore pasti. Lucio Ciccarone-Via Vitiello, 73 - 84018 Scafati (SA) - Tel. 081/8639142

Cerco software di ogni tipo per IBM PC. Annuncio sempre valido. Scrivere o telefonare a: Loreno Parole- Via Bramante. 12 - 27100 Pavia· Tel. 0382/25086-303634

Vendo a L. 50.000 cartuccia Fast Load della Epix. Velocizza 5 volte il caricamento dei programmi ed è compatibile con il 99% di essi. Contiene un monitor LM, un edit disk, alcuni copiatori. Istruzioni in italiano. Alfredo Dal Ferro - Via Fornace, 3- 21040 Castronno (VA) - Tel. 0332/495989

Vendo Amstrad CPC 464 con monitor verde, libri dedicati di valore, software originale inglese a L. 700.000. Materiale perfetto, senza un graffio, disponibile per prove. Luigi R. Callegari - Via A. De Gasperi, 47 - 21040 Sumirago (VA) - Tel. 0331/909183

• Vendo Atarl BOOXL più registratore Alari • : 1010, tavola grafica, 2 cassette giochi, 3 car- : tucce giochi, 2 libri, imballi e garanzie originali. Tutto al prezzo pazzesco di L. 700.000 · trattabili. Gianni Penasa - Via Pradalago, 10 : Trattabili, Gianni Penasa - Via Pradalago, 10<br>- 38084 Madonna di Campiglio (TN) - Tel. • • 0465/42726 •

Vendo cassetta Alari BASIC Programmlng più tastiere in stato eccellente a L. 50.000 trattabili. Scrivere o telefonare a: Marco Novelli· Via Pietro Fedele, 60- 00179 Roma - Tel. 06/787844

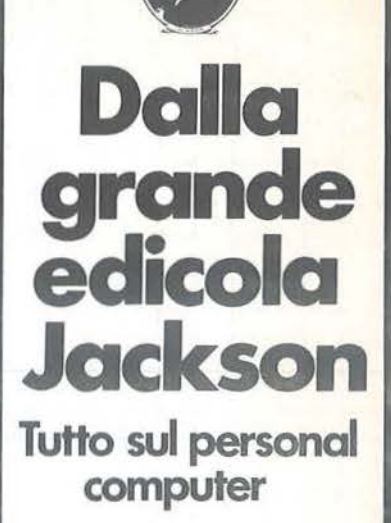

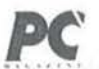

L'unica rivista italiana dedicata ai sistemi MS-OOS, Pereonal computer IBM e compatibili. 11 numeri all'anno: L. 5.000 a numero Abbonamento: solo L. 44.000

### **Personal**

L'unica rivista indipendente per gli utenti dei<br>personal computer Olivetti. 11 numeri all'anno: L. 5.000 a numero<br>Abbonamento: solo L. 42.000

**COMPUSCUOLA** La rivlsla di inlormatica nella didattica per la

scuola italiana.<br>9 numeri all'anno: L. 3.000 a numero Abbonamento: solo L. 20.000

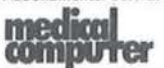

Una novità assoluta per l'editoria tecnlco·scientlllca. studiala appositamente per I medici, la Rivista di persona! computer. affari personali e tempo libero. 11 numeri all'anno: L. 5.000 a numero

Abbonamento: solo L. 45.000 **Blue Division C. Solo L. 49.000**<br>
La prima rivista europea di personal

computer, software e accessori. Con test, novità, analisi del mercato ... 11 numen all'anno: L. 5.000 a numero Abbonamento: solo L. 43.000

### Quando l'informazione fa testo

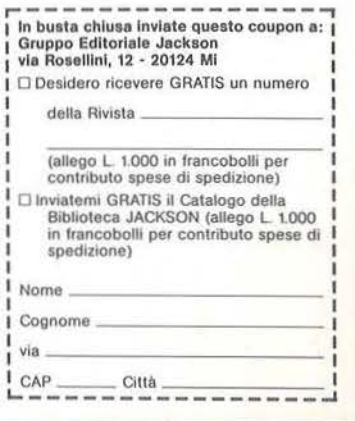

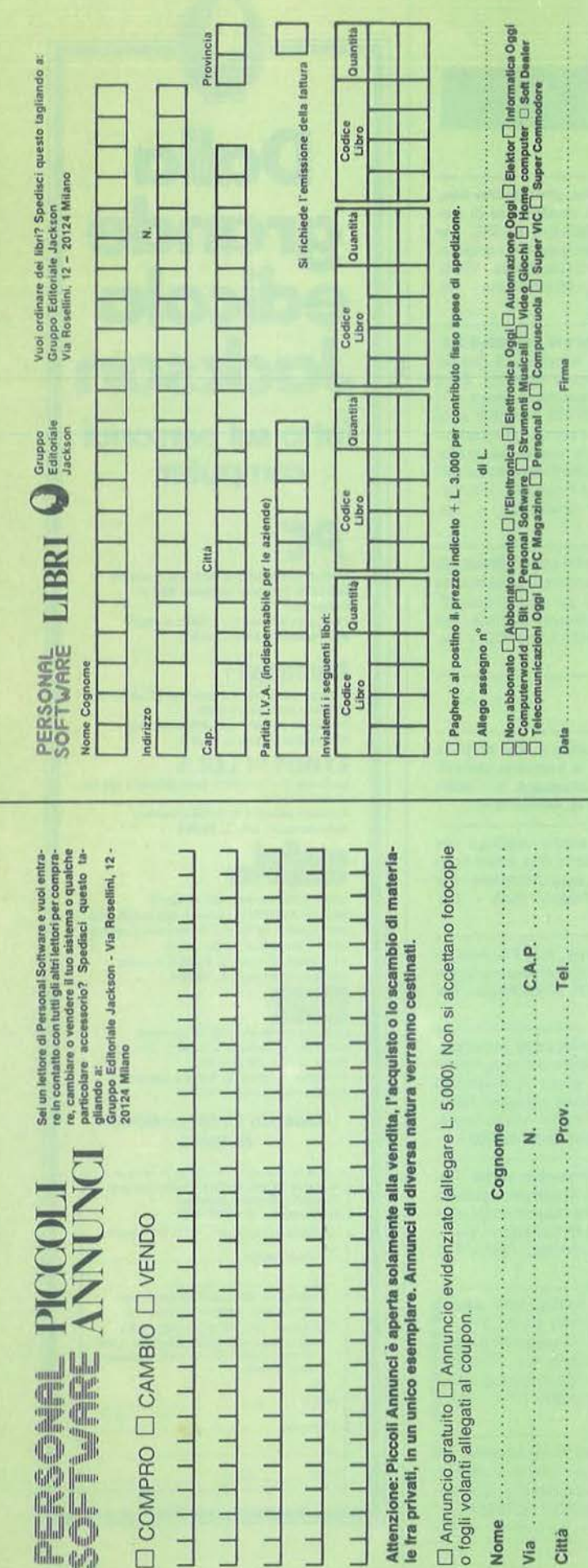

**Clay Galler** 

UNA PUBBLICAZIONE DEL GRUPPO EDITORIALE JACKSON

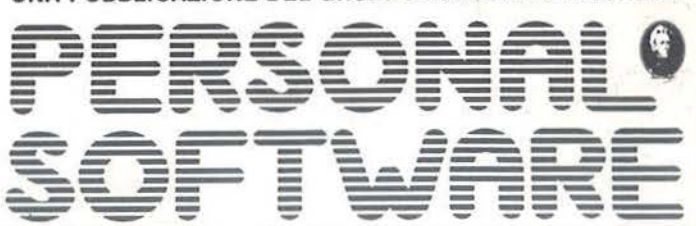

ANNO 4 - N. 33 NOVEMBRE 1985

DIRETTORE RESPONSABILE: Giampietro Zanga

CARO REDATTORE: Lorenzo Barrile

**DIRETTORE TECNICO:** Biccardo Paolillo

**COORDINAMENTO TECNICO:** Luca Zaninello

**GRAFICA E IMPAGINAZIONE:** Marcella Baldassini

**SEGRETARIA DI REDAZIONE:** Silvia Borgonovo

**UFFICIO ABBONAMENTI:** Tel. (02) 6880951/2/3/4/5

HANNO COLLABORATO A QUESTO NUMERO:

T. Palermo, D. Cerú, C. Cappelli,

S. Borsani, P. Chianura, V. Carnemolla, M Giacobazzi

**CONSOCIATE ESTERE:** 

USA: G.E.J. PUBLISHING Group, Inc. a Subsidiary of -<br>Gruppo Editoriale Jackson 1307 S. Mary Avenue -94087 Sunnyvale (CA) Tel. (408) 7730103 - Telex: 49959972

GRAN BRETAGNA: G.E.J. Publishing L.t.d. 187 Oxford Street - London W1R1AJ Tel. (01) 4392931 - Telex: (051) 21248

PUBBLICITA': Concessionario per l'Italia e l'Estero<br>J. Advertising S.r.l. - Via Restelli, 5 - 20124 Milano Tel. (02) 6882895-6882458-6880606 Telex: 316213 REINA I

PUBBLICITA' PER USA E CANADA: International Media Marketing 16704 Marquardt Avenue, P.O. Box 1217 Cerritos (CA) 90701 - (213) 926-9552

FOTOCOMPOSIZIONE: Lineacomp S.r.l. - Via Rosellini, 12 - 20124 Milano

STAMPA: Litografica S.r.l. - (Busto Arsizio - MI)

**CONCESSIONARIO ESCLUSIVO PER LA DIFFUSIONE** IN ITALIA E ALL'ESTERO: SODIP - Via Zuretti, 25 - 20125 Milano

**AUTORIZZAZIONE ALLA PUBBLICAZIONE:** Tribunale di Milano n. 69 del 20/2/1982

Pubblicità inferiore al 70%

Spedizione in abbonamento postale Gruppo III/70 Prezzo della rivista L. 4.500. Numero arretrato L. 9.000<br>Prezzo della rivista L. 4.500. Numero arretrato L. 9.000<br>Abbonamento annuo (11 numeri) L. 39.000; per l'Estero L. 78.000 I versamenti vanno indirizzati a: Gruppo Editoriale Jackson - Via Rosellini, 12 20124 Milano - mediante emissione di assegno bancario, cartolina vaglia<br>20124 Milano - mediante emissione di assegno bancario, cartolina vaglia<br>o utilizzando il C/C postale numero 11666203. Per i cambi di indirizzo, indicare, oltre naturalmente al nuovo, anche l'indirizzo

precedente, ed allegare alla comunicazione l'importo di L. 500, anche in francobolli. © TUTTI I DIRITTI DI RIPRODUZIONE O TRADUZIONE

**DEGLI ARTICOLI PUBBLICATI SONO RISERVATI** 

Il Gruppo Editoriale Jackson è iscritto nel Registro nazionale della Stampa al n. 117 - Vol. 2 - Foglio 129 in data 17-8-1982

**GRUPPO EDITORIALE JACKSON S.r.I.** 

DIREZIONE, REDAZIONE, AMMINISTRAZIONE:

Via Rosellini, 12 - 20124 Milano - Telefoni: (02) 68.80.951/2/3/4/5<br>SEDE LEGALE: Via G. Pozzone, 5 - 20121 Milano DIREZIONE EDITORIALE: Daniele Comboni<br>DIREZIONE AMMINISTRATIVA: Giuliano Di Chiano<br>DIREZIONE DIVISIONE LIBRI E GRANDI OPERE: Roberto Pancaldi PIANIFICAZIONE STRATEGICA: Sergio Mello-Grand

# Il tuo "cervello" in più<br>è Giapponese

I giapponesi sono piccoli? Alcuni si Ma sono anche molto robusti, veloci di riflessi e dotati di un'intelligenza viva e poliedrica. Proprio come TOSHIBA TIIOO, il personal computer così piccolo e maneggevole da entrare comodamente in una 24 ore, ma così potente da poter competere con i personal da tavolo di prezzo notevolmente superiore. Perchè TOSHIBA TIIOO, oltre ad avere un rapporto prezzo-prestazioni eccezionale è tecnologicamente superiore e totalmente com-<br>patibile con il PC IBM® e con il suo software. Con una memoria di 256 Kbyte, espandibile a 512 Kbyte, un video a cristalli liquidi con una risoluzione grafica di  $640 \times 200$  pixel, oltre all'interfaccia standard RGB e video composito, un<br>disk drive interno da 720 Kbyte, la possibilità di un secondo drive esterno e un'autonomia di oltre otto ore con le batterie ricaricabili. TOSHIBA TIIOO è molto di più di un personal portatile. È un vero cervello in più, ma non pensa avida-

mente al vostro denaro.

Toshiba T1100

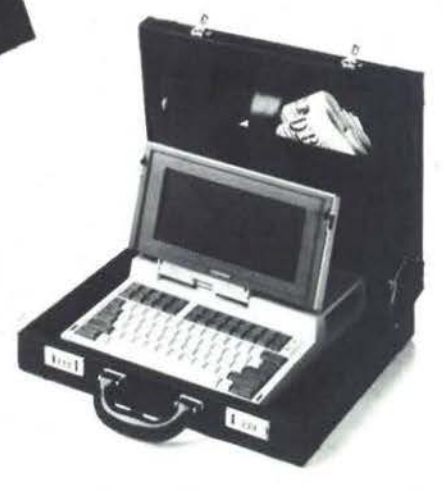

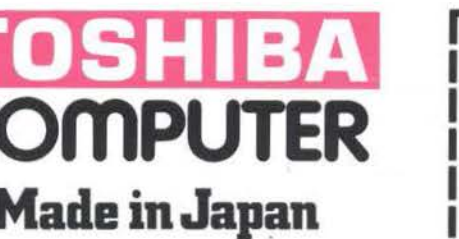

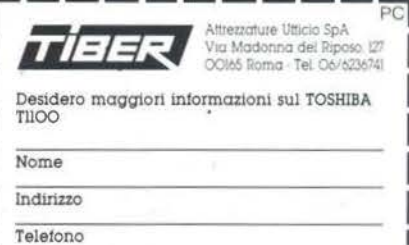

IBM e IBM PC sono marchi registrati dalla International **Business Machines Corporation** 

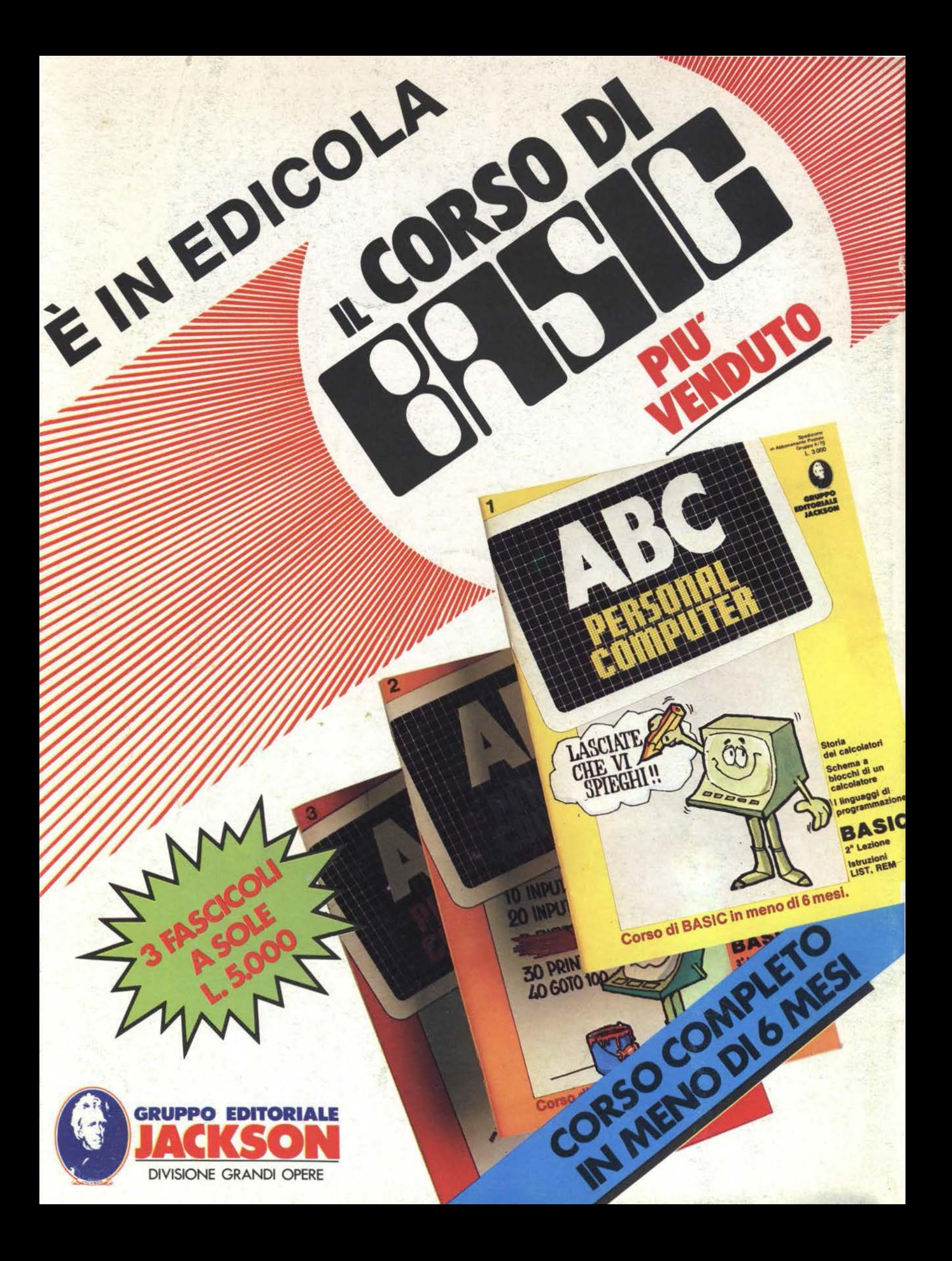